# **FUZZY GENETIC ALGORITHM FOR TELEMEDICINE**

*A Dissertation submitted in partial fulfillment of the requirement for the award of the degree* of *Master of Engineering in Controls & Instrumentations* 

**TToo Faculty of Technology, University of Delhi** 

> *Under the guidance of* **PROF. PARMOD KUMAR Session: 2002-2005**

**Submitted by ROMA RAINA 08/C&I/2002 (University Roll No. 4161)** 

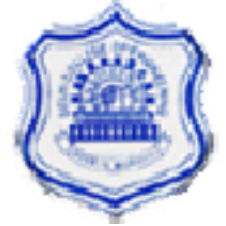

**DEPARTMENT OF ELECTRICAL ENGINEERING DELHI COLLEGE OF ENGINEERING** UNIVERSITY OF DELHI **DELHI-110042** 

# **CERTIFICATE**

**Fuzzy Genetic Algorithm for Telemedicine** is a dissertation work submitted in partial fulfillment of the requirement for the award of Degree of master of Engineering in Control and Instrumentation of University of Delhi, By Roma Raina. She has worked for this dissertation under my guidelines and the work has not been submitted else where for a degree.

*Prof. Pramod Kumar* 

Head Department of Electrical Engineering Delhi College of Engineering Delhi

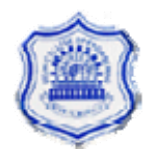

### **ACKNOWLEDGEMENT**

It has been pleasure for me to take the major project on the new and recent area (Fuzzy Genetic Algorithm for telemedicine) as a part of M.E (Controls and Instrumentation) curriculum under the supervision and guidance of Prof. Pramod Kumar at Delhi College of Engineering, Delhi.

I take the opportunity to thank DCE authorities and the faculty members of the electrical department of the college for extending all the help and assistance.

I would like to thank Prof. Pramod Kumar (H.O.D, Electrical Engg. Dept.) who was my project guide and the source of inspiration throughout the course of the project. I express my sincere gratitude towards him for his valuable and timely advice and guidance without which the project would not have been successful.

I would also like to thank Prof. Swarn Ahuja (H.O.D, ECE Dept, of Institute of Technology and Management, Gurgaon), The college Director Prof.H.P.Garg, Management of I.T.M, Mr. Ashish Raina, and Mr. Lalit Ahuja for their inspiration and continual help in this project.

> **Roma Raina (University Roll No. 4161)**

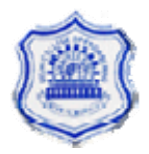

#### Major Project Report FUZZY GENETIC ALGORITHM FOR TELEMEDICINE

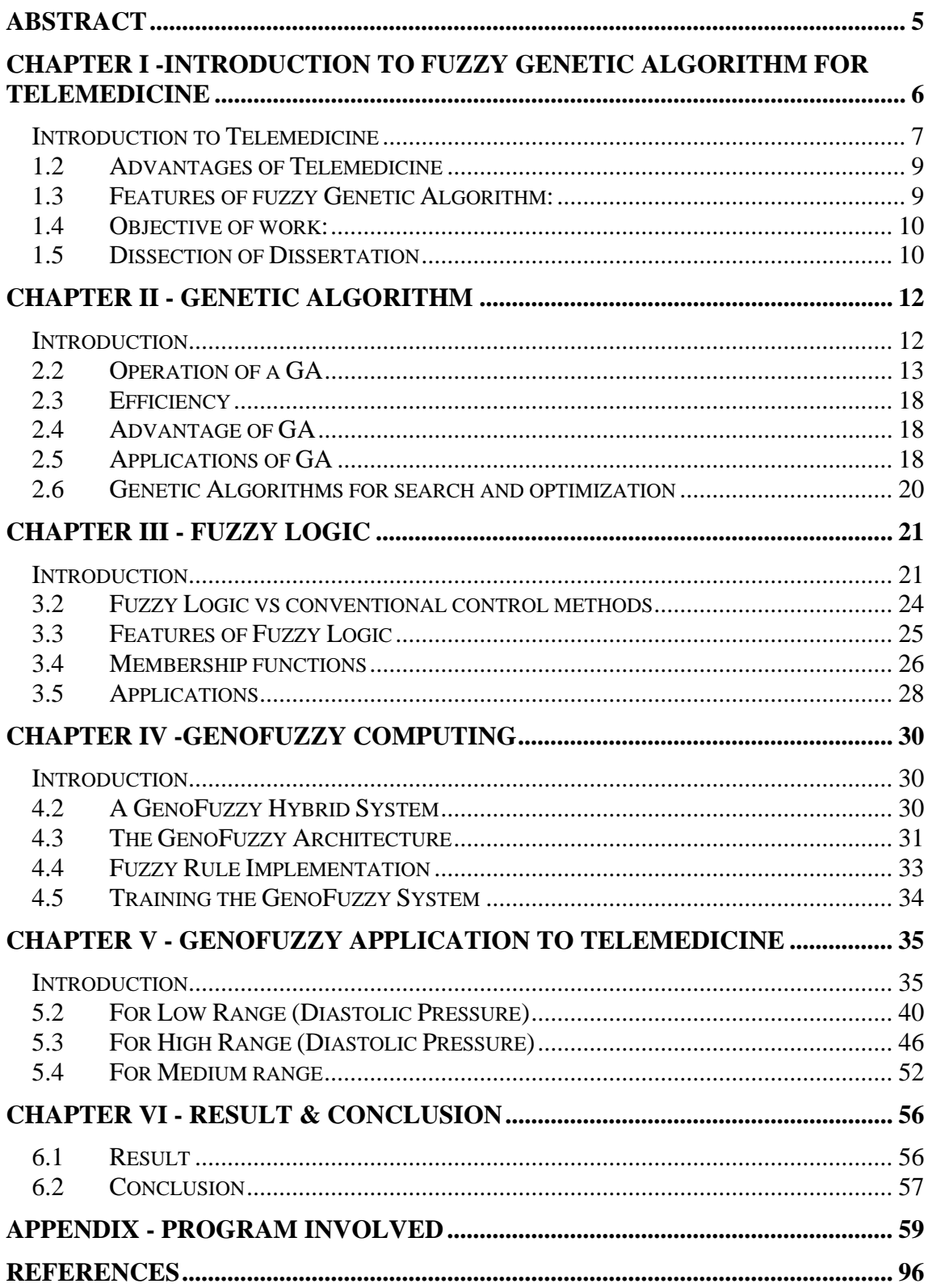

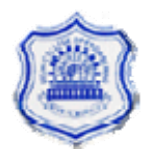

# **ABSTRACT**

<span id="page-4-0"></span>Uncertainties are always present in the medical diagnosis. In this thesis the uncertainty and vagueness in the Blood Pressure monitoring have been handled by processing them with fuzzy- genetic algorithm. The initial population for Genetic Algorithm applied is generated with assumed fuzzy functions. Genetic algorithm can yield global diagnostic by tuning the fuzzy functions, whatever the weights of the symptoms are considered or fuzzy functions assumed. These algorithms are based on certain concepts of biology and represent the coded set of symptoms, called population. These functions are optimized using theory of reproduction, crossover and mutation. The result shows that fuzzy genetic algorithm shows better results than other methods.

A good diagnosis based on the symptoms that a patient display is quite important. The symptom and complaints may be of various degrees and weights. It therefore makes sense to study these problems of diagnosis in the context of fuzzy sets, which can take into account the ambiguity and vagueness. The genetic algorithms are used to optimize the fuzzy functions of global diagnostic.

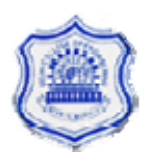

# <span id="page-5-0"></span>**Chapter I – Introduction to Fuzzy Genetic Algorithm for Telemedicine**

Telemedicine is the information exchange between a patient and the doctor and the consultancy provided by the doctor to the patient at remote locations. The patient communicates the symptoms in his own language regarding the problem he is facing to the doctor. The doctor processes this information and extracts the actual information of the symptoms to diagnose the possible disease the patient may have and accordingly he prescribes the medicine to the patient. Thus there is a vagueness and uncertainty involved in the two way communication. The processing of information at doctors end by conventional techniques such as Fourier series, wavelet do not meet the requirements related to uncertainties and vagueness in the raw data provided by the patient. It is therefore proposed to use Fuzzy Logic technology to extract the information from uncertain and vague data. In order to tune the fuzzy functions and get the solution globally, genetic algorithm has been applied to fuzzy logic technology. The integration of fuzzy with genetic has been defined as geno fuzzy hybrid system in the work present in the dissertation.

GenoFuzzy hybrid systems in telemedicine's combine the advantages of fuzzy systems, and genetic algorithms, which provides a good way to adjust the expert's knowledge and automatically generate additional fuzzy rules, to meet certain specifications and reduce design time and costs. This genofuzzy combination can give more accurate results of any disease to

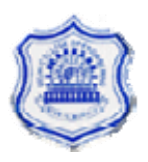

<span id="page-6-0"></span>which this technique is applied and hence a patient can be cured accordingly by doctors.

### **Introduction to Telemedicine**

Telemedicine has been defined as the use of telecommunications to provide medical information and services. It may be as simple as two health professionals discussing a case over the telephone, or as sophisticated as using satellite technology to broadcast a consultation between providers at facilities in two countries, using videoconferencing equipment. The first is used daily by most health professionals, and the latter is used by the military and some large medical centers. This transfer of medical data may utilize a variety of telecommunications technology, including, telephone lines, ISDN, the Internet, intranets, and satellites.

#### **Types of Technology**

Two different kinds of technology make up most of the telemedicine applications in use today. The first, called store and forward, is used for transferring digital images from one location to another. A digital image is taken using a digital camera, ('stored') and then sent ('forwarded') to another location. This is typically used for non-emergent situations, when a diagnosis or consultation may be made in the next 24 - 48 hours and sent back.

The image may be transferred within a building, between two buildings in the same city, or from one location to another anywhere in the world. Teleradiology, the sending of x-rays, CT scans, or MRIs (store-and-forward images) is the most common application of telemedicine in use today. There are hundreds of medical centers, clinics, and individual physicians who use some form of teleradiology. Many radiologists are installing

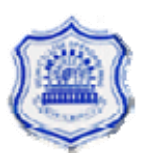

appropriate computer technology in their homes, so they can have images sent directly to them for diagnosis, instead of making an off-hours trip to a hospital or clinic.

Telepathology is another common use of this technology. Images of pathology slides may be sent from one location to another for diagnostic consultation. Dermatology is also a natural for store and forward technology (although practitioners are increasingly using interactive technology for dermatological exams). Digital images may be taken of skin conditions, and sent to a dermatologist for diagnosis.

Videoconferencing equipment at both locations allows a 'real-time' consultation to take place. The technology has decreased in price and complexity over the past five years, and many programs now use desktop videoconferencing systems. There are many configurations of an interactive consultation, but most typically it is from an urban-to-rural location. It means that the patient does not have to travel to an urban area to see a specialist, and in many cases, provides access to specialty care when none has been available previously. Almost all specialties of medicine have been found to be conducive to this kind of consultation, including psychiatry, internal medicine, rehabilitation, cardiology, pediatrics, obstetrics and gynecology and neurology. There are also many peripheral devices, which can be attached to computers, which can aid in an interactive examination. For instance, an otoscope allows a physician to 'see' inside a patient's ear; a stethoscope allows the consulting physician to hear the patient's heartbeat.

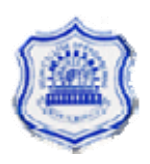

# <span id="page-8-0"></span>**1.2 Advantages of Telemedicine**

Imagine this scenario, an elderly man, age 84, lives in a rural community in central Gujarat. He has a severe case of hypertension and his blood pressure and heart rate must be monitored daily. However, the nearest hospital is one and one- half hours away, and transporting him to the center for a 5-minute check- up would be inefficient, both in cost and time. Additionally, because of his old age, traveling that far wears him out and nurses are not justified to travel that far of a distance. Unfortunately, this incident has been reoccurring, especially in underserved areas. Doctors are unable to provide as high a quality of care as in urban areas due to the inadequate number of specialists and a decreased level of technology. To answer many of these problems, telemedicine has been developed.

People living in rural and remote areas struggle to access timely, quality specialty medical care. Residents of these areas have substandard or no access to specialty health cares, primarily because specialist physicians are more likely to be located in areas of concentrated population. Because of innovations in computing and telecommunications technology, many elements of medical practice can be accomplished when the patient and health care provider are geographically separated. Particularly in rural areas, telemedicine offers the potential of both improved access to care and improved quality of care. But in no way does it mean that it is a substitution for health care. It helps in the improvement and renovation of our present health care system

# **1.3 Features of fuzzy Genetic Algorithm:**

• Optimization

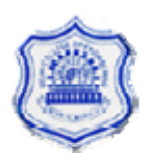

- <span id="page-9-0"></span>• Uncertainty due to vagueness
- Membership function
- If then rules
- Natural Evolution
- Fitness function
- **Reproduction**
- **Crossover**
- **Mutation**

# **1.4 Objective of work:**

Objective of my work is to optimize the blood pressure monitoring by using fuzzy genetic algorithm and find out the range for a BP for any patient so that accordingly Doctor can provide the consultancy at far distance through telemedicine technology..

Following were the steps followed during my project work:

- Making fuzzy form of blood pressure.
- Applying genetic to the string formed by fuzzy representation.
- Applying mamdani to the final genetic chain obtained.
- Defuzzifying in the last to get the final output value.

# **1.5 Dissection of Dissertation**

Following para lists down the chapters covered in this report.

**Chapter 2** describes the evolutionary Genetic Algorithms, operation of Genetic algorithm, crossover, mutation, fitness function, efficiency, applications involved.

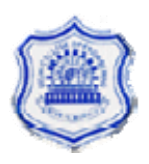

**Chapter 3** contains the designing and developing of fuzzy logic. It describes the details of the techniques of Fuzzy logic system, membership functions, its applications, advantages in the growing field.

**Chapter 4** will describes the details of the genofuzzy computing system

**Chapter 5** contains the development of fuzzy genetic algorithm and its application in blood pressure monitoring. It gives the detail of the logic used based on Fuzzy implementation , then how the crossover and mutations have been done, and finally calculating the result based on the final genetic string by applying mamdani rules on it.

**Chapter 6** describes the results and conclusion of this new technology it also explains the further scope of this tool in various fields.

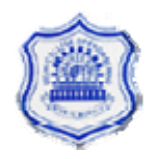

# **Chapter II Genetic Algorithm**

# <span id="page-11-0"></span>**Introduction**

A **genetic algorithm** (**GA**) is a heuristic used in computer science to find approximate solutions to combinatorial optimization problems. Genetic algorithms are a particular class of evolutionary algorithms that use techniques inspired by evolutionary biology such as inheritance, mutation, natural selection, and recombination (or crossover).

Genetic algorithms are typically implemented as a computer simulation in which a population of abstract representations (called *chromosomes*) of candidate solutions (called *individuals*) to an optimization problem evolves toward better solutions. Traditionally, solutions are represented in binary as strings of 0s and 1s, but different encodings are also possible. The evolution starts from a population of completely random individuals and happens in generations. In each generation, the fitness of the whole population is evaluated, multiple individuals are stochastically selected from the current population (based on their fitness), modified (mutated or recombined) to form a new population, which becomes current in the next iteration of the algorithm.

Many Genetic Algorithms have been produced by different researchers, and all of them are very different from each other. They all, however, display the characteristics of the genetic algorithm, which follow these basic steps:

- 1. Step one it to randomly create a population of individuals.
- 2. [Step two](http://osiris.sunderland.ac.uk/cbowww/AI/TEXTS/GA1/step2.htm) is to evaluate the population to see which individuals will contribute to the next generation.

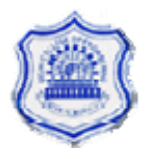

- <span id="page-12-0"></span>3. [Step three](http://osiris.sunderland.ac.uk/cbowww/AI/TEXTS/GA1/step3.htm) is to alter the new generation of individuals once they have been paired off.
- 4. The final step is to discard the old population and perform step two on the new population.

Once step three, above, has been completed, the algorithm jumps back to step two. The loop will only stop when one of the individuals has been evaluated and is said to be either very close to the solution, or it has found the solution.

### **2.2 Operation of a GA**

The problem to be solved is represented by a list of parameters which can be used to drive an evaluation procedure, called chromosomes or genomes. Chromosomes are typically represented as simple strings of data and instructions, although a wide variety of other data structures for storing chromosomes have also been tested, with varying degrees of success in different problem domains.

Initially several such parameter lists or chromosomes are generated. This may be totally random, or the programmer may seed the gene pool with "hints" to form an initial pool of possible solutions. This is called the first generation pool.

During each successive generation, each organism (or individual) is evaluated, and a value of goodness or fitness is returned by a fitness function. The pool is sorted, with those having better fitness (representing better solutions to the problem) ranked at the top. Notice that "better" in this context is relative, as initial solutions are all likely to be rather poor.

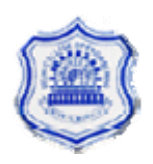

The next step is to generate a second generation pool of organisms, which is done using any or all of the genetic operators: selection, crossover (or recombination), and mutation. A pair of organisms is selected for breeding. Selection is biased towards elements of the initial generation which have better fitness, though it is usually not so biased that poorer elements have no chance to participate, in order to prevent the solution set from converging too early to a sub-optimal or local solution

Following selection, the crossover (or recombination) operation is performed upon the selected chromosomes. Most genetic algorithms will have a single tweak able probability of crossover  $(P_c)$ , typically between 0.6 and 1.0, which encodes the probability that two selected organisms will actually breed. A random number between 0 and 1 is generated, and if it falls below the crossover threshold, the organisms are mated; otherwise, they are propagated into the next generation unchanged. Crossover results in two new child chromosomes, which are added to the second generation pool. The chromosomes of the parents are mixed in some way during crossover, typically by simply swapping a portion of the underlying data structure (although other, more complex merging mechanisms have proved useful for certain types of problems.) This process is repeated with different parent organisms until there are an appropriate number of candidate solutions in the second generation pool.

The next step is to mutate the newly created offspring. Typical genetic algorithms have a fixed, very small probability of mutation  $(P_m)$  of perhaps 0.01 or less. A random number between 0 and 1 is generated; if it falls within the  $P_m$  range, the new child organism's chromosome is randomly mutated in some way, typically by simply randomly altering bits in the chromosome data structure.

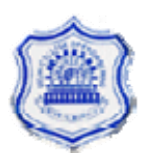

#### Major Project Report **FUZZY GENETIC ALGORITHM FOR TELEMEDICINE**

These processes ultimately result in a second generation pool of chromosomes that is different from the initial generation. Generally the average degree of fitness will have increased by this procedure for the second generation pool, since only the best organisms from the first generation are selected for breeding. The entire process is repeated for this second generation: each organism in the second generation pool is then evaluated, the fitness value for each organism is obtained, pairs are selected for breeding, a third generation pool is generated, etc. The process is repeated until an organism is produced which gives a solution that is "good enough".

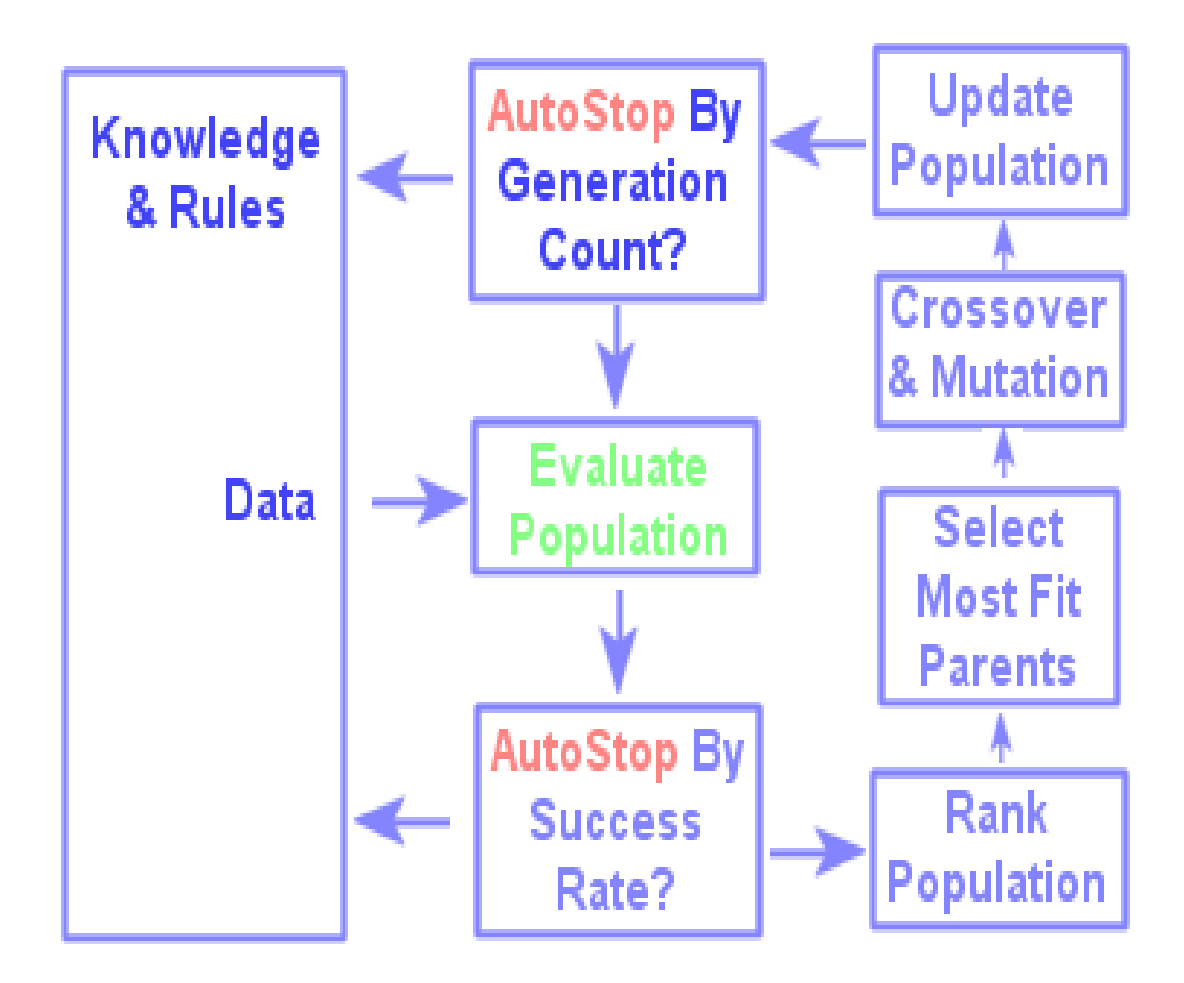

**Figure 1 - The various stages of GA**.

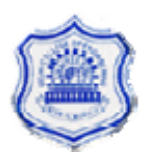

### • **Fitness Functions**

Putative solutions to the target problem are evaluated using "Fitness functions", otherwise known as "Objective functions". Based upon the result of such functions, evolutionary pressures may be applied to a set of solutions. The objective function will obviously be problem specific. An advantage of GAs over many search or optimization algorithms is that derivatives of this function are not required. This fact ensures that GAs may be readily applied on fitness landscapes (or potential surfaces), which contain discontinuities or singularities without any special treatments.

### • **Selection**

GA selection operators perform the equivalent role to natural selection. The overall effect is to bias the gene set in following generations to those genes which belong to the most fit individuals in the current generation.

There are numerous selection schemes described in the literature; "Roulette wheel" selection, tournament selection, random selection, stochastic sampling. These, in essence, mimic the processes involved in natural selection

### • **Crossover**

There is also a multitude of methods to create a coherent set of genes from two parent sets. If following the schema formalism, crossover is the process by which good schema get combined. The most commonly used forms are shown in the figures below. Another alternative is chromosome mixing, where intact chromosomes are randomly swapped, which is highly advantageous in some applications.

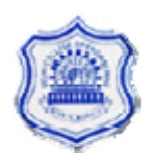

#### • **Mutation**

The exact purpose of the mutation operations depends upon who you talk to. Mutations enable the GA to maintain diversity whilst also introducing some random search behavior. As for crossover, many types of mutation operator may be conceived depending upon the details of the problem and the chromosomal representation of solutions to that problem.

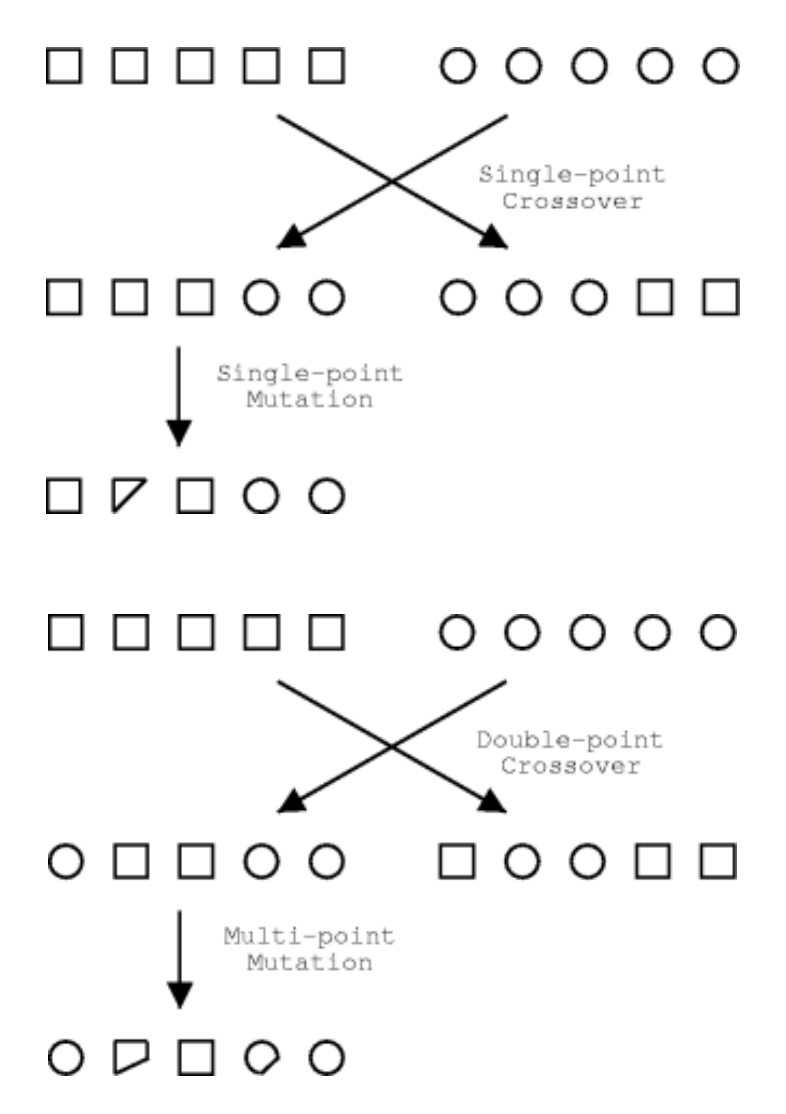

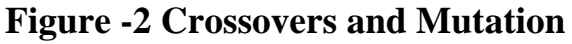

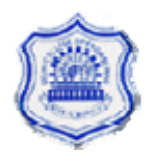

### <span id="page-17-0"></span>**2.3 Efficiency**

Genetic algorithms are known to produce good results for some problem instances. Their major disadvantage is that they are relatively slow, being very computationally intensive compared to other heuristics, such as random optimization.

Recent speed improvements have focused on speciation, where crossover can only occur if individuals are closely-enough related. Genetic algorithms are extremely easy to adapt to parallel computing and clustering environments. One method simply treats each node as a parallel population. Organisms are then migrated from one pool to another according to various propagation techniques

# **2.4 Advantage of GA**

One major advantage of genetic algorithms that other searches do not cover, is that of a false solution. A problem may have several solutions, some are better than others. If another type of search finds that one path is worth pursuing, and discards the others, it may be leading to a solution which is not the best, or even not a solution at all. Genetic algorithms have several individuals in its population, each one of which could be a potential solution to a problem. Each one of those individuals would be following a path to a possible solution, which means that it is even possible for the search to find more than one solution.

# **2.5 Applications of GA**

• Automated design, including research on composite material design and multi-objective design of automotive components for crashworthiness, weight savings, and other characteristics.

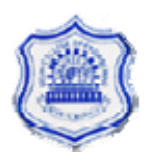

- Automated design of mechatronic systems using bond graphs and genetic programming (NSF).
- Calculation of Bound States and Local Density Approximations.
- Configuration applications, particularly physics applications of optimal molecule configurations for particular systems like C60 (buckyballs).
- Container loading optimization.
- Distributed computer network topologies.
- Electronic circuit design, known as Evolvable hardware.
- File allocation for a distributed system.
- Parallelization of GAs/GPs including use of hierarchical decomposition of problem domains and design spaces nesting of irregular shapes using feature matching and GAs.
- Game Theory Equilibrium Resolution.
- Learning Robot behavior using Genetic Algorithms.
- Learning fuzzy rule base using genetic algorithms.
- Mobile communications infrastructure optimization.
- Molecular Structure Optimization (Chemistry).
- Multiple population topologies and interchange methodologies.
- Protein folding and protein/ligand docking.
- Plant floor layout.
- Scheduling applications, including job-shop scheduling. The objective being to schedule jobs in a sequence dependent or nonsequence dependent setup environment for a minimal total tardiness.
- Solving the machine-component grouping problem required for cellular manufacturing systems.

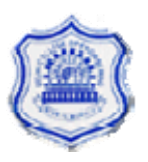

### <span id="page-19-0"></span>**2.6 Genetic Algorithms for search and optimization**

Genetic algorithms are now widely applied in science and engineering as adaptive algorithms for solving practical problems. Certain classes of problem are particularly suited to being tackled using a GA based approach.

The general acceptance is that GAs are particularly suited to multidimensional global search problems where the search space potentially contains multiple local minima. Unlike other search methods, correlation between the search variables is not generally a problem. The basic GA does not require extensive knowledge of the search space, such as likely solution bounds or functional derivatives. A task for which simple GAs are not suited is rapid local optimization; however, coupling the GA with other search techniques to overcome this problem is trivial. Whenever multidimensional systematic searching would be technique of choice, except that the large number of comparisons makes that approach intractable, a GA should be considered for the reasons outlined in the sections below.

Modern GAs deviate greatly from the original form proposed by Holland, but their linage is clear. There is no single firm definition for a genetic algorithm, and the computational system is highly simplified compared to the actual situation in nature. Therefore, we must first define a few terms and show how they relate between modern GAs and more traditional evolutionary theory.

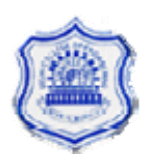

# **Chapter III Fuzzy Logic**

### <span id="page-20-0"></span>**Introduction**

Natural language abounds with vague and imprecise concepts, such as "Sally is tall," or "It is very hot today." Such statements are difficult to translate into more precise language without losing some of their semantic value: for example, the statement "Sally's height is 152 cm." does not explicitly state that she is tall, and the statement "Sally's height is 1.2 standard deviations about the mean height for women of her age in her culture" is fraught with difficulties: would a woman 1.1999999 standard deviations above the mean be tall? Which culture does Sally belong to, and how is membership in it defined?

While it might be argued that such vagueness is an obstacle to clarity of meaning, only the most staunch traditionalists would hold that there is no loss of richness of meaning when statements such as "Sally is tall" are discarded from a language. Yet this is just what happens when one tries to translate human language into classic logic. Such a loss is not noticed in the development of a payroll program, perhaps, but when one wants to allow for natural language queries, or "knowledge representation" in expert systems, the meanings lost are often those being searched for.

For example, when one is designing an expert system to mimic the diagnostic powers of a physician, one of the major tasks is to codify the physician's decision-making process. The designer soon learns that the physician's view of the world, despite her dependence upon precise, scientific tests and measurements, incorporates evaluations of symptoms, and relationships between them, in a "fuzzy," intuitive manner: deciding

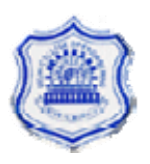

how much of a particular medication to administer will have as much to do with the physician's sense of the relative "strength" of the patient's symptoms as it will their height/weight ratio. While some of the decisions and calculations could be done using traditional logic, we will see how fuzzy systems affords a broader, richer field of data and the manipulation of that data than do more traditional methods.

A fuzzy expert system is an expert system that uses a collection of Fuzzy membership functions and rules, instead of Boolean logic, to reason about data. The rules in a fuzzy expert system are usually of a form similar to the following:

if x is low and y is high then  $z = \text{medium}$ 

Where x and y are input variables (names for know data values), z is an Output variable (a name for a data value to be computed), low is a membership function (fuzzy subset) defined on x, high is a membership function defined on y, and medium is a membership function defined on z.

The antecedent (the rule's premise) describes to what degree the rule applies, while the conclusion (the rule's consequent) assigns a membership functions to each of one or more output variables. Most tools for working with fuzzy expert systems allow more than one conclusion per rule. The set of rules in a fuzzy expert system is known as the rulebase or knowledge base.

Fuzzy logic is an extension of [Boolean logic](http://en.wikipedia.org/wiki/Boolean_logic) dealing with the concept of [partial truth](http://en.wikipedia.org/w/index.php?title=Partial_truth&action=edit). Whereas [classical logic](http://en.wikipedia.org/wiki/Classical_logic) holds that everything can be expressed in [binary](http://en.wikipedia.org/wiki/Binary) terms (0 or 1, black or white, yes or no), fuzzy logic replaces boolean truth values with [degrees of truth.](http://en.wikipedia.org/wiki/Degree_of_truth)

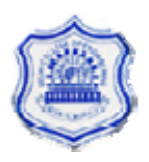

#### Major Project Report **FUZZY GENETIC ALGORITHM FOR TELEMEDICINE**

Degrees of truth are often confused with [probabilities,](http://en.wikipedia.org/wiki/Probability) although they are conceptually distinct, because fuzzy truth represents membership in vaguely defined sets, not likelihood of some event or condition. To illustrate the difference, consider this scenario: Bob is in a house with two adjacent rooms: the kitchen and the dining room. In many cases, Bob's status within the set of things "in the kitchen" is completely plain: he's either "in the kitchen" or "not in the kitchen". What about when Bob stands in the doorway? He may be considered "partially in the kitchen". Quantifying this partial state yields a fuzzy set membership. With only his little toe in the dining room, we might say Bob is 0.99 "in the kitchen", for instance. No event (like a coin toss) will resolve Bob to being completely "in the kitchen" or "not in the kitchen", as long as he's standing in that doorway. Fuzzy sets are based on vague definitions of sets, not randomness.

Fuzzy logic allows for [set membership values](http://en.wikipedia.org/wiki/Membership_function_%28mathematics%29) between and including 0 and 1, shades of gray as well as black and white, and in its linguistic form, imprecise concepts like "slightly", "quite" and "very". Specifically, it allows partial membership in a set. It is related to [fuzzy sets](http://en.wikipedia.org/wiki/Fuzzy_sets) and [possibility](http://en.wikipedia.org/wiki/Possibility_theory)  [theory](http://en.wikipedia.org/wiki/Possibility_theory). It was introduced in [1965](http://en.wikipedia.org/wiki/1965) by Dr. [Lotfi Zadeh](http://en.wikipedia.org/wiki/Lotfi_Zadeh) of [Berkeley.](http://en.wikipedia.org/wiki/University_of_California%2C_Berkeley)

### **The general inference process proceeds in three (or four) steps.**

1. Under FUZZIFICATION, the membership functions defined on the Input variables are applied to their actual values, to determine the degree of truth for each rule premise.

2. Under INFERENCE, the truth value for the premise of each rule is computed, and applied to the conclusion part of each rule. These results in one fuzzy subset to be assigned to each output variable for each rule.

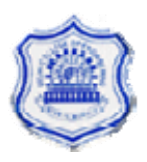

<span id="page-23-0"></span>Usually only MIN or PRODUCT are used as inference rules. In MIN inferencing, the output membership function is clipped off at a height corresponding to the rule premise's computed degree of truth (fuzzy logic AND). In PRODUCT inferencing, the output membership function is scaled by the rule premise's computed degree of truth.

3. Under COMPOSITION, all of the fuzzy subsets assigned to each output variable are combined together to form a single fuzzy subset for each output variable. Again, usually MAX or SUM are used. In MAX composition, the combined output fuzzy subset is constructed by taking the point wise maximum over all of the fuzzy subsets assigned to variable by the inference rule (fuzzy logic OR). In SUM composition, the combined output fuzzy subset is constructed by taking the point wise sum over all of the fuzzy subsets assigned to the output variable by the inference rule.

4. Finally is the (optional) DEFUZZIFICATION, which is used when it is useful to convert the fuzzy output set to a crisp number. There are more defuzzification methods than you can shake a stick at (at least 30). Two of the more common techniques are the CENTROID and MAXIMUM methods. In the CENTROID method, the crisp value of the output variable is computed by finding the variable value of the center of gravity of the membership function for the fuzzy value. In the MAXIMUM method, one of the variable values at which the fuzzy subset has its maximum truth value is chosen as the crisp value for the output variable.

### **3.2 Fuzzy Logic vs. conventional control methods**

FL incorporates a simple, rule-based IF X AND Y THEN Z approach to a solving control problem rather than attempting to model a system

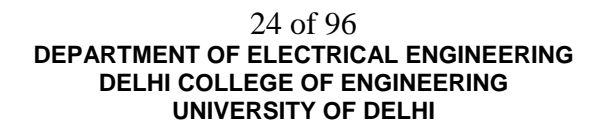

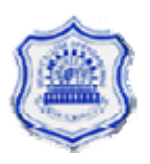

#### Major Project Report **FUZZY GENETIC ALGORITHM FOR TELEMEDICINE**

<span id="page-24-0"></span>mathematically. The FL model is empirically-based, relying on an operator's experience rather than their technical understanding of the system. For example, rather than dealing with temperature control in terms such as "SP = 500F", "T < 1000F", or "210C < TEMP <  $220C$ ", terms like "IF (process is too cool) AND (process is getting colder) THEN (add heat to the process)" or "IF (process is too hot) AND (process is heating rapidly) THEN (cool the process quickly)" are used. These terms are imprecise and yet very descriptive of what must actually happen. Consider what you do in the shower if the temperature is too cold: you will make the water comfortable very quickly with little trouble. FL is capable of mimicking this type of behavior but at very high rate.

### **3.3 Features of Fuzzy Logic**

FL offers several unique features that make it a particularly good choice for many control problems.

1) It is inherently robust since it does not require precise, noise-free inputs and can be programmed to fail safely if a feedback sensor quits or is destroyed. The output control is a smooth control function despite a wide range of input variations.

2) Since the FL controller processes user-defined rules governing the target control system, it can be modified and tweaked easily to improve or drastically alter system performance. New sensors can easily be incorporated into the system simply by generating appropriate governing rules.

3) FL is not limited to a few feedback inputs and one or two control outputs, nor is it necessary to measure or compute rate-of-change parameters in order for it to be implemented. Any sensor data that provides

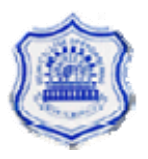

<span id="page-25-0"></span>some indication of a system's actions and reactions is sufficient. This allows the sensors to be inexpensive and imprecise thus keeping the overall system cost and complexity low.

4) Because of the rule-based operation, any reasonable number of inputs can be processed (1-8 or more) and numerous outputs (1-4 or more) generated, although defining the rule base quickly becomes complex if too many inputs and outputs are chosen for a single implementation since rules defining their interrelations must also be defined. It would be better to break the control system into smaller chunks and use several smaller FL controllers distributed on the system, each with more limited responsibilities.

5) FL can control nonlinear systems that would be difficult or impossible to model mathematically. This opens doors for control systems that would normally be deemed unfeasible for automation.

# **3.4 Membership functions**

The rule matrix was introduced and used. The next logical question is how to apply the rules. This leads into the next concept, the membership function. The membership function is a graphical representation of the magnitude of participation of each input. It associates a weighting with each of the inputs that are processed, define functional overlap between inputs, and ultimately determines an output response. The rules use the input membership values as weighting factors to determine their influence on the fuzzy output sets of the final output conclusion. Once the functions are inferred, scaled, and combined, they are defuzzified into a crisp output which drives the system. There are different membership functions associated with each input and output response. Some features to note are:

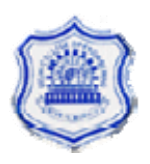

SHAPE - triangular is common, but bell, trapezoidal, haversine and, exponential have been used. More complex functions are possible but require greater computing overhead to implement. HEIGHT or magnitude (usually normalized to 1) WIDTH (of the base of function)

SHOULDERING (locks height at maximum if an outer function. Shouldered functions evaluate as 1.0 past their center) CENTER points (center of the member function shape) OVERLAP (N&Z, Z&P, typically about 50% of width but can be less).

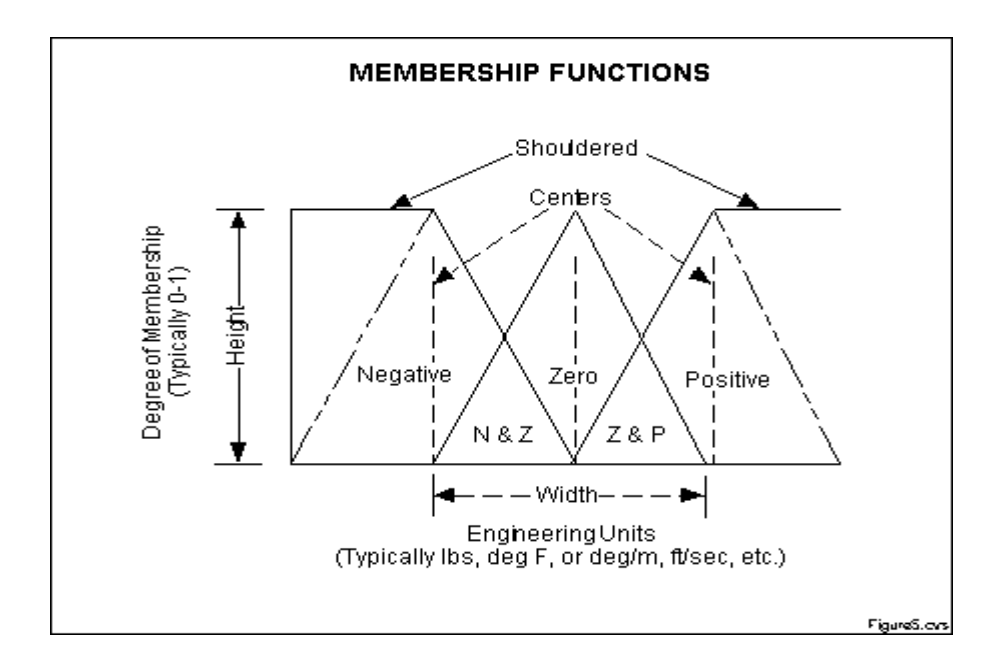

Figure 3 - The features of a membership function

Figure 3 illustrates the features of the triangular membership function which is used in this example because of its mathematical simplicity. Other shapes can be used but the triangular shape lends itself to this illustration. The degree of membership (DOM) is determined by plugging the selected input parameter (error or error-dot) into the horizontal axis and projecting vertically to the upper boundary of the membership function(s).

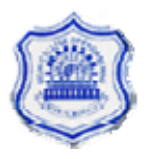

# <span id="page-27-0"></span>**3.5 Applications**

Fuzzy logic can be used to [control](http://en.wikipedia.org/wiki/Control_system) [household appliances](http://en.wikipedia.org/wiki/Household_appliance) such as [washing](http://en.wikipedia.org/wiki/Washing_machine)  [machines](http://en.wikipedia.org/wiki/Washing_machine) (which sense load size and [detergent](http://en.wikipedia.org/wiki/Detergent) concentration and adjust their wash cycles accordingly) and [refrigerators](http://en.wikipedia.org/wiki/Refrigerator).

A basic application might characterize sub ranges of a continuous variable. For instance, a temperature measurement for anti-lock brakes might have several separate membership functions defining particular temperature ranges needed to control the brakes properly. Each function maps the same temperature value to a truth value in the 0 to 1 range. These truth values can then be used to determine how the brakes should be controlled.

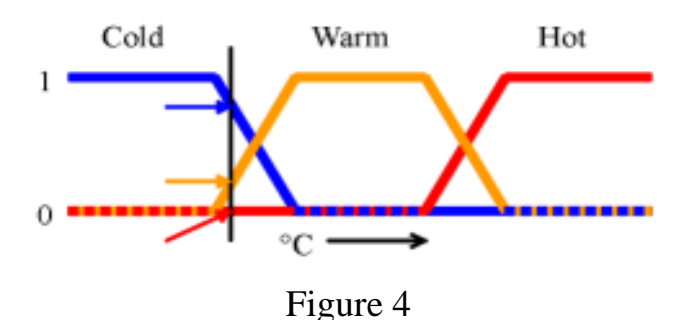

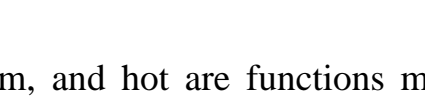

In this image, cold, warm, and hot are functions mapping a temperature scale. A point on that scale has three "truth values" — one for each of the three functions. For the particular temperature shown, the three truth values could be interpreted as describing the temperature as, say, "fairly cold", "slightly warm", and "not at all hot".

A more sophisticated practical example is the use of fuzzy logic in highperformance [error correction](http://en.wikipedia.org/wiki/Error-correcting_code) to improve information reception over a limited-bandwidth communication link affected by data-corrupting noise using [turbo codes.](http://en.wikipedia.org/wiki/Turbo_code) The front-end of a decoder produces a likelihood measure for the value intended by the sender (0 or 1) for each bit in the data stream. The likelihood measures might use a scale of 256 values between

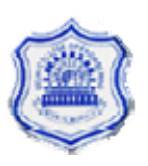

extremes of "certainly 0" and "certainly 1". Two decoders may analyse the data in parallel, arriving at different likelihood results for the values intended by the sender. Each can then use as additional data the other's likelihood results, and repeats the process to improve the results until consensus is reached as to the most likely values.

Areas in which fuzzy logic has been successfully applied are often quite concrete. The first major commercial application was in the area of cement kiln control, an operation which requires that an operator monitor four internal states of the kiln, control four sets of operations, and dynamically manage 40 or 50 "rules of thumb" about their interrelationships, all with the goal of controlling a highly complex set of chemical interactions. One such rule is "If the oxygen percentage is rather high and the free-lime and kilndrive torque rate is normal, decrease the flow of gas and slightly reduce the fuel rate".

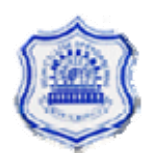

# **Chapter IV Genofuzzy Computing**

### <span id="page-29-0"></span>**Introduction**

Fuzzy logic has been applied very successfully in many areas where conventional model based approaches are difficult or not cost-effective to implement. However, as system complexity increases, reliable fuzzy rules and membership functions used to describe the system behavior are difficult to determine. Furthermore, due to the dynamic nature of economic and financial applications, rules and membership functions must be adaptive to the changing environment in order to continue to be useful.

The main advantage of using genetic algorithms (GAs) in economic or financial modeling is that they can be synthesized without making use of the detailed, explicit knowledge of the underlying process. However, limited or noisy training data may result in inconsistent, meaningless output. This has been known to be a severe problem of genetic algorithms.

Because of their complementary nature, these two technologies can be integrated in a number of ways to overcome the drawbacks of each other. A GenoFuzzy hybrid system is described in this chapter for the purpose of explanation.

# **4.2 A GenoFuzzy Hybrid System**

GenoFuzzy hybrid systems combine the advantages of fuzzy systems, which deal with explicit knowledge that can be explained and understood, and genetic algorithms which deal with implicit knowledge that can be acquired by genetic search, which provides a good way to adjust the

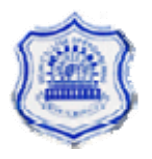

<span id="page-30-0"></span>expert's knowledge and automatically generate additional fuzzy rules, to meet certain specifications and reduce design time and costs. On the other hand, fuzzy logic enhances the generalization capability of a genetic system by providing more reliable output when extrapolation is needed beyond the limits of the training data.

### **4.3 The GenoFuzzy Architecture**

The GenoFuzzy system consists of the various components of a traditional fuzzy system, except that each stage is performed by layers of rude nodes, and a genetic search capability is provided to acquire and enhance the system knowledge.

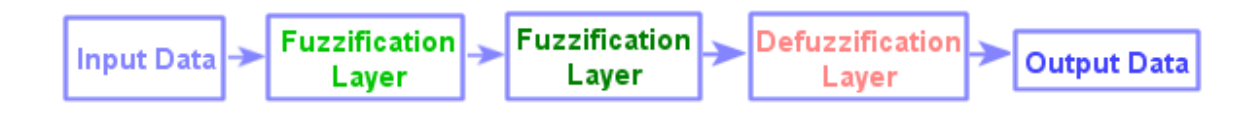

Fig. 5. The schematic of a GenoFuzzy System architecture.

**The Fuzzification Layer** - Each neuron in this layer represents an input membership function of the antecedent of a fuzzy rule. One common method to implement this layer is to express membership functions as discrete points. Thus for a fuzzy rule "IF X1 is A! and X2 is A2 ... THEN Y is B", A's characterize the possibility distribution of the antecedent clause "X is A". Each of the hidden nodes is defined as a fuzzy reference point in the input space. This method can approximate many continuous functions and the degree of error depends very much on the number of discrete points used. Another much better approach is to use a combination of one to two sigmoidal functions and a linear function to represent each membership function in the Fuzzication and Defuzzification layers. The parameters of these neurons can be trained to fine tune the final shape and location of the

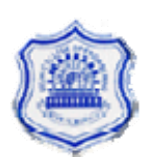

membership functions. In most designs, the number of neurons in this layer is fixed, but it is possible to add or remove these neurons during training, according to the outputs produced on the training samples.

In Fig.3, the membership grade indicating the certainty of "X1 is High" is 0.6, "X1 is Medium" is 0.4, and "X1 is Low" is 0.0. The output of these membership function neurons are connected to the Fuzzy Rule Layer as specified by the fuzzy rules, using links with fixed weights of unity.

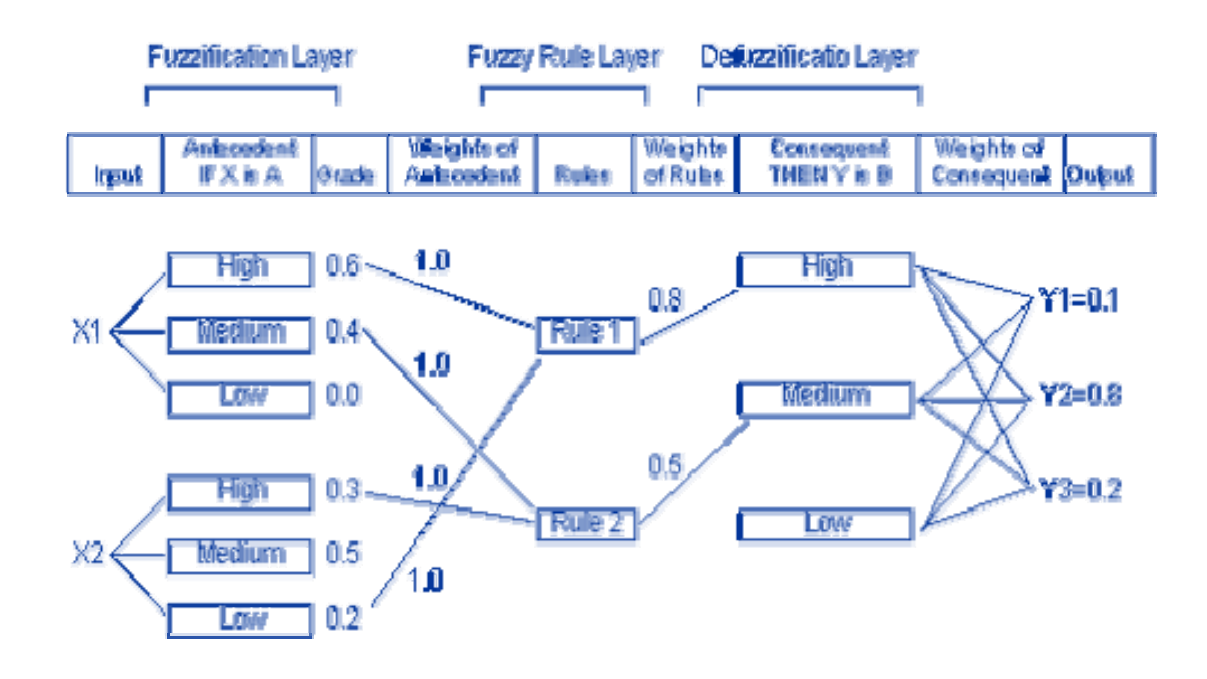

Fig. 6. Implementation of fuzzy rules.

The Fuzzy Rule Layer - It represents the fuzzy rule base and its function is to perform the fuzzy logical operations. Each neuron represents a fuzzy rule such as "IF X1 is A1 and X2 is A2 ... THEN Y is B" and it calculates the certainty of each compound proposition "IF X1 is A1 and X2 is A2 ... " which indicates the goodness of fit, that is, how well the prerequisites of each fuzzy rule are satisfied. The neurons have a linear function, and their output are connected to the Defuzzification Layer by weighted links. The

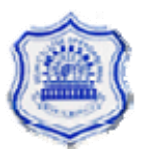

<span id="page-32-0"></span>weights of these links represent the relative significance of the rules associated with the neurons. Their values can be preset according to the expert or initialized to be 1.0, and then trained to reflect their actual importance to the output membership functions contained in the Defuzzification Layer.

The Defuzzification Layer - The function of this layer is for rule evaluation. Each neuron in this layer represents a consequent proposition "THEN Y is B" and its membership function can be implemented by combining one or two sigmoidal functions and linear functions. The certainty of each consequent proposition is calculated, and is regarded as the goodness of fit of those fuzzy rules which have the same consequent proposition. The weight of each output link from these nodes represents the center of gravity of each output membership function of the consequent, and is trainable. The final output value is then calculated using the center of gravity method.

### **4.4 Fuzzy Rule Implementation**

In the GenoFuzzy system illustrated in Fig. 3, can be programmed easily. A more general format is given below:

Rule 1: IF X1 is High and X2 is Low THEN Y is High 0.8

Rule 2: IF X1 is Medium and X2 is High THEN Y is Medium .0.5

The value at the end of each rule represents the initial weight of the rule, and will be adjusted to its appropriate level at the end of training. If all the rules have the same subject "Y" for the consequent propositions, then only 1 output node is needed. Fig. 3 illustrates a system with three subjects "Y1", "Y2" and "Y3". The output values could be Dollars transacted, credit

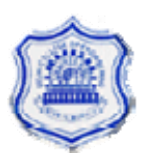

<span id="page-33-0"></span>worthiness, valuation of real estates, market indices, buy/sell signals and etc.

### **4.5 Training the GenoFuzzy System**

The structure in Fig. 3 can be configured with initial values specified by human experts, and then further tuned by using a genetic search algorithm as follows:

Step 1: Present an input data sample, compute the corresponding output Step 2: Compute the error between the output(s) and the actual target(s)

Step 3: The connection weights and membership functions are adjusted

Step 4: At a fixed number of epochs, delete useless rule and membership function nodes, and add in new ones

Step 5: IF Success Rate >= Tolerance THEN go to Step 1 ELSE stop.

When the error level drops to below the user-specified tolerance, the final interconnection weights reflect the changes in the initial fuzzy rules and membership functions. If the resulting weight of a rule is close to zero, the rule can be safely removed from the rule base, since it is insignificant compared to others. Also, the shape and position of the membership functions in the Fuzzification and Defuzzification Layers can be fine tuned by adjusting the parameters of the nodes in these layers, during the training process.

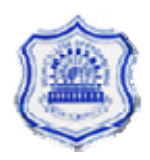

# <span id="page-34-0"></span>**Chapter V GenoFuzzy Application To Telemedicine**

# **Introduction**

In the previous chapters we studied the basic concepts of Fuzzy, Genetic, Telemedicine and the advantages of applying Fuzzy Genetic in various fields. Fuzzy Genetic Algorithm can also be applied to different diseases in telemedicine area so that a doctor sitting at some other location can prescribe a required medicine to the patient. This work is on Blood Pressure monitoring in which after obtaining the data of BP, the same can be sent to distant location where the doctor is available for consultation. By using Fuzzy Genetic technique I have tried to find out the severity of disease so that doctor can prescribe the medicine on the basis of the fact that in what range the Blood pressure actually lies in.

Before explaining the logic behind the whole work its important to know that what are the measuring areas to monitor Blood Pressure.

Normal Blood Pressure for an adult is 120 **/ 80**.

Where: **120** is called as **Systolic Pressure**

: **80** is called as **Diastolic Pressure**.

If the B.P of a person does not lie around this standard value then it can cause a serious problem. So the aim of my project is to find the precise value of range of disease in which the Blood Pressure lies.

The main problem in fuzzy function selection is difficulty in defining the host parameters such as the number and shape of fuzzy sets for symptoms

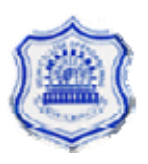

and inference mechanism. The choice of parameters has considerable influence on diagnosing of disease. In this project I have considered three triangular fuzzy functions as shown in the below given fig. The three functions  $X_1$ ,  $X_2$ , and  $X_3$  uniquely define the fuzzy set. Fuzzy set representation for the following is shown:

#### **1. Systolic Pressure**

#### **2. Diastolic Pressure**

#### **3. Disease.**

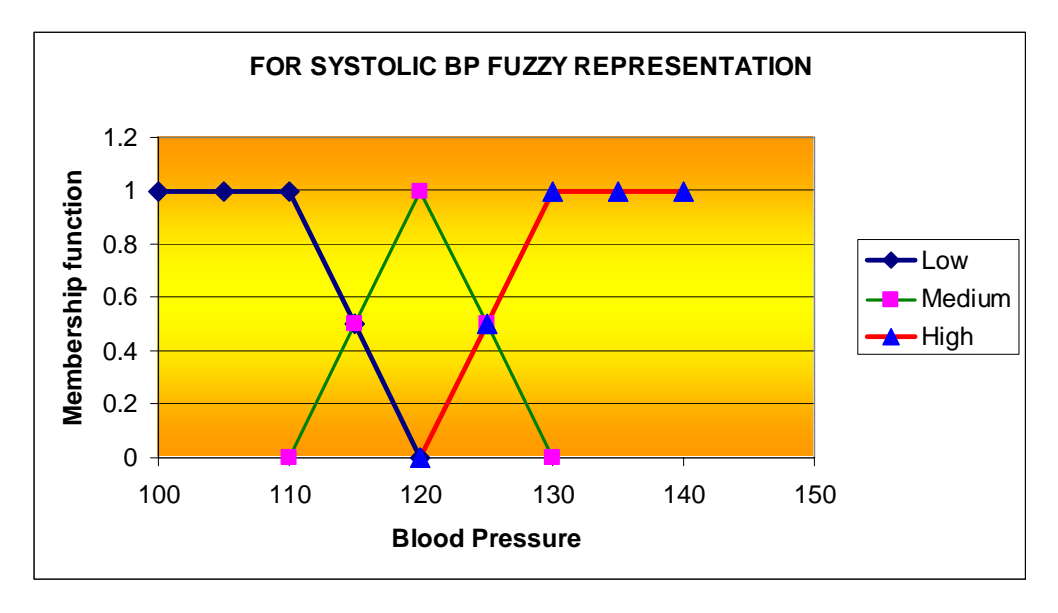

Figure 7

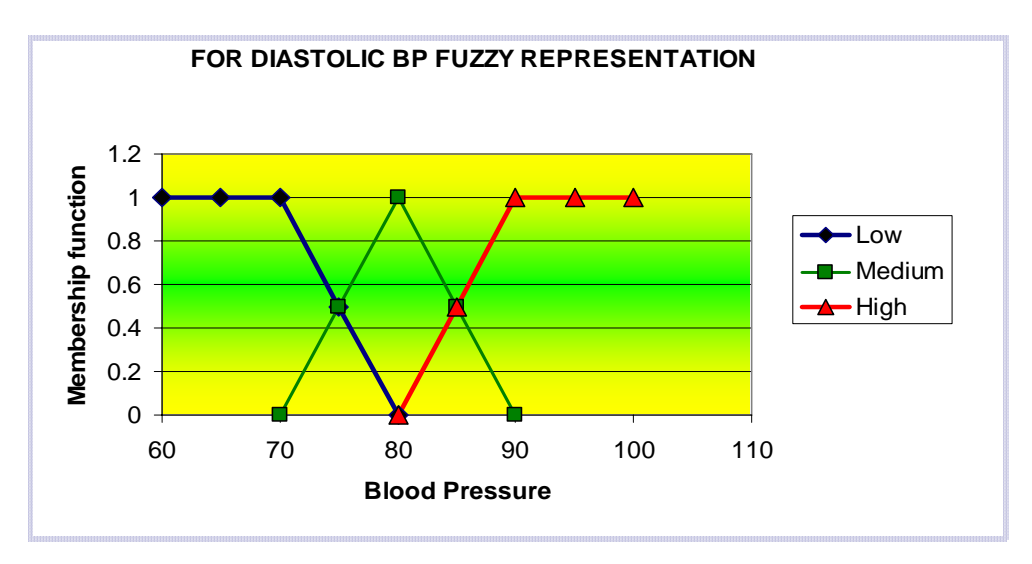

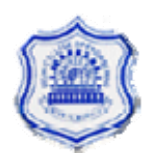
Figure 8

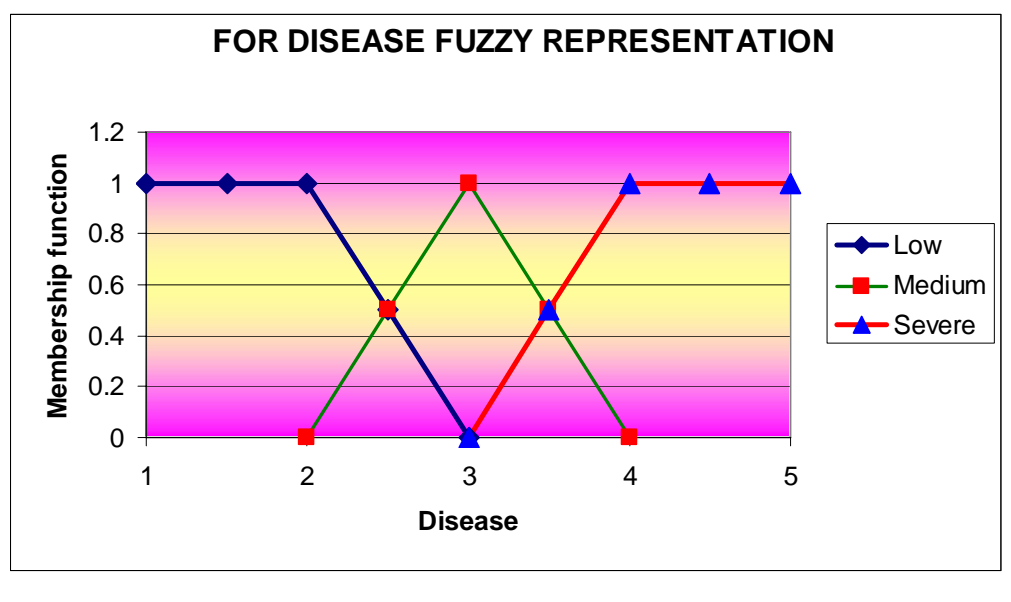

Figure 9

The Fuzzy set  $\mu(L)$ ,  $\mu(M)$  and  $\mu(H)$  can be represented by the equations:

### **For Diastolic Pressure, equations are:**

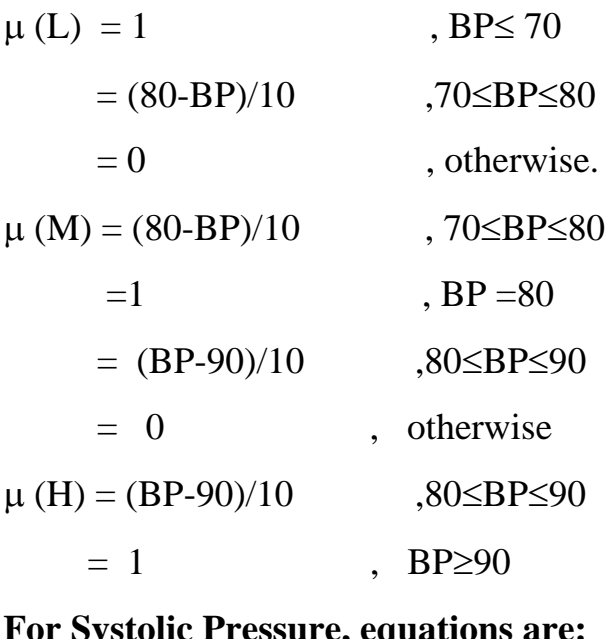

### **For Systolic Pressure, equations are:**

 $\mu$  (L) =1 , BP \le 110

 $= (120-BP)/10$  ,110≤BP≤120

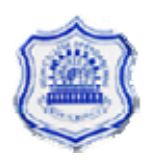

 $= 0$ , otherwise.

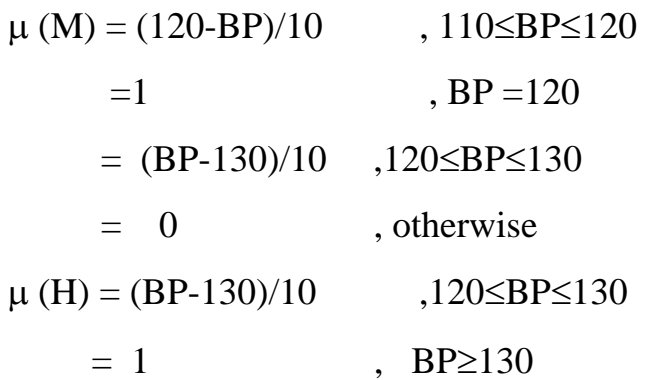

### **For Disease, equations are:**

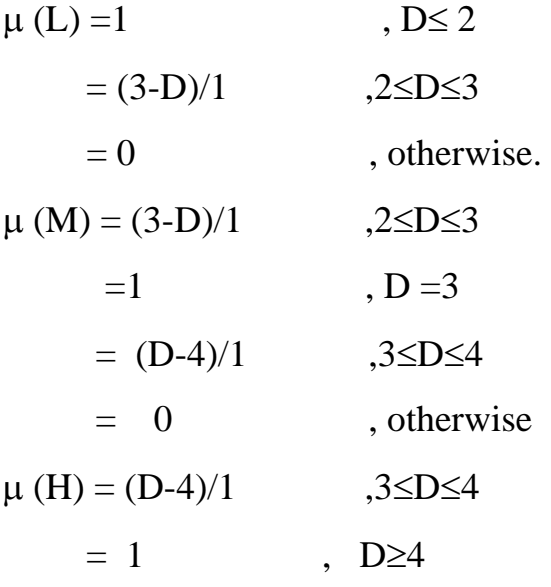

# **Fuzzy function for Systolic Pressure is shown in Figure 7 and can be written in fuzzy form as given below:**

 $1.0/100 + 1.0/105 + 1.0/110 + 0.5/115 + 0/120 + 0/125 + 0/130 + 0/135 +$ 0/140 **(low)**  $0/100 + 0/105 + 0/110 + 0.5/115 + 1.0/120 + 0.5/125 + 0/130 + 0/135 +$ 0/140**(Medium)**

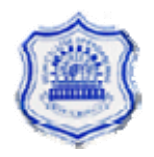

 $0/100 + 0/105 + 0/110 + 0/115 + 0/120 + 0.5/125 + 1.0/130 + 1.0/135 +$ 1.0/140 **(high**)

**Fuzzy function for Diastolic Pressure is shown in Figure 8 and can be written in fuzzy form as given below:** 

 $1.0/60 + 1.0/65 + 1.0/70 + 0.5/75 + 0/80 + 0/85 + 0/90 + 0/95 + 0/100$  (low)  $0/60 + 0/65 + 0/70 + 0.5/75 + 1.0/80 + 0.5/85 + 0/90 + 0/95 + 0/100$ **(Medium)**

 $0/60 + 0/65 + 0/70 + 0/75 + 0/80 + 0.5/85 + 1.0/90 + 1.0/95 + 1.0/100$ **(high**)

**Fuzzy function for Disease is shown in figure 9 and can be written in fuzzy form as given below:** 

 $1.0/1 + 1.0/1.5 + 1.0/2 + 0.5/2.5 + 0/3 + 0/3.5 + 0/4$  (low)  $0/1 + 0/1.5 + 0/2 + 0.5/2.5 + 1/3 + 0.5/3.5 + 0/4$  (Medium)  $0/1 + 0/1.5 + 0/2 + 0/2.5 + 0/3 + 0.5/3.5 + 1/4$ (high)

**The three strings for the functions of Systolic pressure can be written as:** 

1010 1010 1010 0101 0000 0000 0000 0000 0000 0000 0000 0000 0101 1010 0101 0000 0000 0000 0000 0000 0000 0000 0000 0101 1010 1010 1010

**The three strings for the functions of Diastolic pressure can be written as:** 

1010 1010 1010 0101 0000 0000 0000 0000 0000

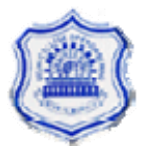

0000 0000 0000 0101 1010 0101 0000 0000 0000 0000 0000 0000 0000 0000 0101 1010 1010 1010

Now the crossover and mutation operators are applied at different locations to shape the input fuzzy function according to genetic process. The genetic is first applied to the low range and then to the high range.

## **5.2 For Low Range (Diastolic Pressure)**

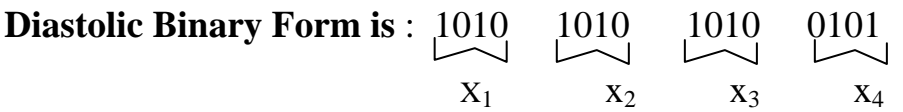

Where  $x_1$ ,  $x_2$ ,  $x_3$ ,  $x_4$  represents the decimal values of the corresponding binary nibbles.

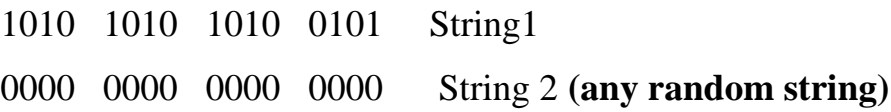

Two-point crossover is done and the two output strings are again obtained. Mutation operation is performed such that always the nibble  $x_2$  should be1010 i.e a bitwise operation of converting a zero to one or one to zero. Now the output strings obtained after mutation are checked to get the fittest value by applying the fitness function formula.

Let the final string be :

 $a_1 a_2 a_3 a_4$   $a_5 a_6 a_7 a_8$   $a_9 a_{10} a_{11} a_{12}$   $a_{13} a_{14} a_{15} a_{16}$  $X_1$   $X_2$   $X_3$   $X_4$ Formula is:  $(X_1 * 60) + (X_2 * 65) + (X_3 * 70) + (X_4 * 75)$  $X_1$  +  $X_2$  +  $X_3$  +  $X_4$  $= 65$  (approx.)  $D =$ 

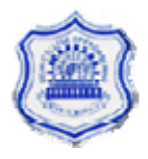

Now if we get the fittest value of the string i.e near 65 then we select the string as the final string otherwise we go for more iterations of crossover and mutations till we get the required value.

After getting the final string it can be represented in the fuzzy form as follows to plot the graph:

 $X_1/60 + X_2/65 + X_3/70 + X_4/75$  (1)

For Low Range (Systolic Pressure)

**Systolic Binary Form is:** 1010 1010 1010 0101  $\overrightarrow{y_1}$   $\overrightarrow{y_2}$   $\overrightarrow{y_3}$   $\overrightarrow{y_4}$ 

Where  $y_1$ ,  $y_2$ ,  $y_3$ ,  $y_4$  represents the decimal values of the corresponding binary nibbles

1010 1010 1010 0101 String1

0000 0000 0000 0000 String 2 **(any random string**)

Two-point crossover is done and the two output strings are again obtained. Mutation operation is performed such that always the nibble  $y_2$  should be1010 i.e a bitwise operation of converting a zero to one or one to zero. Now the output strings obtained after mutation are checked to get the fittest value by applying the fitness function formula.

Let the final string be:

 $a_1 a_2 a_3 a_4$   $a_5 a_6 a_7 a_8$   $a_9 a_{10} a_{11} a_{12}$   $a_{13} a_{14} a_{15} a_{16}$  $y_1$   $y_2$   $y_3$   $y_4$ 

Formula is:

$$
D = \frac{(Y_1 * 60) + (y_2 * 65) + (Y_3 * 70) + (y_4 * 75)}{Y_1 + Y_2 + Y_3 + Y_4}
$$
  
= 105 (approx.)

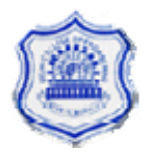

Now if we get the fittest value of the string i.e. near 105 then we select the string as the final string otherwise we go for more iterations of crossover and mutations till we get the required value.

After getting the final string it can be represented in the fuzzy form as follows to plot the graph:

 $y_1/100 + y_2/105 + y_3/110 + y_4/115$  (2)

**Low Range Disease in fuzzy form** 

 $1.0/1 + 1.0/1.5 + 1.0/2 + 0.5/2.5$  (3)

Now we are having three equations i.e.  $(1)$ ,  $(2)$ ,  $(3)$  showing the fuzzy final form after applying genetic algorithm to the low range of diastolic and systolic pressure. Next step is to find relation matrix i.e.

If systolic BP is Linguistic value, and diastolic BP is Linguistic Value then disease is a linguistic value.

Note: Linguistic value can be anything i.e. low, high, and medium.

Hence we apply mamdani rule to find a relation matrix with the help of which we can find where the disease lies.

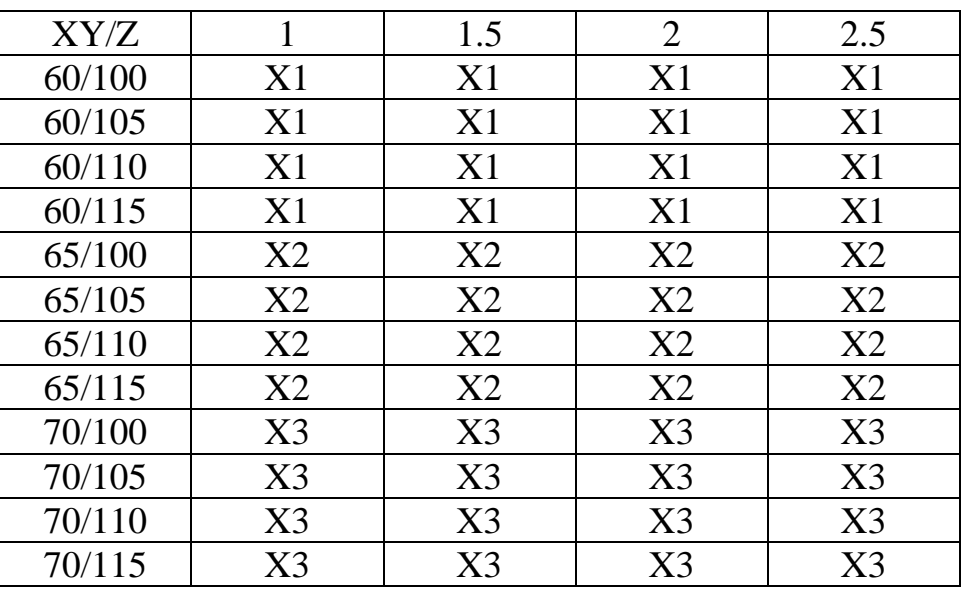

**Cylindrical Extension of Diastolic BP. TABLE 1**

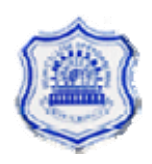

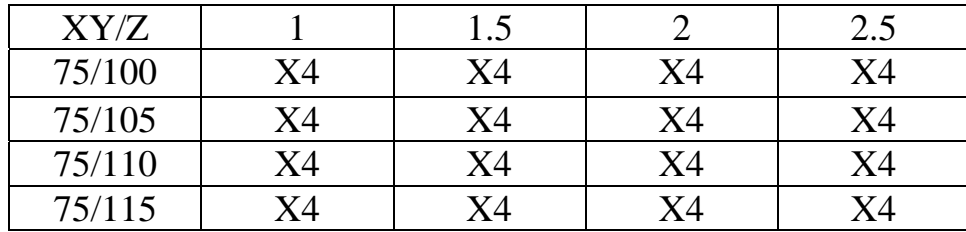

# **Cylindrical Extension of Systolic BP. TABLE 2**

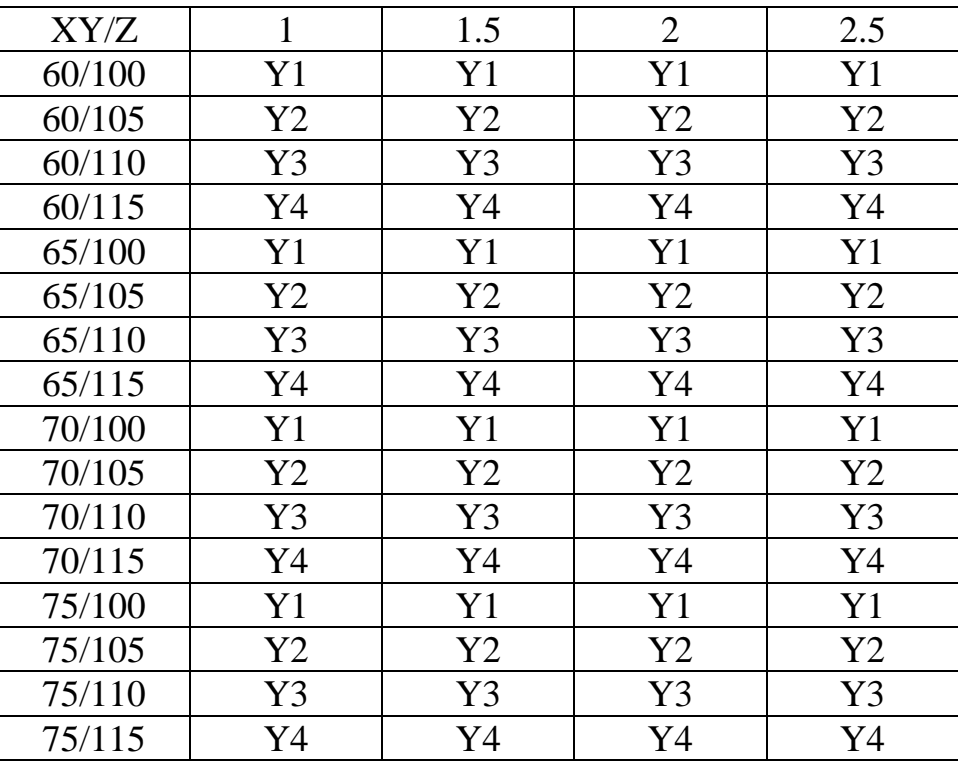

### **Cylindrical Extension of Disease. TABLE 3**

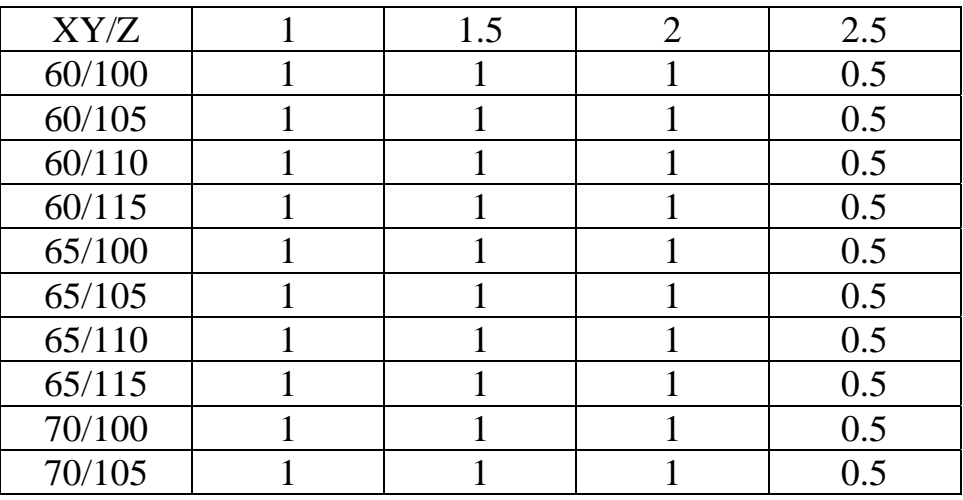

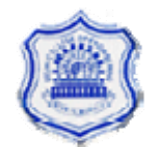

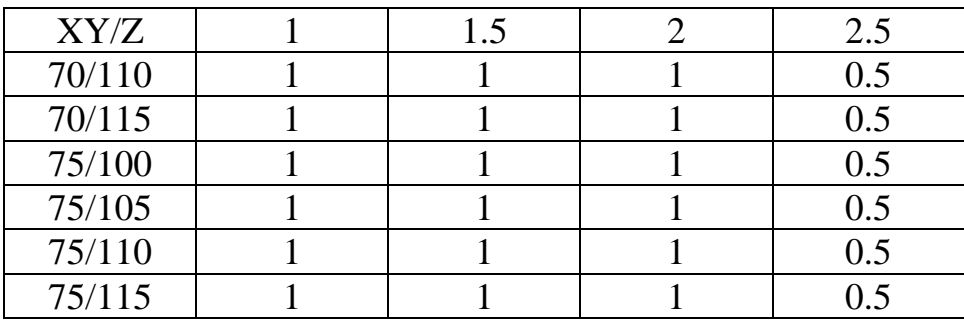

# **Minimization of Tables 1,2,3 gives a relation matrix R**

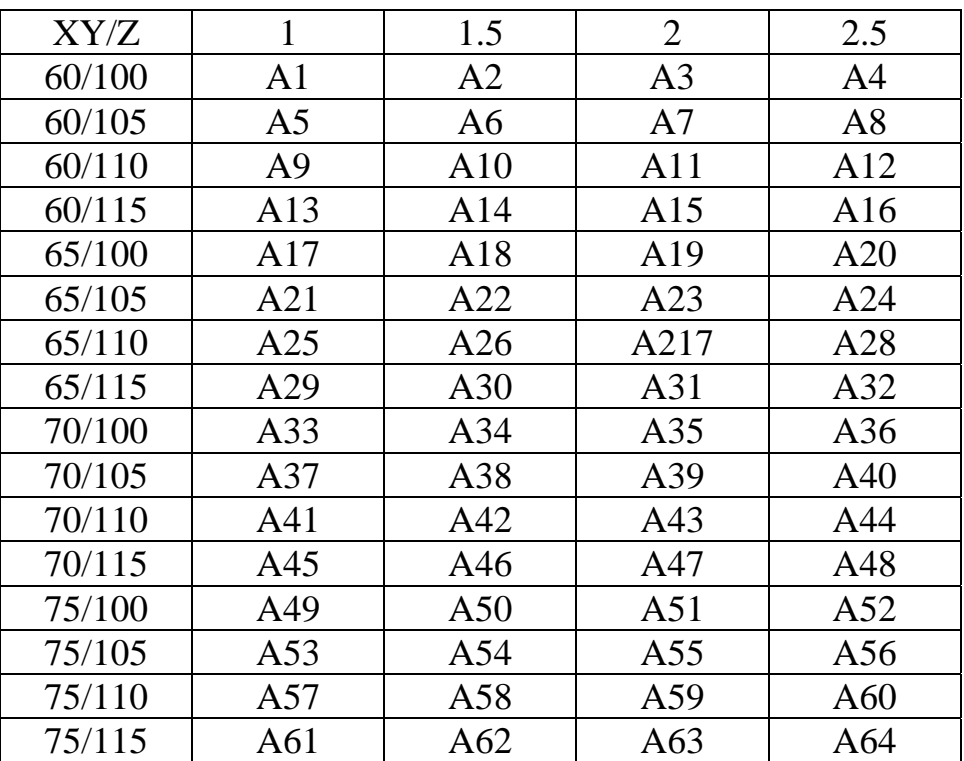

**Now let us take one example if suppose BP is 70/100 then we have** 

#### **Matrix S**

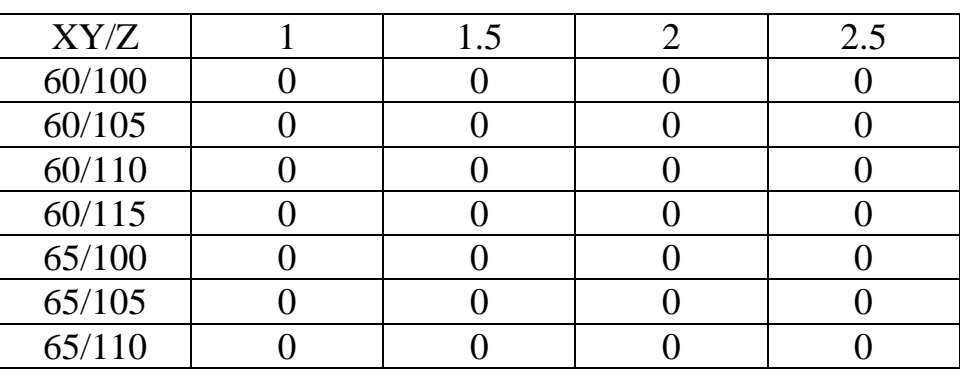

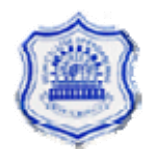

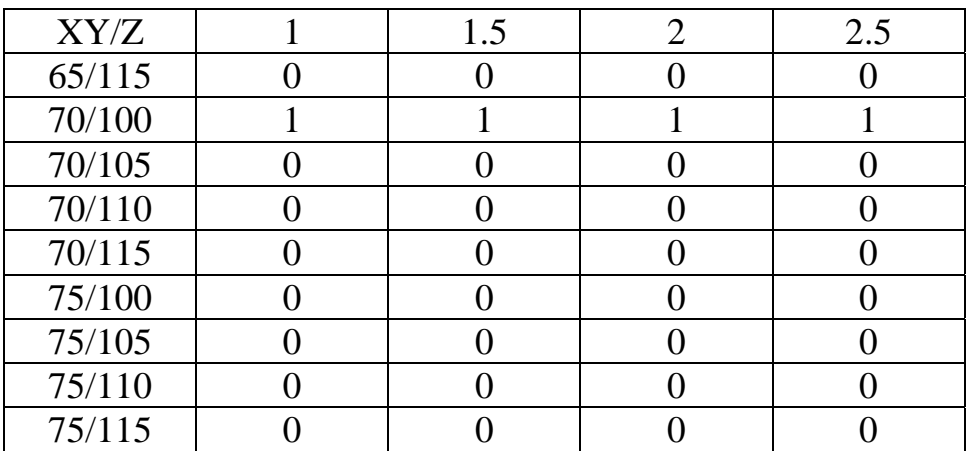

#### **Minimization of R and S gives**

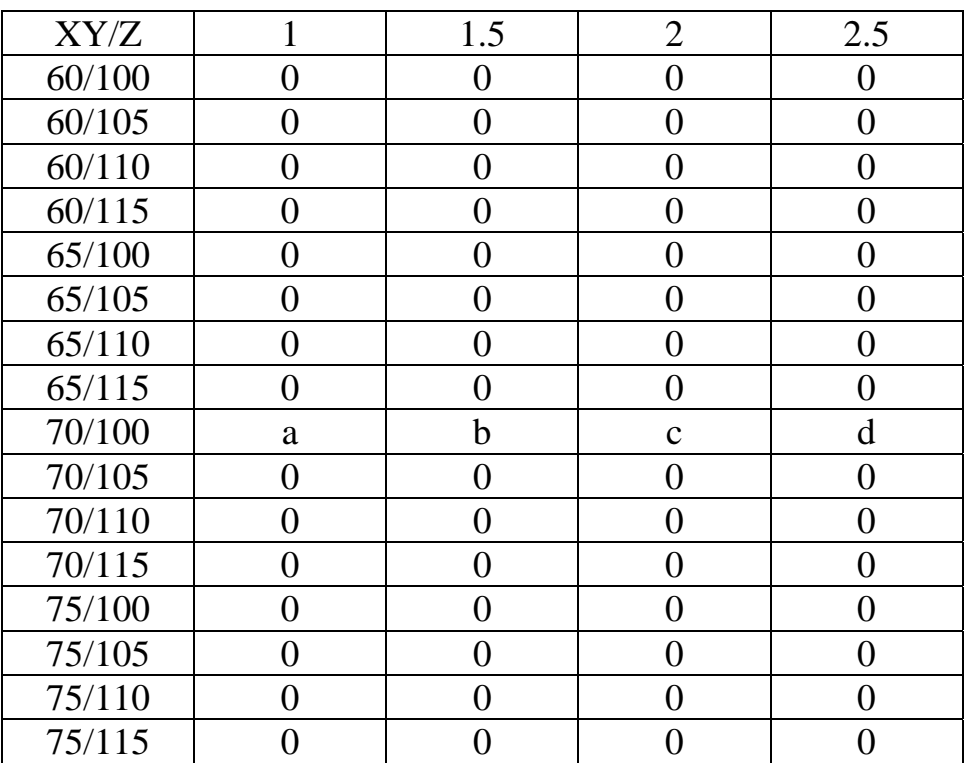

**Projection on disease axis is a b c d** 

**Fuzzy set =**  $a/1 + b/1.5 + c/2 + d/2.5$ 

**Defuzzified value of disease** 

 $Df = (a*1) + (b*1.5) + (c*2) + (d*2.5)$ 

 **a+b+c+d** 

 **= let value is B** 

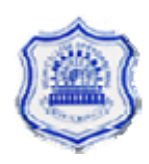

**This value should lie in the low range of disease i.e. 1 to 3.** 

# **5.3 For High Range (Diastolic Pressure)**

**Diastolic Binary Form is** : 0101 1010 1010 1010  $X_1$   $X_2$   $X_3$   $X_4$ 

Where  $x_1$ ,  $x_2$ ,  $x_3$ ,  $x_4$  represents the decimal values of the corresponding binary nibbles.

0101 1010 1010 1010 String1

0000 0000 0000 0000 String 2 **(any random string)**

Two-point crossover is done and the two output strings are again obtained. Mutation operation is performed such that always the nibble  $x_3$  should be1010 i.e. a bitwise operation of converting a zero to one or one to zero. Now the output strings obtained after mutation are checked to get the fittest value by applying the fitness function formula .

Let the final string be :

a1 a2 a3 a4 a5 a6 a7 a8 a9 a10 a11 a12 a13 a14 a15 a16 X1 x2 x3 x 4

Formula is:

$$
D = (x_1 * 85) + (x_2 * 90) + (x_3 * 95) + (x_4 * 100)
$$
  

$$
x_1 + x_2 + x_3 + x_4
$$

 $= 95$  (approx.)

Now if we get the fittest value of the string i.e. near 95 then we select the string as the final string otherwise we go for more iterations of crossover and mutations till we get the required value.

After getting the final string it can be represented in the fuzzy form as follows to plot the graph:

 $X_1/85 + X_2/90 + X_3/95 + X_4/100$  (1)

For High Range (Systolic Pressure)

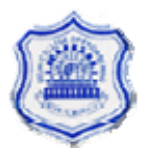

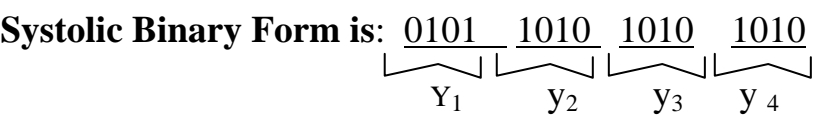

Where  $y_1$ ,  $y_2$ ,  $y_3$ ,  $y_4$  represents the decimal values of the corresponding binary nibbles

0101 1010 1010 1010 String1

0000 0000 0000 0000 String 2 **(any random string**)

Two-point crossover is done and the two output strings are again obtained. Mutation operation is performed such that always the nibble  $y_3$  should be1010 i.e. a bitwise operation of converting a zero to one or one to zero. Now the output strings obtained after mutation are checked to get the fittest value by applying the fitness function formula.

Let the final string be:

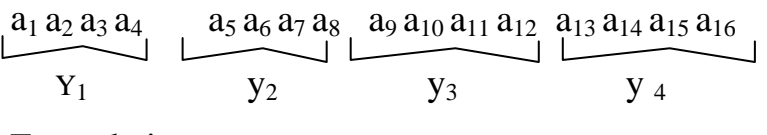

Formula is:

 $D = (y_1 * 125) + (y_2 * 130) + (y_3 * 135) + (y_4 * 140)$  $y_1 + y_2 + y_3 + y_4$ 

 $= 135$  (approx.)

Now if we get the fittest value of the string i.e. near 135 then we select the string as the final string otherwise we go for more iterations of crossover and mutations till we get the required value.

After getting the final string it can be represented in the fuzzy form as follows to plot the graph:

 $y_1/125+ y_2/130 + y_3/135 + y_4/140$  (2)

**High Range Disease in fuzzy form** 

 $0/3 + 0.5/3.5 + 1.0/4 + 1/4.5$  (3)

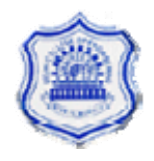

Now we are having three equations i.e.  $(1)$ ,  $(2)$ ,  $(3)$  showing the fuzzy final form after applying genetic algorithm to the low range of diastolic and systolic pressure. Next step is to find relation matrix i.e.

If systolic BP is Linguistic value

And diastolic BP is Linguistic Value

Then disease is a linguistic value.

Note: Linguistic value can be anything i.e. low, high, and medium.

Hence we apply mamdani rule to find a relation matrix with the help of which we can find where the disease lies.

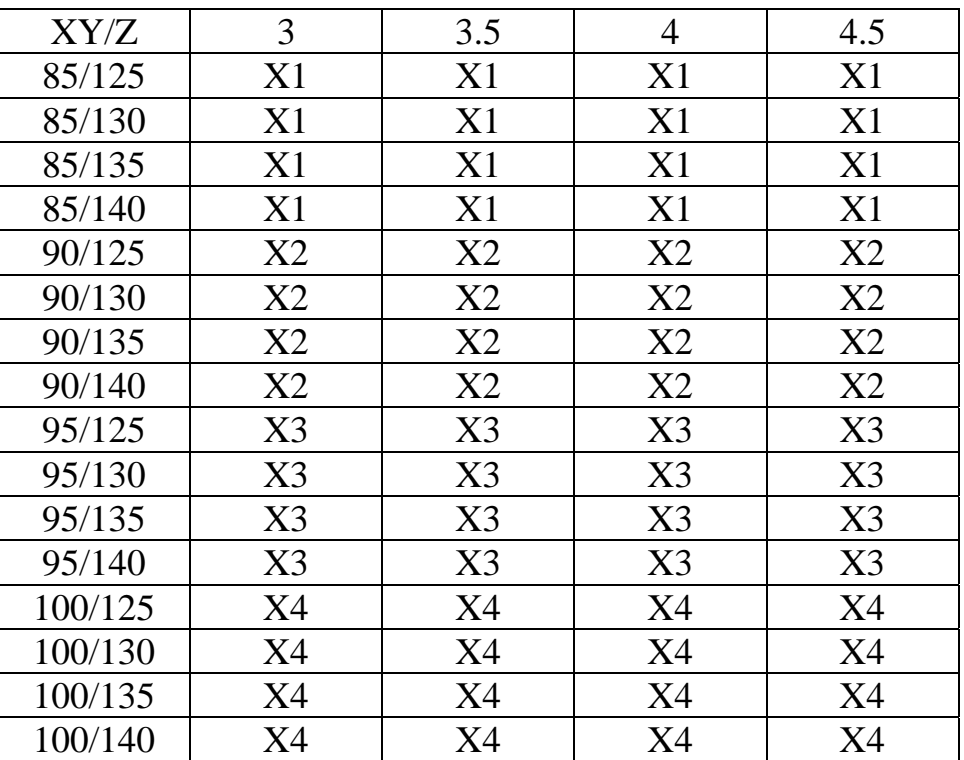

### **Cylindrical Extension of Diastolic BP. TABLE 1**

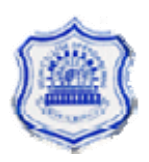

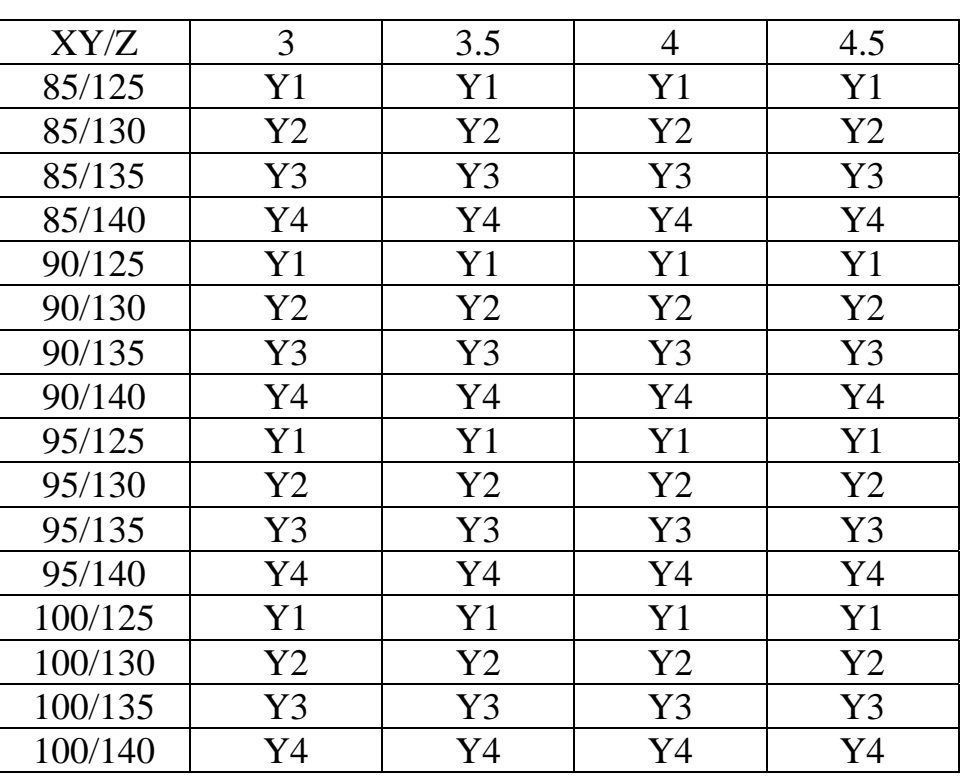

### **Cylindrical Extension of Systolic BP. TABLE 2**

# **Cylindrical Extension of Disease. TABLE 3**

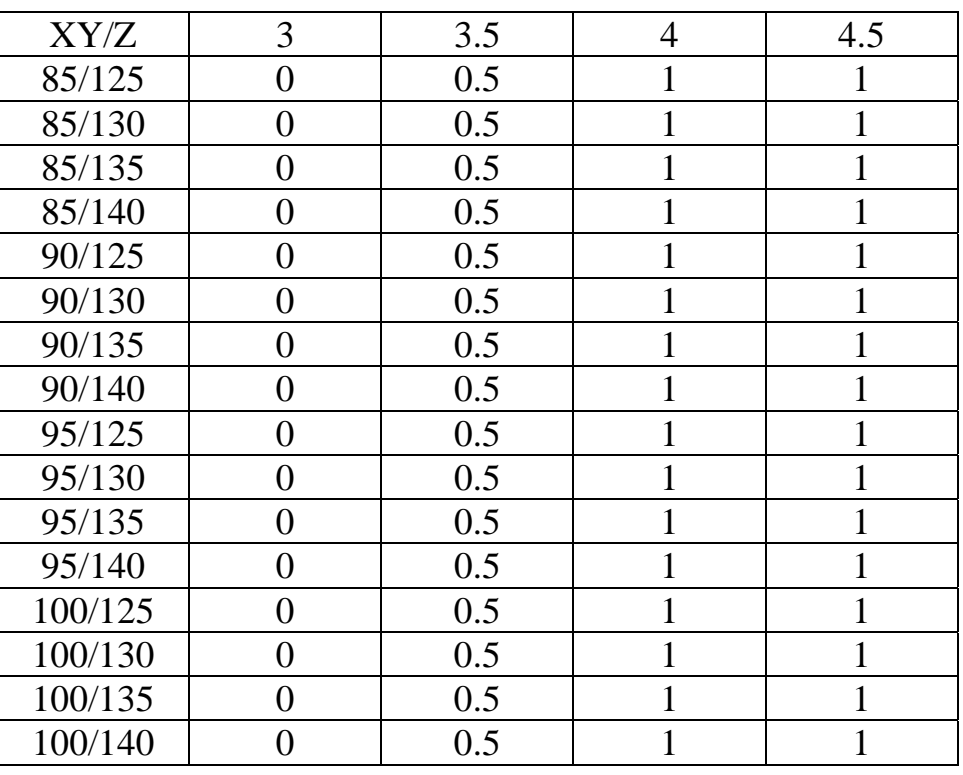

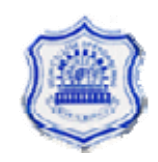

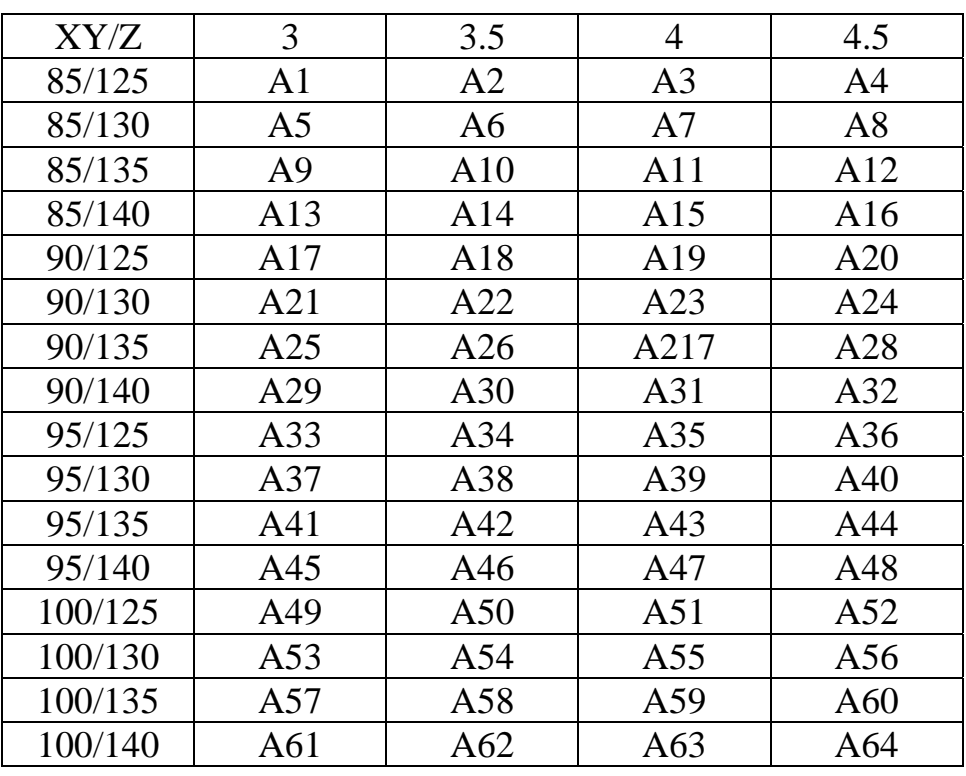

#### **Minimization of Tables 1,2,3 gives a relation matrix R**

# **Now let us take one example if suppose BP is 95/125 then we have Matrix S**

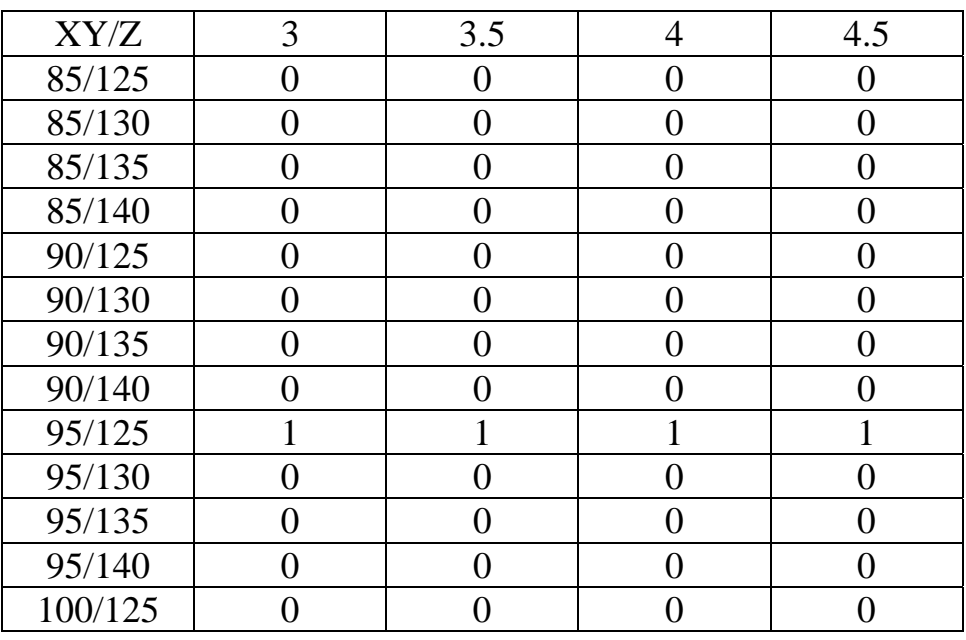

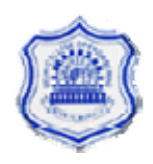

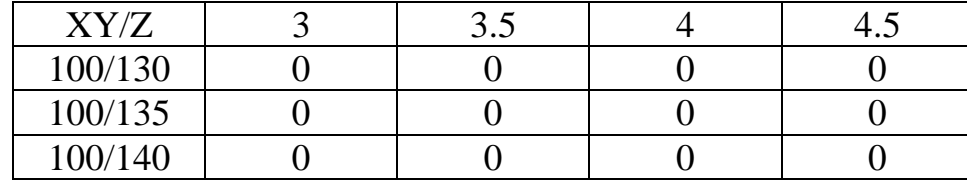

### **Minimization of R and S gives**

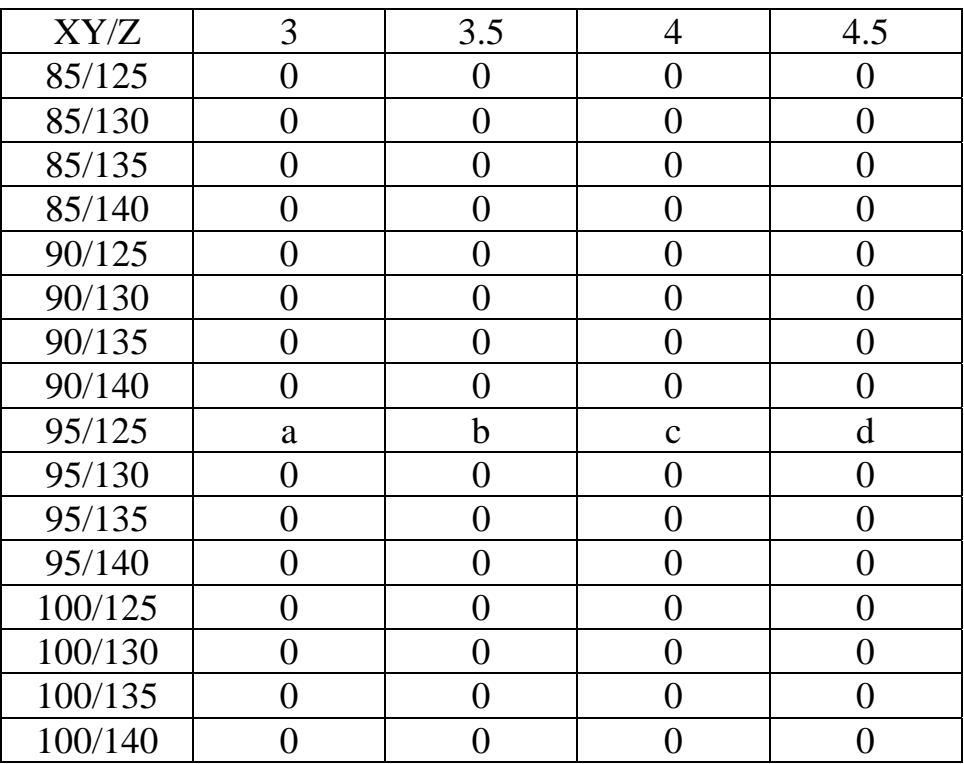

Projection on disease axis is a b c d

Fuzzy set =  $a/3$  +  $b/3.5$  +  $c/4$  +  $d/4.5$ 

Defuzzified value of disease

 $Df = (a*3) + (b*3.5) + (c*4) + (d*4.5)$  $a+b+c+d$ 

 $=$  let value is B

This value should lie in the high range of disease i.e. 3 or above

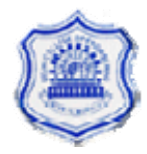

# **5.4 For Medium range**

**N**o genetic is applied to the medium range fuzzy function and as already explained that the fuzzy function for medium range is :

## **For Diastolic**

 $0/60 + 0/65 + 0/70 + 0.5/75 + 1.0/80 + 0.5/85 + 0/90 + 0/95 + 0/100$ **(Medium) (1)**

### **For Systolic**

 $0/100 + 0/105 + 0/110 + 0.5/115 + 1.0/120 + 0.5/125 + 0/130 + 0/135 +$ 0/140 **(Medium) (2)** 

### **For Disease**

 $0/1 + 0/1.5 + 0/2 + 0.5/2.5 + 1/3 + 0.5/3.5 + 0/4$  (Medium) (3)

Now we are having three equations i.e.  $(1)$ ,  $(2)$ ,  $(3)$  showing the fuzzy final form after applying genetic algorithm to the low range of diastolic and systolic pressure. Next step is to find relation matrix. Hence we apply mamdani rule to find a relation matrix with the help of which we can find where the disease lies.

| XY/Z   | $\overline{2}$    | 2.5               | 3        | 3.5 |
|--------|-------------------|-------------------|----------|-----|
| 70/110 | $\mathbf{\Omega}$ | $\mathbf{\Omega}$ | 0        |     |
| 70/115 | ()                | 0                 | 0        |     |
| 70/120 | $\mathbf{\Omega}$ | $\mathbf{\Omega}$ | $\Omega$ |     |
| 70/125 | 0                 | $\mathbf{\Omega}$ | 0        |     |
| 75/110 | 0.5               | 0.5               | 0.5      | 0.5 |
| 75/115 | 0.5               | 0.5               | 0.5      | 0.5 |
| 75/120 | 0.5               | 0.5               | 0.5      | 0.5 |
| 75/125 | 0.5               | 0.5               | 0.5      | 0.5 |
| 80/110 |                   |                   |          |     |
| 80/115 |                   |                   | 1        |     |
| 80/120 |                   |                   |          |     |
| 80/125 |                   |                   |          |     |
| 85/110 | 0.5               | 0.5               | 0.5      | 0.5 |

**Cylindrical Extension of Diastolic BP. TABLE 1** 

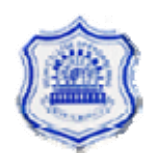

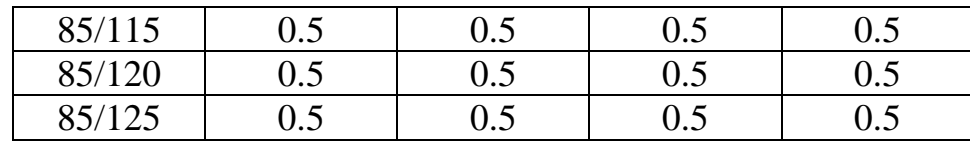

# **Cylindrical Extension of Systolic BP. TABLE 2**

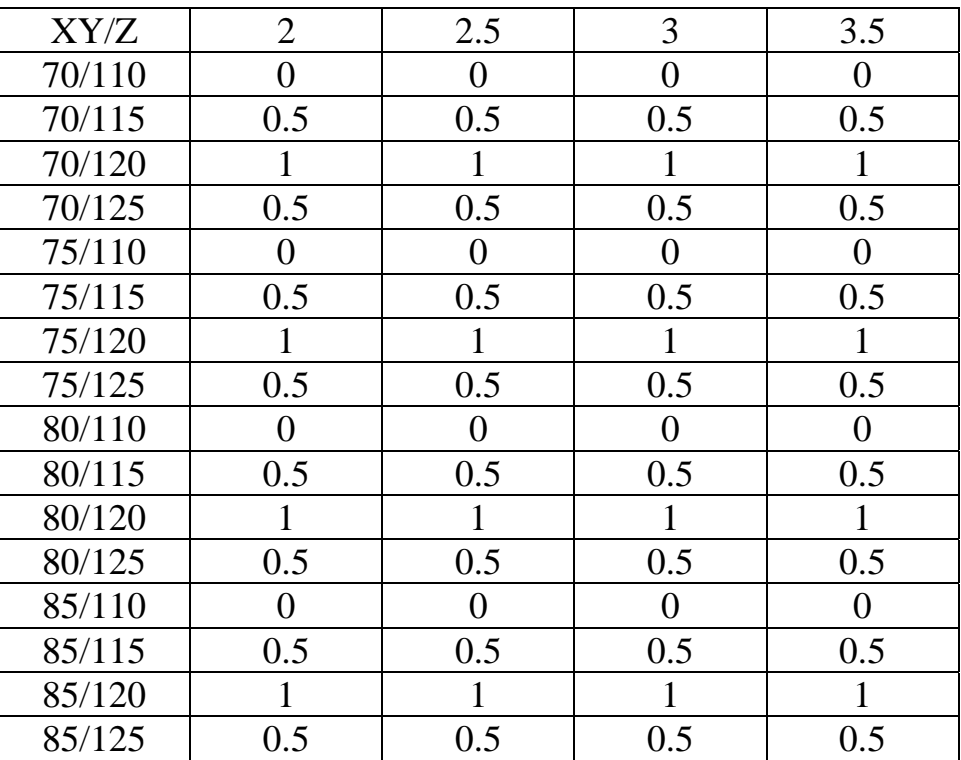

# **Cylindrical Extension of Disease TABLE 3**

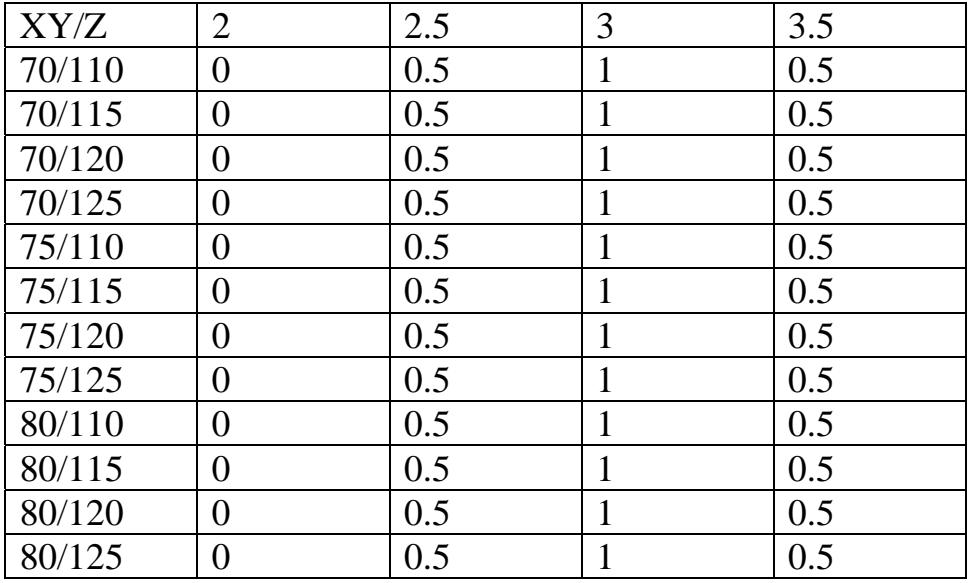

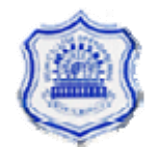

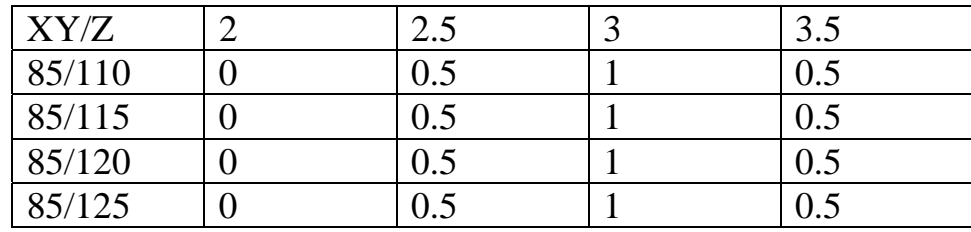

# **Minimization of Tables 1,2,3 gives a relation matrix R**

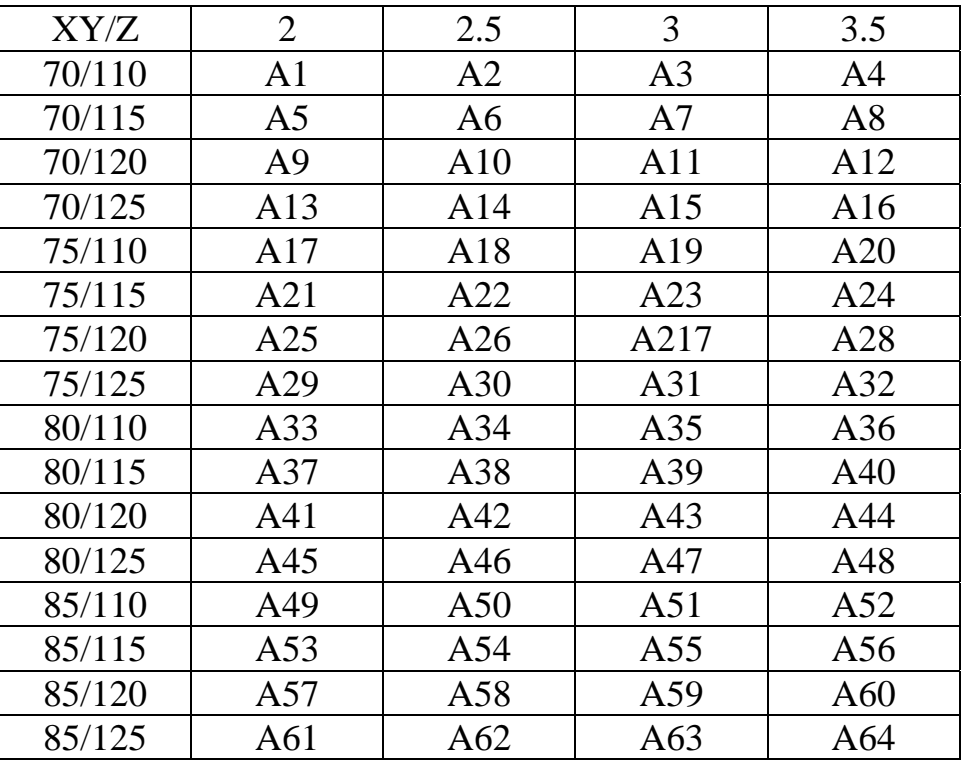

#### **Now let us take one example if suppose BP is 80/110 then we have**

**Matrix S** 

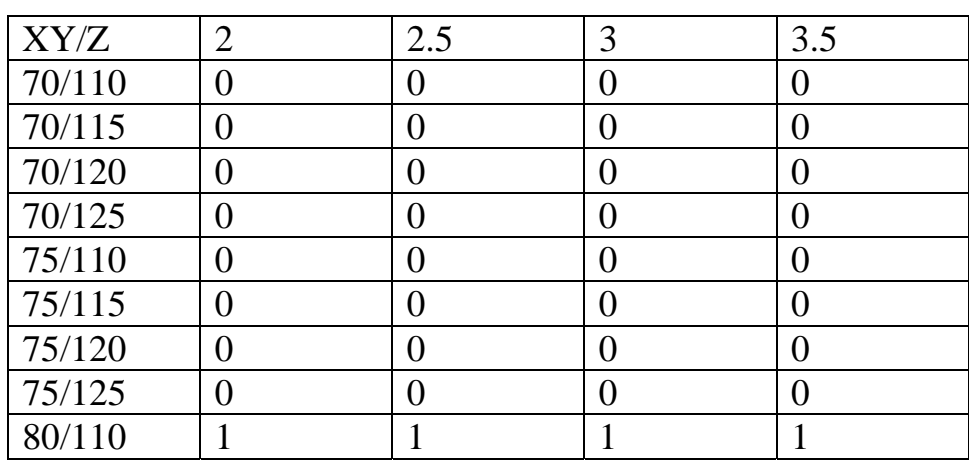

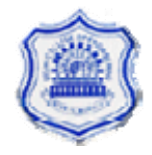

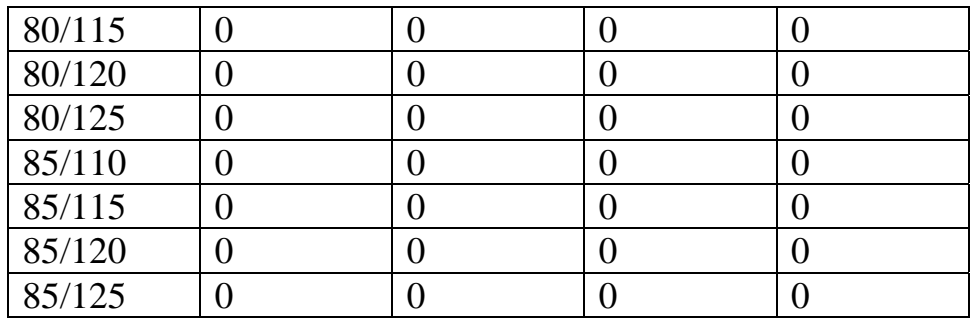

### **Minimization of R and S gives**

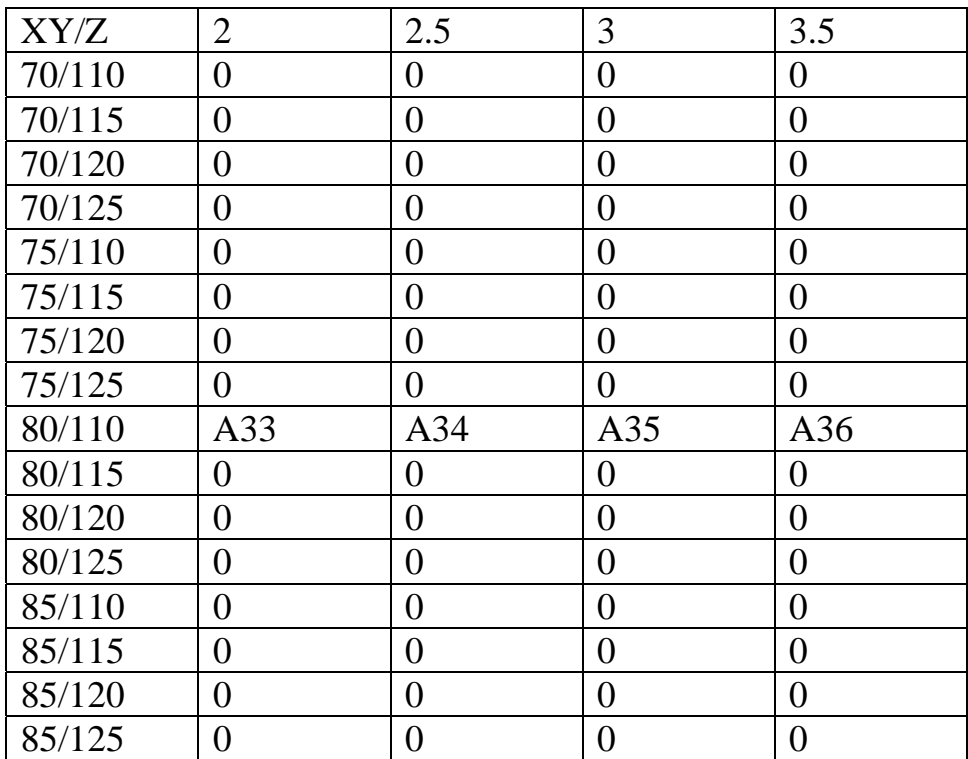

Projection on disease axis is A33 A34 A35 A36

Fuzzy set =  $A33/2 + A34/2.5 + A35/3 + A36/3.5$ 

Defuzzified value of disease

 $Df = (A33*2) + (A34*2.5) + (A35*3) + (A36*3.5)$ 

A33+A34+A35+A36

 $=$  let value is B

This value should lie in the medium range of disease i.e. 2 to 4

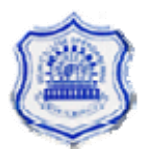

# **Chapter VI Result & Conclusion**

# **6.1Result**

The result shows following output graphs, which shows the range of disease i.e. whether the disease is High, Medium or Low depending upon the input values of BP given.

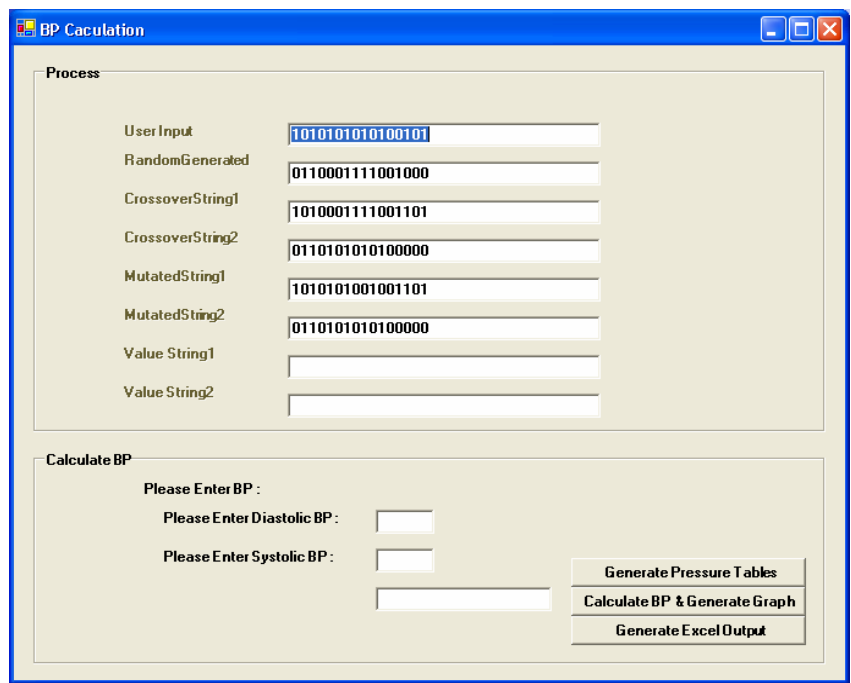

Input data needed to be fed in above dialog box.

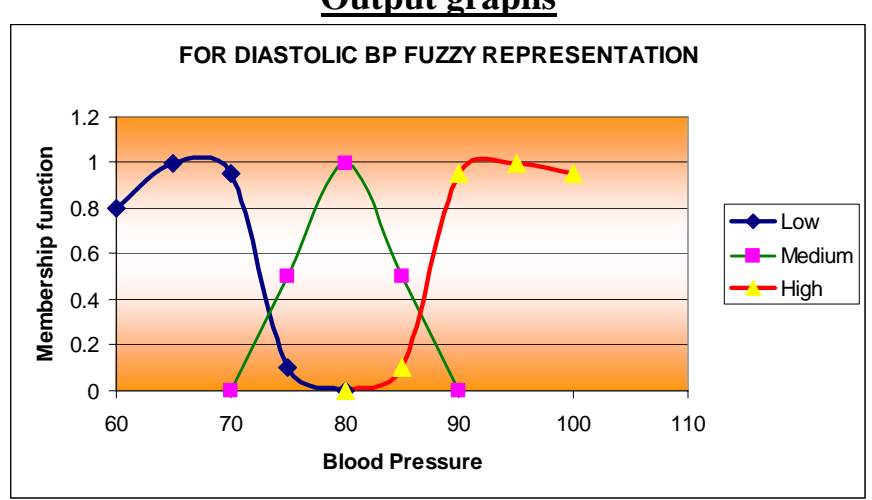

**Output graphs**

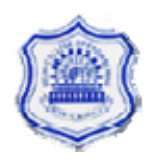

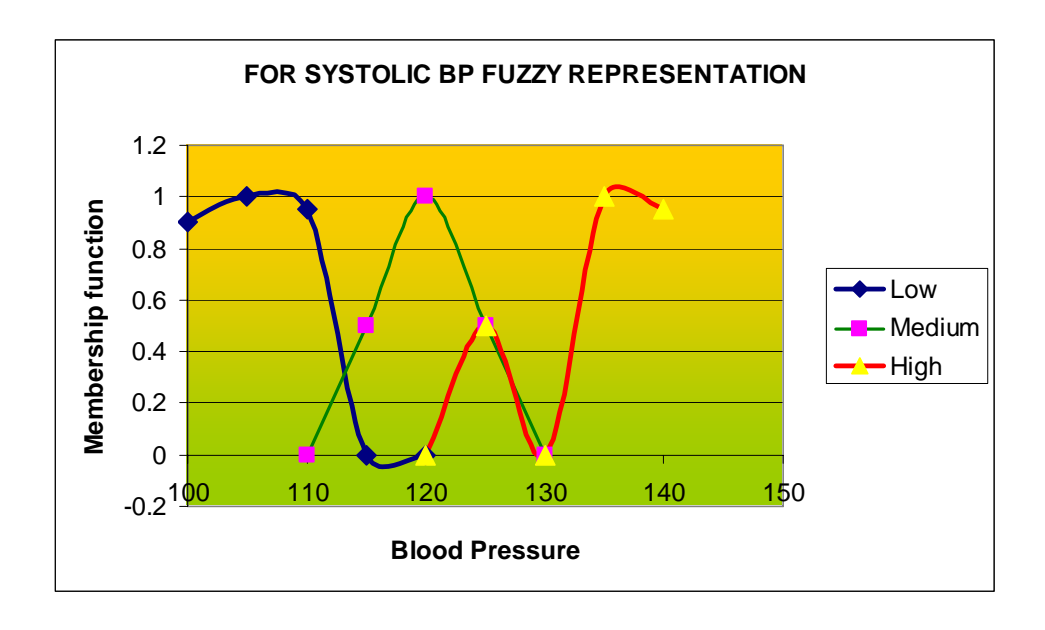

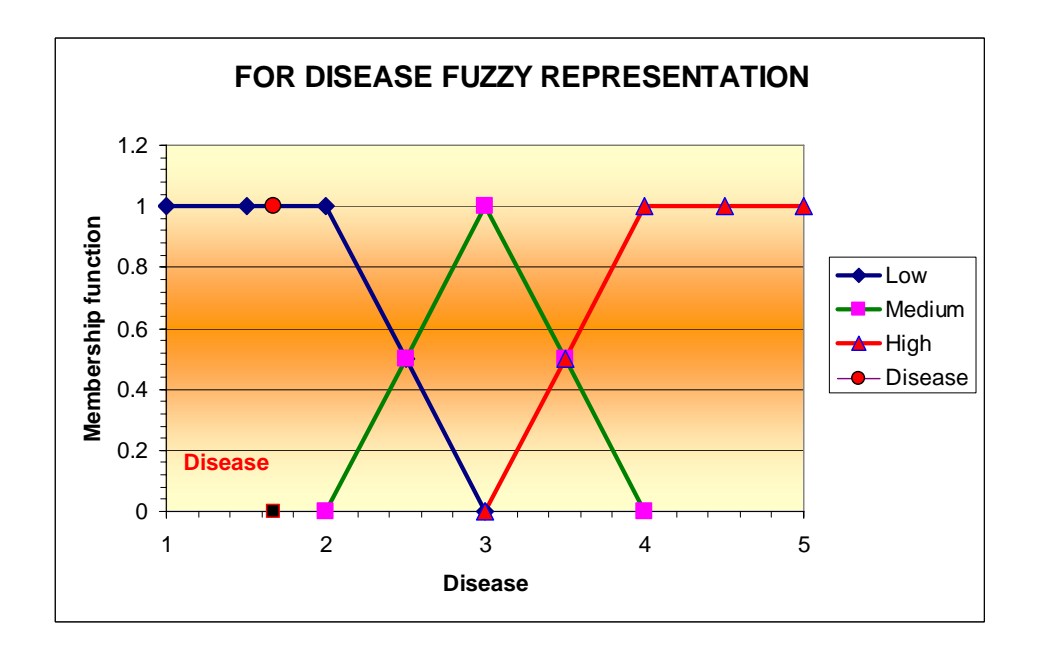

# **6.2 Conclusion**

This project has presented a preliminary study on principal and potential application of Fuzzy Geno systems in the field of medical sciences. Here we have monitored the range of blood pressure fed as an input data to find that whether the BP is low, high or medium. The main aim of monitoring BP is to get an optimized value and the same value can be transferred

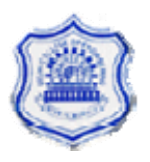

through telemedicine technique to a doctor sitting at a far place so that he can prescribe a medicine according to the range of the disease a patient is having. In this project we see that the output value gives only the range mentioned as Low, Medium, and High but the value of the disease obtained is not so highly precise. For that we are having a further scope to exactly find the degree of disease either in low, medium or high groups by using a different fuzzy membership representation. By increasing the triangular membership functions or by using other shapes of membership functions we can modify the output obtained.

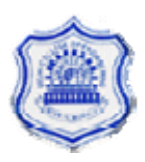

# **Appendix Program Involved**

```
<VisualStudioProject> 
   <VisualBasic 
      ProjectType = "Local" 
      ProductVersion = "7.10.3077" 
      SchemaVersion = "2.0" 
      ProjectGuid = "{92DF8663-8628-4E34-86A6-71646290572B}" 
  \geq <Build> 
        <Settings 
          ApplicationIcon = ""
           AssemblyKeyContainerName = "" 
           AssemblyName = "BinaryBP" 
           AssemblyOriginatorKeyFile = "" 
           AssemblyOriginatorKeyMode = "None" 
           DefaultClientScript = "JScript" 
           DefaultHTMLPageLayout = "Grid" 
           DefaultTargetSchema = "IE50" 
          DelaySign = "false"OutputType = "WinExec" OptionCompare = "Binary" 
          OptionExplicit = "On" OptionStrict = "Off" 
           RootNamespace = "BinaryBP" 
           StartupObject = "BinaryBP.Form1" 
        > 
           <Config 
             Name = "Debug" 
             BaseAddress = "285212672" 
             ConfigurationOverrideFile = "" 
             DefineConstants = "" 
             DefineDebug = "true" 
             DefineTrace = "true" 
            DebugSymbols = "true"IncrementalBuild = "true" Optimize = "false" 
            OutputPath = "bin\"
             RegisterForComInterop = "false" 
             RemoveIntegerChecks = "false" 
             TreatWarningsAsErrors = "false" 
            WarningLevel = "1"
          /> 
          <Config 
             Name = "Release" 
             BaseAddress = "285212672" 
             ConfigurationOverrideFile = "" 
             DefineConstants = "" 
             DefineDebug = "false"
```
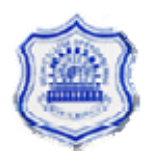

```
 DefineTrace = "true" 
    DebugSymbols = "false" IncrementalBuild = "false" 
    Optimize = "true"OutputPath = "bin\\" RegisterForComInterop = "false" 
     RemoveIntegerChecks = "false" 
     TreatWarningsAsErrors = "false" 
    WarningLevel = "1"
   /> 
 </Settings> 
 <References> 
   <Reference 
     Name = "System" 
     AssemblyName = "System" 
   /> 
   <Reference 
     Name = "System.Data" 
     AssemblyName = "System.Data" 
   /> 
   <Reference 
     Name = "System.Drawing" 
     AssemblyName = "System.Drawing" 
   /> 
   <Reference 
     Name = "System.Windows.Forms" 
     AssemblyName = "System.Windows.Forms" 
   /> 
   <Reference 
     Name = "System.XML" 
     AssemblyName = "System.Xml" 
   /> 
   <Reference 
     Name = "VBIDE" 
     Guid = "{0002E157-0000-0000-C000-000000000046}" 
     VersionMajor = "5" 
     VersionMinor = "3" 
    Lcid = "0"
    WrapperTool = "tlbimp"
   /> 
   <Reference 
     Name = "Microsoft.Office.Core" 
     Guid = "{2DF8D04C-5BFA-101B-BDE5-00AA0044DE52}" 
     VersionMajor = "2" 
     VersionMinor = "2" 
    Lcid = "0"
     WrapperTool = "tlbimp" 
   /> 
   <Reference 
    Name = "stdole" Guid = "{00020430-0000-0000-C000-000000000046}" 
     VersionMajor = "2"
```

```
VersionMinor = "0"Lcid = "0"WrapperTool = "primary"
           /> 
           <Reference 
             Name = "Excel" 
            Guid = "{00020813-0000-0000-C000-0000000000046}"
            VersionMajor = "1" VersionMinor = "4" 
            Lcid = "0"WrapperTool = "tlbimp"
          /> 
        </References> 
        <Imports> 
           <Import Namespace = "Microsoft.VisualBasic" /> 
           <Import Namespace = "System" /> 
           <Import Namespace = "System.Collections" /> 
          \leqImport Namespace = "System.Data" />
           <Import Namespace = "System.Drawing" /> 
          \leqImport Namespace = "System.Diagnostics" \geq <Import Namespace = "System.Windows.Forms" /> 
        </Imports> 
      </Build> 
      <Files> 
        <Include> 
          <File 
             RelPath = "AssemblyInfo.vb" 
            SubType = "Code" BuildAction = "Compile" 
          /> 
           <File 
            RelPath = "Form1.vb"SubType = "Form" BuildAction = "Compile" 
          /> 
           <File 
             RelPath = "Form1.resx" 
            DependentUpon = "Form1.vb" BuildAction = "EmbeddedResource" 
          /> 
        </Include> 
      </Files> 
   </VisualBasic> 
</VisualStudioProject> 
Imports Excel 
Imports System.IO 
Imports System.Runtime.InteropServices
```
Public Class Form1 Inherits System.Windows.Forms.Form

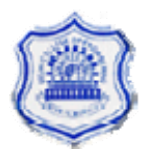

#Region " Windows Form Designer generated code "

 Public Sub New() MyBase.New()

> 'This call is required by the Windows Form Designer. InitializeComponent()

'Add any initialization after the InitializeComponent() call

#### End Sub

 'Form overrides dispose to clean up the component list. Protected Overloads Overrides Sub Dispose(ByVal disposing As Boolean) If disposing Then If Not (components Is Nothing) Then components.Dispose() End If End If MyBase.Dispose(disposing) End Sub

 'Required by the Windows Form Designer Private components As System.ComponentModel.IContainer

 'NOTE: The following procedure is required by the Windows Form Designer 'It can be modified using the Windows Form Designer. 'Do not modify it using the code editor. Friend WithEvents TextBox1 As System.Windows.Forms.TextBox Friend WithEvents TextBox2 As System.Windows.Forms.TextBox Friend WithEvents TextBox3 As System.Windows.Forms.TextBox Friend WithEvents Label1 As System.Windows.Forms.Label Friend WithEvents TextBox4 As System.Windows.Forms.TextBox Friend WithEvents Label2 As System.Windows.Forms.Label Friend WithEvents Label3 As System.Windows.Forms.Label Friend WithEvents Label4 As System.Windows.Forms.Label Friend WithEvents Label5 As System.Windows.Forms.Label Friend WithEvents Label6 As System.Windows.Forms.Label Friend WithEvents TextBox5 As System.Windows.Forms.TextBox Friend WithEvents TextBox6 As System.Windows.Forms.TextBox Friend WithEvents Label7 As System.Windows.Forms.Label Friend WithEvents Label8 As System.Windows.Forms.Label Friend WithEvents TextBox7 As System.Windows.Forms.TextBox Friend WithEvents TextBox8 As System.Windows.Forms.TextBox Friend WithEvents GroupBox1 As System.Windows.Forms.GroupBox Friend WithEvents GroupBox2 As System.Windows.Forms.GroupBox Friend WithEvents btnBP As System.Windows.Forms.Button Friend WithEvents txtUpper As System.Windows.Forms.TextBox Friend WithEvents txtLower As System.Windows.Forms.TextBox Friend WithEvents txtBP As System.Windows.Forms.TextBox Friend WithEvents Label9 As System.Windows.Forms.Label Friend WithEvents Label10 As System.Windows.Forms.Label

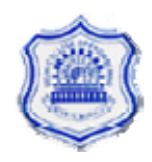

 Friend WithEvents Label11 As System.Windows.Forms.Label Friend WithEvents btnOutput As System.Windows.Forms.Button Friend WithEvents Button1 As System.Windows.Forms.Button <System.Diagnostics.DebuggerStepThrough()> Private Sub InitializeComponent()  $Me.TextBox1 = New System. Windows.Forms.TextBox$  $Me.TextBox2 = New System. Windows. Forms.TextBox$  Me.TextBox3 = New System.Windows.Forms.TextBox Me.Label1 = New System.Windows.Forms.Label Me.TextBox4 = New System.Windows.Forms.TextBox Me.Label2 = New System.Windows.Forms.Label Me.Label3 = New System.Windows.Forms.Label Me.Label4 = New System.Windows.Forms.Label Me.Label5 = New System.Windows.Forms.Label Me.Label6 = New System.Windows.Forms.Label  $Me.TextBox5 = New System. Windows.Forms.TextBox$  Me.TextBox6 = New System.Windows.Forms.TextBox Me.Label7 = New System.Windows.Forms.Label Me.Label8 = New System.Windows.Forms.Label  $Me.TextBox7 = New System. Windows.Forms.TextBox$  Me.TextBox8 = New System.Windows.Forms.TextBox  $Me.GroupBox1 = New System. Windows. Forms. GroupBox$  Me.GroupBox2 = New System.Windows.Forms.GroupBox Me.Button1 = New System.Windows.Forms.Button Me.btnOutput = New System.Windows.Forms.Button Me.Label11 = New System.Windows.Forms.Label  $Me.Label10 = New System. Windows. Forms. Label$  Me.btnBP = New System.Windows.Forms.Button Me.txtUpper = New System.Windows.Forms.TextBox Me.txtLower = New System.Windows.Forms.TextBox  $Me.txtBP = New System. Windows. Forms. TextBox$  Me.Label9 = New System.Windows.Forms.Label Me.GroupBox1.SuspendLayout() Me.GroupBox2.SuspendLayout() Me.SuspendLayout() '

'TextBox1

 ' Me.TextBox1.Location = New System.Drawing.Point(208, 48) Me.TextBox1.Name = "TextBox1"  $Me.TextBox1.Size = New System.Drawing.Size(256, 20)$  $Me.TextBox1.TabIndex = 0$ Me.TextBox1.Text = "1010101010100101"

 ' 'TextBox2

'

 Me.TextBox2.Location = New System.Drawing.Point(208, 80) Me.TextBox2.Name = "TextBox2"  $Me.TextBox2.Size = New System.Drawing.Size(256, 20)$  $Me.TextBox2.TabIndex = 1$  $Me.TextBox2.Text = ""$ '

'TextBox3

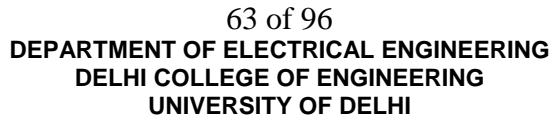

 ' Me.TextBox3.Location = New System.Drawing.Point(208, 112) Me.TextBox3.Name = "TextBox3"  $Me.TextBox3.Size = New System.Drawing.Size(256, 20)$  $Me.TextBox3.TabIndex = 3$  $Me.TextBox3.Text = ""$  ' 'Label1 '  $Me.Label1.Enabeled = False$  Me.Label1.Font = New System.Drawing.Font("Microsoft Sans Serif", 8.25!, System.Drawing.FontStyle.Bold, System.Drawing.GraphicsUnit.Point, CType(0, Byte)) Me.Label1.Location = New System.Drawing.Point(72, 48) Me.Label1.Name = "Label1"  $Me.Label 1. Size = New System. Drawing. Size (64, 16)$  $Me.Label1.Tablndex = 5$  Me.Label1.Text = "User Input" ' 'TextBox4 ' Me.TextBox4.Location = New System.Drawing.Point(208, 144) Me.TextBox4.Name = "TextBox4"  $Me.TextBox4.Size = New System.Drawing.Size(256, 20)$  $Me.TextBox4.TabIndex = 7$  $Me.TextBox4.Text = "$  ' 'Label2 '  $Me.Label 2. Enable d = False$  Me.Label2.Font = New System.Drawing.Font("Microsoft Sans Serif", 8.25!, System.Drawing.FontStyle.Bold, System.Drawing.GraphicsUnit.Point, CType(0, Byte)) Me.Label2.Location = New System.Drawing.Point(72, 72) Me.Label2.Name = "Label2"  $Me.Label 2. Size = New System. Drawing. Size (112, 16)$  $Me.Label2.TablIndex = 8$  Me.Label2.Text = "RandomGenerated" ' 'Label3 '  $Me.Label 3. Enabeled = False$  Me.Label3.Font = New System.Drawing.Font("Microsoft Sans Serif", 8.25!, System.Drawing.FontStyle.Bold, System.Drawing.GraphicsUnit.Point, CType(0, Byte))  $Me.Label 3. Location = New System. Drawing. Point (72, 104)$  Me.Label3.Name = "Label3" Me.Label3.Size = New System.Drawing.Size(112, 16)  $Me.Label 3.Tablndex = 9$  Me.Label3.Text = "CrossoverString1" ' 'Label4 '  $Me.Label 4. Enable d = False$ 

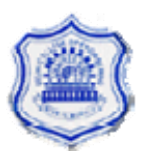

```
 Me.Label4.Font = New System.Drawing.Font("Microsoft Sans Serif", 8.25!, 
System.Drawing.FontStyle.Bold, System.Drawing.GraphicsUnit.Point, CType(0, Byte)) 
     Me.Label4.Location = New System.Drawing.Point(72, 136) 
     Me.Label4.Name = "Label4" 
    Me.Label 4. Size = New System. Drawing. Size (112, 16)Me.Label 4. TabIndex = 10 Me.Label4.Text = "CrossoverString2" 
 ' 
     'Label5 
 ' 
    Me.Label 5. Enable d = False Me.Label5.Font = New System.Drawing.Font("Microsoft Sans Serif", 8.25!, 
System.Drawing.FontStyle.Bold, System.Drawing.GraphicsUnit.Point, CType(0, Byte)) 
     Me.Label5.Location = New System.Drawing.Point(72, 200) 
     Me.Label5.Name = "Label5" 
    Me.Label 5. Size = New System. Drawing. Size (112, 16)Me.Label 5. TabIndex = 14 Me.Label5.Text = "MutatedString2" 
 ' 
     'Label6 
 ' 
    Me.Label 6. Enable d = False Me.Label6.Font = New System.Drawing.Font("Microsoft Sans Serif", 8.25!, 
System.Drawing.FontStyle.Bold, System.Drawing.GraphicsUnit.Point, CType(0, Byte)) 
     Me.Label6.Location = New System.Drawing.Point(72, 168) 
     Me.Label6.Name = "Label6" 
    Me.Label 6. Size = New System. Drawing. Size (112, 16)Me.Label 6. TabIndex = 13 Me.Label6.Text = "MutatedString1" 
 ' 
     'TextBox5 
 ' 
     Me.TextBox5.Location = New System.Drawing.Point(208, 208) 
     Me.TextBox5.Name = "TextBox5" 
    Me.TextBox5.Size = New System.Drawing.Size(256, 20)Me.TextBox5.TabIndex = 12Me.TextBox5.Text = "" ' 
     'TextBox6 
 ' 
     Me.TextBox6.Location = New System.Drawing.Point(208, 176) 
     Me.TextBox6.Name = "TextBox6" 
    Me.TextBox6.Size = New System. Drawing.Size(256, 20)Me.TextBox6.TabIndex = 11Me.TextBox6. Text = ""
 ' 
     'Label7 
 ' 
    Me.Label 7.Enabeled = False Me.Label7.Font = New System.Drawing.Font("Microsoft Sans Serif", 8.25!, 
System.Drawing.FontStyle.Bold, System.Drawing.GraphicsUnit.Point, CType(0, Byte)) 
     Me.Label7.Location = New System.Drawing.Point(72, 264)
```
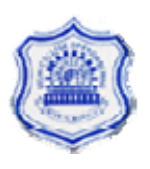

```
 Me.Label7.Name = "Label7" 
    Me.Label 7. Size = New System. Drawing. Size (112, 16) Me.Label7.TabIndex = 19 
     Me.Label7.Text = "Value String2" 
 ' 
     'Label8 
 ' 
    Me.Label 8. Enable d = False Me.Label8.Font = New System.Drawing.Font("Microsoft Sans Serif", 8.25!, 
System.Drawing.FontStyle.Bold, System.Drawing.GraphicsUnit.Point, CType(0, Byte)) 
     Me.Label8.Location = New System.Drawing.Point(72, 232) 
     Me.Label8.Name = "Label8" 
    Me.Label 8. Size = New System. Drawing. Size (112, 16)Me.Label 8. TabIndex = 18 Me.Label8.Text = "Value String1" 
 ' 
     'TextBox7 
 ' 
     Me.TextBox7.Location = New System.Drawing.Point(208, 272) 
     Me.TextBox7.Name = "TextBox7" 
    Me.TextBox7.Size = New System.Drawing.Size(256, 20)Me.TextBox7.TabIndex = 17Me.TextBox7.Text = "" ' 
     'TextBox8 
 ' 
     Me.TextBox8.Location = New System.Drawing.Point(208, 240) 
     Me.TextBox8.Name = "TextBox8" 
    Me.TextBox8. Size = New System. Drawing. Size(256, 20)Me.TextBox8.TabIndex = 16Me.TextBox8.Text = "" ' 
     'GroupBox1 
 ' 
     Me.GroupBox1.Controls.Add(Me.TextBox2) 
     Me.GroupBox1.Controls.Add(Me.TextBox3) 
     Me.GroupBox1.Controls.Add(Me.Label1) 
     Me.GroupBox1.Controls.Add(Me.TextBox4) 
     Me.GroupBox1.Controls.Add(Me.Label2) 
     Me.GroupBox1.Controls.Add(Me.Label3) 
     Me.GroupBox1.Controls.Add(Me.Label4) 
     Me.GroupBox1.Controls.Add(Me.Label5) 
     Me.GroupBox1.Controls.Add(Me.Label6) 
     Me.GroupBox1.Controls.Add(Me.TextBox5) 
     Me.GroupBox1.Controls.Add(Me.TextBox6) 
     Me.GroupBox1.Controls.Add(Me.Label7) 
     Me.GroupBox1.Controls.Add(Me.Label8) 
     Me.GroupBox1.Controls.Add(Me.TextBox7) 
     Me.GroupBox1.Controls.Add(Me.TextBox8) 
     Me.GroupBox1.Controls.Add(Me.TextBox1) 
     Me.GroupBox1.Font = New System.Drawing.Font("Microsoft Sans Serif", 8.25!, 
System.Drawing.FontStyle.Bold, System.Drawing.GraphicsUnit.Point, CType(0, Byte))
```
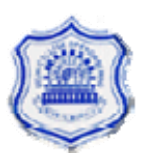

 $Me.GroupBox1.Location = New System. Drawing. Point(16, 16)$  Me.GroupBox1.Name = "GroupBox1" Me.GroupBox1.Size = New System.Drawing.Size(648, 304)  $Me.GroupBox1.TabIndex = 26$  $Me.GroupBox1.TabStop = False$  $Me.GroupBox1.Text = "Process"$  ' 'GroupBox2 ' Me.GroupBox2.Controls.Add(Me.Button1) Me.GroupBox2.Controls.Add(Me.btnOutput) Me.GroupBox2.Controls.Add(Me.Label11) Me.GroupBox2.Controls.Add(Me.Label10) Me.GroupBox2.Controls.Add(Me.btnBP) Me.GroupBox2.Controls.Add(Me.txtUpper) Me.GroupBox2.Controls.Add(Me.txtLower) Me.GroupBox2.Controls.Add(Me.txtBP) Me.GroupBox2.Controls.Add(Me.Label9) Me.GroupBox2.Font = New System.Drawing.Font("Microsoft Sans Serif", 8.25!, System.Drawing.FontStyle.Bold, System.Drawing.GraphicsUnit.Point, CType(0, Byte)) Me.GroupBox2.Location = New System.Drawing.Point(16, 336) Me.GroupBox2.Name = "GroupBox2"  $Me.GroupBox2.Size = New System.Drawing.Size(648, 176)$  $Me.GroupBox2.TabIndex = 28$  $Me.GroupBox2.TabStop = False$  Me.GroupBox2.Text = "Calculate BP" ' 'Button1 ' Me.Button1.Location = New System.Drawing.Point(440, 88) Me.Button1.Name = "Button1"  $Me.Button1.Size = New System.Drawing.Size(192, 24)$  $Me.Button1.TabIndex = 36$  Me.Button1.Text = "Generate Pressure Tables" ' 'btnOutput ' Me.btnOutput.Location = New System.Drawing.Point(440, 136) Me.btnOutput.Name = "btnOutput" Me.btnOutput.Size = New System.Drawing.Size(192, 24)  $Me.btnOutput$ . TabIndex = 35 Me.btnOutput.Text = "Generate Excel Output" ' 'Label11 ' Me.Label11.Location = New System.Drawing.Point(104, 80) Me.Label11.Name = "Label11" Me.Label11.Size = New System.Drawing.Size(144, 16)  $Me.Label11.TabIndex = 34$ Me.Label11.Text = "Please Enter Systolic BP :"

'Label10

'

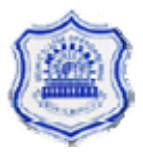

 ' Me.Label10.Location = New System.Drawing.Point(104, 48) Me.Label10.Name = "Label10" Me.Label10.Size = New System.Drawing.Size(152, 16) Me.Label10.TabIndex =  $33$  Me.Label10.Text = "Please Enter Diastolic BP :" ' 'btnBP ' Me.btnBP.Location = New System.Drawing.Point(440, 112)  $Me.btnBP.Name = "btnBP"$  Me.btnBP.Size = New System.Drawing.Size(192, 24)  $Me.btnBP.TabIndex = 32$  Me.btnBP.Text = "Calculate BP && Generate Graph" ' 'txtUpper ' Me.txtUpper.Location = New System.Drawing.Point(280, 80)  $Me.txtUpper.MaxLength = 3$  Me.txtUpper.Name = "txtUpper" Me.txtUpper.Size = New System.Drawing.Size(48, 20)  $Me.txtUpper.TabIndex = 31$  $Me.txtUpper.Text = ""$  ' 'txtLower ' Me.txtLower.Location = New System.Drawing.Point(280, 48)  $Me.txtLower.MaxLength = 3$  Me.txtLower.Name = "txtLower"  $Me.txtLower.Size = New System.Drawing.Size(48, 20)$  Me.txtLower.TabIndex = 30 Me.txtLower.Text = "" ' 'txtBP ' Me.txtBP.Location = New System.Drawing.Point(280, 112) Me.txtBP.Name = "txtBP"  $Me.txtBP.Size = New System.Drawing.Size(144, 20)$  $Me.txtBP.TabIndex = 29$  $Me.txtBP.Text = "$  ' 'Label9

 ' Me.Label9.Location = New System.Drawing.Point(88, 24) Me.Label9.Name = "Label9"  $Me.Label 9. Size = New System. Drawing. Size (104, 16)$  $Me.Label9.Tablndex = 28$ Me.Label9.Text = "Please Enter BP :"

'Form1

'

'

 $Me. AutoScaleBaseSize = New System. Drawing. Size(5, 13)$ 

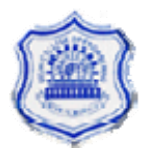

 $Me.C$ lient $Size = New System.Drawing.Size(680, 525)$  Me.Controls.Add(Me.GroupBox2) Me.Controls.Add(Me.GroupBox1) Me.Name = "Form1"  $Me.Text = "BP Caculation"$  Me.GroupBox1.ResumeLayout(False) Me.GroupBox2.ResumeLayout(False) Me.ResumeLayout(False)

End Sub

#End Region

 Public Shared x1, x2, x3, x4 As Double Public Shared x11, x12, x13, x14 As Double Public Shared y1, y2, y3, y4 As Double Public Shared y11, y12, y13, y14 As Double

 Public Shared z1, z2, z3, z4 As Double Public Shared z11, z12, z13, z14 As Double Public Shared s1, s2, s3, s4 As Double Public Shared s11, s12, s13, s14 As Double

 Public Shared DiseaseArray(15, 4) As Double 'Disease Array for LBP Public Shared SystolicArray(15, 4) As Double 'Systolic Array for LBP Public Shared DiastolicArray(15, 4) As Double 'Diastolic Array for LBP Public Shared MinimizeArray(15, 4) As Double 'Minimize Array for LBP

 Public Shared HPDiseaseArray(15, 4) As Double 'Disease Array for HBP Public Shared HPSystolicArray(15, 4) As Double 'Systolic Array for HBP Public Shared HPDiastolicArray(15, 4) As Double 'Diastolic Array for HBP Public Shared HPMinimizeArray(15, 4) As Double 'Minimize Array for HBP

 Public Shared MPDiseaseArray(15, 4) As Double 'Disease Array for MBP Public Shared MPSystolicArray(15, 4) As Double 'Systolic Array for MBP Public Shared MPDiastolicArray(15, 4) As Double 'Diastolic Array for MBP Public Shared MPMinimizeArray(15, 4) As Double 'Minimize Array for MBP Public Shared theValue As Double

 Public Shared lowDystolicX As Boolean = False Public Shared lowSystolicY As Boolean = False

 Public Shared HighDystolicZ As Boolean = False Public Shared HighSystolicS As Boolean = False Public Shared callAgain As Boolean = False Public Shared Generated As Boolean = False

 Public Sub CreateExcelForm() Dim MyExcel As New Excel.Application  $Dim$  oWorkbooks As Excel.Workbooks = MyExcel.Workbooks Dim theWorkbook As Excel.Workbook =  $oW$ orkbooks.Add Dim oSheet As Excel.Worksheet

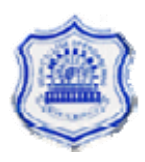

```
Dim xlsTemplateFile As String = "C:\Roma_project_graphs.xls"
 Dim i, j As Integer 
 Dim xlsSaveFile As String = "C:\roma.xls" 
 'If file already exists, remove it 
 If File.Exists(xlsSaveFile) Then File.Delete(xlsSaveFile) 
Try
  the Workbook = oWorkbooks. Open(xlsTemplateFile) oSheet = MyExcel.ActiveSheet() 
  If lowDystolicX = True Then
     oSheet.Cells(3, 2) = x1oSheet.Cells(4, 2) = x2oSheet.Cells(5, 2) = x3oSheet.Cells(6, 2) = x4 Else 
     oSheet.Cells(3, 2) = x11oSheet.Cells(4, 2) = x12oSheet.Cells(5, 2) = x13oSheet.Cells(6, 2) = x14 End If 
  If lowSystem Y = True Then
     oSheet.Cells(3, 3) = y1oSheet.Cells(4, 3) = y2oSheet.Cells(5, 3) = v3oSheet.Cells(6, 3) = y4 Else 
     oSheet.Cells(3, 3) = y11oSheet.Cells(4, 3) = y12oSheet.Cells(5, 3) = y13oSheet.Cells(6, 3) = y14 End If 
  If HighDystolicZ = True Then
     oSheet.Cells(8, 2) = z1oSheet.Cells(9, 2) = z2oSheet.Cells(10, 2) = z3oSheet.Cells(11, 2) = z4 Else 
    oSheet.Cells(8, 2) = z11oSheet.Cells(9, 2) = z12oSheet.Cells(10, 2) = z13oSheet.Cells(11, 2) = z14 End If 
  If HighSystolicS = True Then
     oSheet.Cells(8, 3) = s1oSheet.Cells(9, 3) = s2oSheet.Cells(10, 3) = s3oSheet.Cells(11, 3) = s4 Else
```

```
oSheet.Cells(8, 3) = s11oSheet.Cells(9, 3) = s12oSheet.Cells(10, 3) = s13oSheet.Cells(11, 3) = s14 End If 
       oSheet.Cells(12, 2) = the Value
        'theWorkbook.Save() 
        theWorkbook.SaveAs(xlsSaveFile) 
        theWorkbook.Close() 
        MyExcel.Quit() 
        Marshal.ReleaseComObject(oSheet) 
        Marshal.ReleaseComObject(oWorkbooks) 
        Marshal.ReleaseComObject(theWorkbook) 
        Marshal.ReleaseComObject(MyExcel) 
        GC.Collect() 
        GC.WaitForPendingFinalizers() 
     Catch ex As Exception 
        Throw New Exception("Error creating Excel spreadsheet:" & ex.Message.ToString()) 
     Finally 
       oSheet = Nothingthe Workbook = NothingoWorkbooks = NothingMy Excel = Nothing End Try 
     'Delete file from server 
      'If File.Exists(xlsSaveFile) Then File.Delete(xlsSaveFile) 
   End Sub 
   Private Sub Form1_Load(ByVal sender As System.Object, ByVal e As System.EventArgs) 
Handles MyBase.Load 
    x1 = x2 = x3 = x4 = 0.0x11 = x12 = x13 = x14 = 0y1 = y2 = y3 = y4 = 0y11 = y12 = y1 = y14 = 0z1 = z2 = z3 = z4 = 0z11 = z12 = z13 = z14 = 0s1 = s2 = s3 = s4 = 0s11 = s12 = s13 = s14 = 0 'CreateExcelForm() 
     CallAll() 
   End Sub 
   Private Sub CallAll() 
     Dim i As Integer 
    For i = 0 To 0
        Randomclick() 
        BinaryChange() 
        crossover() 
        Mutate() 
        ApplyFormula()
```
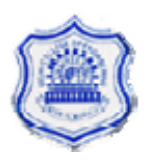

```
If callAgain = True Then
       i = -1 Else 
       i = 1 End If 
   Next 
   CallSystolic() 
 End Sub 
 Private Sub CallSystolic() 
   Dim i As Integer 
  For i = 0 To 0 Randomclick() 
     BinaryChange() 
     crossover() 
     Mutate() 
     ApplySystolicFormula() 
    If callAgain = True Then
       i = -1 Else 
       i = 1 End If 
   Next 
 End Sub 
 Private Sub ApplyFormula() 
   Dim ans As Double 
   Dim ans1 As Double 
   Dim toTry As Double 
   Dim first As Boolean 
   Dim second As Boolean 
  first = Falsesecond = Falsex1 = Bin2Dec(Mid(TextBox6.Text, 1, 4))/10 'MsgBox(x1) 
  x2 = Bin2Dec(Mid(TextBox6.Text, 5, 4))/10 'MsgBox(x2) 
  x3 = Bin2Dec(Mid(TextBox6.Text, 9, 4))/10 'MsgBox(x3) 
  x4 = Bin2Dec(Mid(TextBox6.Text, 13, 4))/10 'MsgBox(x4) 
  ans = ((x1 * 60) + (x2 * 65) + (x3 * 70) + (x4 * 75)) / (x1 + x2 + x3 + x4)x11 = Bin2Dec(Mid(TextBox5.Text, 1, 4))/10 'MsgBox(x1) 
  x12 = Bin2Dec(Mid(TextBox5, Text, 5, 4))/10 'MsgBox(x2) 
  x13 = Bin2Dec(Mid(TextBox5.Text, 9, 4))/10 'MsgBox(x3) 
  x14 = Bin2Dec(Mid(TextBox5.Text, 13, 4))/10 'MsgBox(x4) 
  ans1 = ((x11 * 60) + (x12 * 65) + (x13 * 70) + (x14 * 75)) / (x11 + x12 + x13 + x14)
```
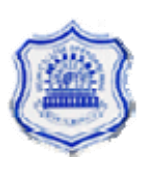
```
If ans \geq 65 And ans < 66 Then
    first = TrueElseIf ans 1 \ge 65 And ans 1 \le 66 Then
    second = True End If 
  If first = False And second = False Then
     'MsgBox("repeat") 
    callAgain = True Exit Sub 
   Else 
    callAgain = False 'MsgBox("First String of Diastolic :" & ans) 
     'MsgBox("Second String of Diastolic :" & ans1) 
     'MsgBox("Diastolic done") 
    If first = True Then
        'MsgBox("X1 " & x1 & "X2 " & x2 & "X3 " & x3 & "X4 " & x4) 
       lowDystolicX = True CreateDiastolicArray(x1, x2, x3, x4) 
     Else 
        'MsgBox("X11 " & x11 & "X12 " & x12 & "X13 " & x13 & "X14 " & x14) 
       lowDvstolicX = False CreateDiastolicArray(x11, x12, x13, x14) 
     End If 
   End If 
 End Sub 
 Private Sub ApplySystolicFormula() 
   Dim ans As Double 
   Dim ans1 As Double 
   Dim toTry As Double 
   Dim first As Boolean 
   Dim second As Boolean 
  first = Falsesecond = Falsey1 = Bin2Dec(Mid(TextBox6.Text, 1, 4))/10 'MsgBox(Bin2Dec(Mid(TextBox6.Text, 5, 4))) 
  y2 = Bin2Dec(Mid(TextBox6.Text, 5, 4))/10y3 = Bin2Dec(Mid(TextBox6.Text, 9, 4))/10y4 = Bin2Dec(Mid(TextBox6.Text, 13, 4))/10ans = ((y1 * 100) + (y2 * 105) + (y3 * 110) + (y4 * 115)) / (y1 + y2 + y3 + y4)y11 = Bin2Dec(Mid(TextBox5.Text, 1, 4))/10 'MsgBox(Bin2Dec(Mid(TextBox5.Text, 5, 4))) 
  y12 = Bin2Dec(Mid(TextBox5, Text, 5, 4))/10y13 = Bin2Dec(Mid(TextBox5.Text, 9, 4))/10y14 = Bin2Dec(Mid(TextBox5.Text, 13, 4))/10ans1 = ((y11 * 100) + (y12 * 105) + (y13 * 110) + (y14 * 115)) / (y11 + y12 + y13 + y14)
```
If ans  $\ge$  105 And ans < 106 Then

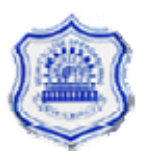

```
first = TrueElseIf ans1 \ge 105 And ans1 \le 106 Then
    second = True End If 
   If first = False And second = False Then 
     'CallSystolic() 
    callAgain = True Exit Sub 
   Else 
    callAgain = False 'MsgBox("First String of Systolic :" & ans) 
     'MsgBox("Second String of Systolic :" & ans1) 
     'MsgBox("Systolic done") 
    If first = True Then
        'MsgBox("Y1 " & y1 & "Y2 " & y2 & "Y3 " & y3 & "Y4 " & y4) 
       lowSystolicY = True CreateSystolicArray(y1, y2, y3, y4) 
     Else 
        'MsgBox("Y11 " & y11 & "Y12 " & y12 & "Y13 " & y13 & "Y14 " & y14) 
       lowSystem = False
        CreateSystolicArray(y11, y12, y13, y14) 
     End If 
      'CallSystolic() 
   End If 
 End Sub
```

```
 Private Sub ApplyHPSystolicFormula() 
   Dim ans As Double 
   Dim ans1 As Double 
   Dim toTry As Double 
   Dim first As Boolean 
   Dim second As Boolean 
  first = False second = False 
  s1 = Bin2Dec(Mid(TextBox6.Text, 1, 4))/10 'MsgBox(Bin2Dec(Mid(TextBox6.Text, 5, 4))) 
  s2 = Bin2Dec(Mid(TextBox6.Text, 5, 4))/10s3 = Bin2Dec(Mid(TextBox6.Text, 9, 4))/10s4 = Bin2Dec(Mid(TextBox6.Text, 13, 4))/10ans = ((s1 * 125) + (s2 * 130) + (s3 * 135) + (s4 * 140)) / (s1 + s2 + s3 + s4)s11 = Bin2Dec(Mid(TextBox5.Text, 1, 4))/10 'MsgBox(Bin2Dec(Mid(TextBox5.Text, 5, 4))) 
  s12 = Bin2Dec(Mid(TextBox5, Text, 5, 4))/10s13 = Bin2Dec(Mid(TextBox5.Text, 9, 4))/10s14 = Bin2Dec(Mid(TextBox5.Text, 13, 4))/10ans1 = ((s11 * 125) + (s12 * 130) + (s13 * 135) + (s14 * 140)) / (s11 + s12 + s13 + s14)
```
If ans  $\ge$  135 And ans < 136 Then  $first = True$ 

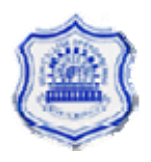

```
ElseIf ans1 \ge 135 And ans1 \le 136 Then
    second = True End If 
  If first = False And second = False Then
      'CallHPSystolic() 
    callAgain = True Exit Sub 
   Else 
    callAgain = False 'MsgBox("First String of Systolic :" & ans) 
     'MsgBox("Second String of Systolic :" & ans1) 
      'MsgBox("Systolic done") 
    If first = True Then
        'MsgBox("Y1 " & y1 & "Y2 " & y2 & "Y3 " & y3 & "Y4 " & y4) 
       HighSystolicS = True CreateHPSystolicArray(s1, s2, s3, s4) 
        CreateHPDiseaseArray() 
        CreateHPMinimizeArray() 
     ElseIf second = True Then
        'MsgBox("Y11 " & y11 & "Y12 " & y12 & "Y13 " & y13 & "Y14 " & y14) 
       HighSystolicS = False CreateHPSystolicArray(s11, s12, s13, s14) 
        CreateHPDiseaseArray() 
        CreateHPMinimizeArray() 
     End If 
     'CallSystolic() 
   End If 
 End Sub
```

```
 Private Sub CreateSystolicArray(ByVal a As Double, ByVal b As Double, ByVal c As 
Double, ByVal d As Double) 
     Dim i, j As Integer 
    For i = 0 To 15
       For j = 0 To 4
         If j = 0 Then
            If i = 0 Then
              SystolicArray(i, j) = 60 / 100ElseIf i = 1 Then
              SystolicArray(i, j) = 60 / 105ElseIf i = 2 Then
              SystolicArray(i, j) = 60/110ElseIf i = 3 Then
              SystolicArray(i, j) = 60/115ElseIf i = 4 Then
              SystolicArray(i, j) = 65/100ElseIf i = 5 Then
              SystolicArray(i, j) = 65 / 105ElseIf i = 6 Then
              SystolicArray(i, j) = 65/110ElseIf i = 7 Then
              SystolicArray(i, j) = 65/115
```
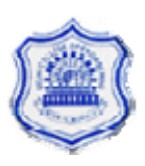

ElseIf  $i = 8$  Then SystolicArray $(i, j) = 70 / 100$ ElseIf  $i = 9$  Then SystolicArray $(i, j) = 70 / 105$ ElseIf  $i = 10$  Then SystolicArray $(i, j) = 70 / 110$ ElseIf  $i = 11$  Then SystolicArray $(i, j) = 70 / 115$ ElseIf  $i = 12$  Then SystolicArray $(i, j) = 75 / 100$ ElseIf  $i = 13$  Then SystolicArray $(i, j) = 75 / 105$ ElseIf  $i = 14$  Then SystolicArray $(i, j) = 75 / 110$ ElseIf  $i = 15$  Then SystolicArray $(i, j) = 75 / 115$  End If Else If  $i = 0$  Or  $i = 4$  Or  $i = 8$  Or  $i = 12$  Then SystolicArray $(i, j) = a$ ElseIf  $i = 1$  Or  $i = 5$  Or  $i = 9$  Or  $i = 13$  Then SystolicArray $(i, j) = b$ ElseIf  $i = 2$  Or  $i = 6$  Or  $i = 10$  Or  $i = 14$  Then SystolicArray $(i, j) = c$ ElseIf  $i = 3$  Or  $i = 7$  Or  $i = 11$  Or  $i = 15$  Then SystolicArray $(i, j) = d$  End If End If Next Next CreateDiseaseArray() End Sub

 Private Sub CreateDiastolicArray(ByVal a As Double, ByVal b As Double, ByVal c As Double, ByVal d As Double)

```
 Dim i, j As Integer 
For i = 0 To 15
  For i = 0 To 4
     If i = 0 Then
       If i = 0 Then
          DiastolicArray(i, j) = 60 / 100ElseIf i = 1 Then
          DiastolicArray(i, j) = 60 / 105ElseIf i = 2 Then
          DiastolicArray(i, j) = 60 / 110ElseIf i = 3 Then
          DiastolicArray(i, j) = 60 / 115ElseIf i = 4 Then
          DiastolicArray(i, j) = 65/100ElseIf i = 5 Then
          DiastolicArray(i, j) = 65 / 105ElseIf i = 6 Then
```
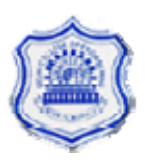

```
DiastolicArray(i, j) = 65 / 110ElseIf i = 7 Then
            DiastolicArray(i, j) = 65 / 115ElseIf i = 8 Then
            DiastolicArray(i, j) = 70/100ElseIf i = 9 Then
            DiastolicArray(i, j) = 70/105ElseIf i = 10 Then
            DiastolicArray(i, j) = 70/110ElseIf i = 11 Then
            DiastolicArray(i, j) = 70/115ElseIf i = 12 Then
            DiastolicArray(i, j) = 75/100ElseIf i = 13 Then
            DiastolicArray(i, j) = 75/105ElseIf i = 14 Then
            DiastolicArray(i, j) = 75/110ElseIf i = 15 Then
            DiastolicArray(i, j) = 75/115 End If 
        Else 
          If i \leq 3 Then
            DiastolicArray(i, j) = a
          ElseIf i \geq 4 And i \leq 7 Then
            DiastolicArray(i, j) = b
          ElseIf i \ge 8 And i \le 11 Then
            DiastolicArray(i, j) = c
           Else 
            DiastolicArray(i, j) = d End If 
        End If 
      Next 
   Next 
 End Sub 
 Private Sub CreateMinimizeArray() 
   Dim i, j As Integer 
  For i = 0 To 15
     For j = 0 To 4
       If j = 0 Then
         If i = 0 Then
            MinimizeArray(i, j) = 60 / 100ElseIf i = 1 Then
            MinimizeArray(i, j) = 60 / 105ElseIf i = 2 Then
            MinimizeArray(i, j) = 60 / 110ElseIf i = 3 Then
            MinimizeArray(i, j) = 60 / 115ElseIf i = 4 Then
            MinimizeArray(i, j) = 65/100ElseIf i = 5 Then
            MinimizeArray(i, j) = 65 / 105
```
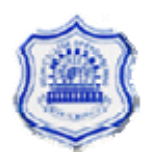

```
ElseIf i = 6 Then
              MinimizeArray(i, j) = 65 / 110ElseIf i = 7 Then
              MinimizeArray(i, j) = 65 / 115ElseIf i = 8 Then
               MinimizeArray(i, j) = 70/100ElseIf i = 9 Then
               MinimizeArray(i, j) = 70 / 105ElseIf i = 10 Then
              MinimizeArray(i, j) = 70 / 110ElseIf i = 11 Then
               MinimizeArray(i, j) = 70 / 115ElseIf i = 12 Then
               MinimizeArray(i, j) = 75 / 100ElseIf i = 13 Then
               MinimizeArray(i, j) = 75 / 105ElseIf i = 14 Then
              MinimizeArray(i, j) = 75/110ElseIf i = 15 Then
              MinimizeArray(i, j) = 75/115 End If 
          Else 
            If (SystolicArray(i, j) \leq DiastolicArray(i, j)) And SystolicArray(i, j) \leqDiseaseArray(i, j) Then 
              MinimizeArray(i, j) = SystolicArray(i, j) 'MsgBox("systolic") 
            ElseIf (DiastolicArray(i, j) \leq SystolicArray(i, j)) And DiastolicArray(i, j) \leqDiseaseArray(i, j) Then 
               MinimizeArray(i, j) = DiastolicArray(i, j) 'MsgBox("Dystolic") 
            ElseIf (DiseaseArray(i, j) \leq DiastolicArray(i, j)) And DiseaseArray(i, j) \leqSystolicArray(i, j) Then
              MinimizeArray(i, j) = DiseaseArray(i, j) 'MsgBox("Disease") 
             End If 
          End If 
        Next 
      Next 
   End Sub 
   Private Sub CreateDiseaseArray() 
      Dim i, j As Integer 
     For i = 0 To 15
       For i = 0 To 4
          If i = 0 Then
            If i = 0 Then
              DiseaseArray(i, j) = 60 / 100ElseIf i = 1 Then
               DiseaseArray(i, j) = 60 / 105ElseIf i = 2 Then
              DiseaseArray(i, j) = 60/110
```
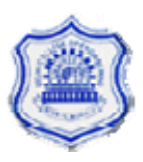

ElseIf  $i = 3$  Then DiseaseArray(i, j) =  $60/115$ ElseIf  $i = 4$  Then DiseaseArray(i, j) =  $65 / 100$ ElseIf  $i = 5$  Then DiseaseArray(i, j) =  $65 / 105$ ElseIf  $i = 6$  Then DiseaseArray(i, j) =  $65/110$ ElseIf  $i = 7$  Then DiseaseArray(i, j) =  $65/115$ ElseIf  $i = 8$  Then DiseaseArray(i, j) =  $70/100$ ElseIf  $i = 9$  Then DiseaseArray(i, j) =  $70/105$ ElseIf  $i = 10$  Then DiseaseArray(i, j) =  $70/110$ ElseIf  $i = 11$  Then DiseaseArray(i, j) =  $70/115$ ElseIf  $i = 12$  Then DiseaseArray(i, j) =  $75/100$ ElseIf  $i = 13$  Then DiseaseArray(i, j) =  $75/105$ ElseIf  $i = 14$  Then DiseaseArray(i, j) =  $75/110$ ElseIf  $i = 15$  Then DiseaseArray(i, j) =  $75/115$  End If ElseIf  $j = 4$  Then DiseaseArray(i, j) =  $0.5$  Else DiseaseArray(i, j) =  $1.0$  End If Next Next CreateMinimizeArray() End Sub Private Sub StartHPProcess() Dim i As Integer For  $i = 0$  To  $0$  TextBox1.Text = "0101101010101010" Randomclick() BinaryChange() crossover() MutateHP() ApplyHPFormula() If call $Again = True$  Then  $i = -1$  Else  $i = 1$  End If Next

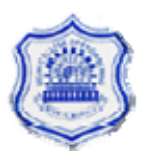

```
 CallHPSystolic() 
 End Sub 
 Private Sub CallHPSystolic() 
   Dim i As Integer 
  For i = 0 To 0
     Randomclick() 
     BinaryChange() 
     crossover() 
     MutateHP() 
     ApplyHPSystolicFormula() 
    If callAgain = True Then
       i = -1 Else 
       i = 1 End If 
   Next 
   'CreateHPDiseaseArray() 
   'CreateHPMinimizeArray() 
 End Sub 
 Private Sub ApplyHPFormula() 
   Dim ans As Double 
   Dim ans1 As Double 
   Dim toTry As Double 
   Dim first As Boolean 
   Dim second As Boolean 
  first = Falsesecond = Falsez1 = Bin2Dec(Mid(TextBox6.Text, 1, 4))/10z2 = Bin2Dec(Mid(TextBox6.Text, 5, 4))/10z3 = Bin2Dec(Mid(TextBox6.Text, 9, 4))/10z4 = Bin2Dec(Mid(TextBox6.Text, 13, 4))/10ans = ((z1 * 85) + (z2 * 90) + (z3 * 95) + (z4 * 100)) / (z1 + z2 + z3 + y4)z11 = Bin2Dec(Mid(TextBox5.Text, 1, 4))/10z12 = Bin2Dec(Mid(TextBox5, Text, 5, 4))/10z13 = Bin2Dec(Mid(TextBox5.Text, 9, 4))/10z14 = Bin2Dec(Mid(TextBox5.Text, 13, 4))/10ans1 = ((z11 * 85) + (z12 * 90) + (z13 * 95) + (z14 * 100)) / (z11 + z12 + z13 + z14)first = Falsesecond = FalseIf ans \ge 95 And ans < 96 Then
    first = TrueElseIf ans 1 \ge 95 And ans 1 < 96 Then
    second = True End If 
  If first = False And second = False Then
    callAgain = True Exit Sub
```
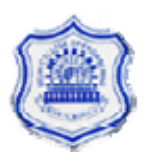

```
 Else 
  callAgain = False 'MsgBox("High Diastolic done") 
  If first = True Then
      'MsgBox("Z1 " & z1 & "Z2 " & z2 & "Z3 " & z3 & "Z4 " & z4) 
    HighDystolicZ = True CreateHPDiastolicArray(z1, z2, z3, z4) 
   ElseIf second = True Then 
      'MsgBox("Y11 " & y11 & "Y12 " & y12 & "Y13 " & y13 & "Y14 " & y14) 
     HighDystolicZ = False CreateHPDiastolicArray(z11, z12, z13, z14) 
   End If 
 End If
```
End Sub

```
 Private Sub CreateHPDiastolicArray(ByVal a As Double, ByVal b As Double, ByVal c As 
Double, ByVal d As Double) 
     Dim i, j As Integer 
    For i = 0 To 15
       For j = 0 To 4
         If j = 0 Then
            If i = 0 Then
              HPDiastolicArray(i, j) = 85 / 125ElseIf i = 1 Then
              HPDiastolicArray(i, j) = 85 / 130ElseIf i = 2 Then
              HPDiastolicArray(i, j) = 85 / 135ElseIf i = 3 Then
              HPDiastolicArray(i, j) = 85 / 140ElseIf i = 4 Then
              HPDiastolicArray(i, j) = 90 / 125ElseIf i = 5 Then
              HPDiastolicArray(i, j) = 90 / 130ElseIf i = 6 Then
              HPDiastolicArray(i, j) = 90/135ElseIf i = 7 Then
              HPDiastolicArray(i, j) = 90 / 140ElseIf i = 8 Then
              HPDiastolicArray(i, j) = 95 / 125ElseIf i = 9 Then
              HPDiastolicArray(i, j) = 95 / 130ElseIf i = 10 Then
              HPDiastolicArray(i, j) = 95 / 135ElseIf i = 11 Then
              HPDiastolicArray(i, j) = 95 / 140ElseIf i = 12 Then
              HPDiastolicArray(i, j) = 100/125ElseIf i = 13 Then
              HPDiastolicArray(i, j) = 100/130
```
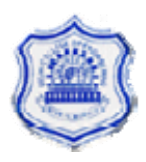

```
ElseIf i = 14 Then
            HPDiastolicArray(i, j) = 100 / 135ElseIf i = 15 Then
            HPDiastolicArray(i, j) = 100 / 140 End If 
        Else 
          If i \leq 3 Then
            HPDiastolicArray(i, j) = aElseIf i \geq 4 And i \leq 7 Then
            HPDiastolicArray(i, j) = bElseIf i \ge 8 And i \le 11 Then
            HPDiastolicArray(i, j) = c
           Else 
             HPDiastolicArray(i, j) = d End If 
        End If 
      Next 
   Next 
 End Sub
```
 Private Sub CreateHPSystolicArray(ByVal a As Double, ByVal b As Double, ByVal c As Double, ByVal d As Double)

```
 Dim i, j As Integer 
For i = 0 To 15
  For i = 0 To 4
     If j = 0 Then
       If i = 0 Then
          HPSystolicArray(i, j) = 85 / 125ElseIf i = 1 Then
          HPSystolicArray(i, j) = 85 / 130ElseIf i = 2 Then
         HPSystolicArray(i, j) = 85 / 135ElseIf i = 3 Then
          HPSystolicArray(i, j) = 85 / 140ElseIf i = 4 Then
          HPSystolicArray(i, j) = 90 / 125ElseIf i = 5 Then
          HPSystolicArray(i, j) = 90 / 130ElseIf i = 6 Then
         HPSystolicArray(i, j) = 90 / 135ElseIf i = 7 Then
          HPSystolicArray(i, j) = 90 / 140ElseIf i = 8 Then
          HPSystolicArray(i, j) = 95 / 125ElseIf i = 9 Then
          HPSystolicArray(i, j) = 95 / 130ElseIf i = 10 Then
         HPSystolicArray(i, j) = 95 / 135ElseIf i = 11 Then
          HPSystolicArray(i, j) = 95 / 140ElseIf i = 12 Then
```
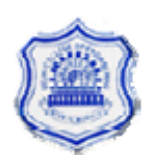

```
HPSystolicArray(i, j) = 100 / 125ElseIf i = 13 Then
          HPSystolicArray(i, j) = 100 / 130ElseIf i = 14 Then
          HPSystolicArray(i, j) = 100/135ElseIf i = 15 Then
          HPSystolicArray(i, j) = 100 / 140 End If 
      Else 
       If i = 0 Or i = 4 Or i = 8 Or i = 12 Then
          HPSystolicArray(i, j) = aElseIf i = 1 Or i = 5 Or i = 9 Or i = 13 Then
          HPSystolicArray(i, j) = bElseIf i = 2 Or i = 6 Or i = 10 Or i = 14 Then
          HPSystolicArray(i, j) = cElseIf i = 3 Or i = 7 Or i = 11 Or i = 15 Then
          HPSystolicArray(i, j) = d End If 
      End If 
   Next 
 Next
```
End Sub

```
 Private Sub CreateHPDiseaseArray() 
   Dim i, j As Integer 
  For i = 0 To 15
    For i = 0 To 4
       If j = 0 Then
         If i = 0 Then
            HPDiseaseArray(i, j) = 85 / 125ElseIf i = 1 Then
            HPDiseaseArray(i, j) = 85 / 130ElseIf i = 2 Then
            HPDiseaseArray(i, j) = 85 / 135ElseIf i = 3 Then
            HPDiseaseArray(i, j) = 85 / 140ElseIf i = 4 Then
            HPDiseaseArray(i, j) = 90 / 125ElseIf i = 5 Then
            HPDiseaseArray(i, j) = 90 / 130ElseIf i = 6 Then
            HPDiseaseArray(i, j) = 90 / 135ElseIf i = 7 Then
            HPDiseaseArray(i, j) = 90 / 140ElseIf i = 8 Then
            HPDiseaseArray(i, j) = 95 / 125ElseIf i = 9 Then
            HPDiseaseArray(i, j) = 95 / 130ElseIf i = 10 Then
```
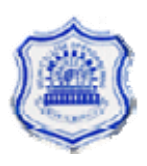

```
HPDiseaseArray(i, j) = 95 / 135ElseIf i = 11 Then
         HPDiseaseArray(i, j) = 95 / 140ElseIf i = 12 Then
         HPDiseaseArray(i, j) = 100/125ElseIf i = 13 Then
         HPDiseaseArray(i, j) = 100/130ElseIf i = 14 Then
         HPDiseaseArray(i, j) = 100 / 135ElseIf i = 15 Then
         HPDiseaseArray(i, j) = 100/140 End If 
    ElseIf j = 1 Then
       HPDiseaseArray(i, j) = 0.5 Else 
       HPDiseaseArray(i, j) = 1.0 End If 
   Next 
 Next
```

```
 End Sub
```

```
 Private Sub CreateHPMinimizeArray() 
   Dim i, j As Integer 
  For i = 0 To 15
    For i = 0 To 4
       If i = 0 Then
         If i = 0 Then
            HPMinimizeArray(i, j) = 85 / 125ElseIf i = 1 Then
            HPMinimizeArray(i, j) = 85 / 130ElseIf i = 2 Then
           HPMinimizeArray(i, j) = 85 / 135ElseIf i = 3 Then
            HPMinimizeArray(i, j) = 85 / 140ElseIf i = 4 Then
            HPMinimizeArray(i, j) = 90 / 125ElseIf i = 5 Then
            HPMinimizeArray(i, j) = 90 / 130ElseIf i = 6 Then
           HPMinimizeArray(i, j) = 90 / 135ElseIf i = 7 Then
            HPMinimizeArray(i, j) = 90/140ElseIf i = 8 Then
            HPMinimizeArray(i, j) = 95 / 125ElseIf i = 9 Then
            HPMinimizeArray(i, j) = 95 / 130ElseIf i = 10 Then
           HPMinimizeArray(i, j) = 95 / 135ElseIf i = 11 Then
            HPMinimizeArray(i, j) = 95 / 140ElseIf i = 12 Then
```

```
HPMinimizeArray(i, j) = 100 / 125ElseIf i = 13 Then
              HPMinimizeArray(i, j) = 100/130ElseIf i = 14 Then
              HPMinimizeArray(i, j) = 100 / 135ElseIf i = 15 Then
               HPMinimizeArray(i, j) = 100 / 140 End If 
          Else 
            If (HPSystolicArray(i, j) \leq HPDiastolicArray(i, j)) And HPSystolicArray(i, j) \leqHPDiseaseArray(i, j) Then 
              HPMinimizeArray(i, j) = HPSvstolicArray(i, j) 'MsgBox("systolic") 
            ElseIf (HPDiastolicArray(i, j) \leq HPSystolicArray(i, j)) And HPDiastolicArray(i, j)
\leq= HPDiseaseArray(i, j) Then
              HPMinimizeArray(i, j) = HPDiastolicArray(i, j) 'MsgBox("Dystolic") 
            ElseIf (HPDiseaseArray(i, j) \leq HPDiastolicArray(i, j)) And HPDiseaseArray(i, j)
\leq= HPSystolicArray(i, j) Then
              HPMinimizeArray(i, j) = HPDiseaseArray(i, j) 'MsgBox("Disease") 
             End If 
          End If 
        Next 
      Next 
   End Sub 
   Private Sub CreateMPDiastolicArray() 
      Dim i, j As Integer 
     For i = 0 To 15
       For j = 0 To 4
          If i = 0 Then
            If i = 0 Then
               MPDiastolicArray(i, j) = 75/115ElseIf i = 1 Then
               MPDiastolicArray(i, j) = 75/120ElseIf i = 2 Then
               MPDiastolicArray(i, j) = 75/125ElseIf i = 3 Then
               MPDiastolicArray(i, j) = 75/130ElseIf i = 4 Then
               MPDiastolicArray(i, j) = 80 / 115ElseIf i = 5 Then
               MPDiastolicArray(i, j) = 80/120ElseIf i = 6 Then
               MPDiastolicArray(i, j) = 80 / 125ElseIf i = 7 Then
              MPDiastolicArray(i, j) = 80 / 130ElseIf i = 8 Then
               MPDiastolicArray(i, i) = 85 / 115
            ElseIf i = 9 Then
              MPDiastolicArray(i, j) = 85/120
```
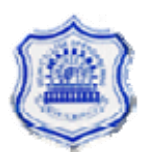

```
ElseIf i = 10 Then
            MPDiastolicArray(i, j) = 85 / 125ElseIf i = 11 Then
            MPDiastolicArray(i, j) = 85 / 130ElseIf i = 12 Then
            MPDiastolicArray(i, j) = 90 / 115ElseIf i = 13 Then
            MPDiastolicArray(i, j) = 90 / 120ElseIf i = 14 Then
            MPDiastolicArray(i, j) = 90 / 125ElseIf i = 15 Then
            MPDiastolicArray(i, j) = 90 / 130 End If 
        Else 
          If i \leq 3 Then
            MPDiastolicArray(i, j) = 0.5ElseIf i \geq 4 And i \leq 7 Then
            MPDiastolicArray(i, i) = 1.0
          ElseIf i \geq 8 And i \leq 11 Then
            MPDiastolicArray(i, j) = 0.5 'Else 
               MPDiastolicArray(i, j) = 0.0ElseIf i = 12 Then
            MPDiastolicArray(i, j) = 0.1ElseIf i = 13 Then
            MPDiastolicArray(i, j) = 0.2ElseIf i = 14 Then
            MPDiastolicArray(i, j) = 0.3ElseIf i = 15 Then
            MPDiastolicArray(i, j) = 0.4 End If 
        End If 
      Next 
   Next 
 End Sub 
 Private Sub CreateMPSystolicArray() 
   Dim i, j As Integer 
  For i = 0 To 15
     For j = 0 To 4
       If j = 0 Then
          If i = 0 Then
            MPSystolicArray(i, j) = 75 / 115ElseIf i = 1 Then
            MPSystolicArray(i, j) = 75 / 120ElseIf i = 2 Then
```
MPSystolicArray $(i, j) = 75 / 125$ 

MPSystolicArray $(i, j) = 75 / 130$ 

MPSystolicArray $(i, j) = 80 / 115$ 

ElseIf  $i = 3$  Then

ElseIf  $i = 4$  Then

```
86 of 96 
DEPARTMENT OF ELECTRICAL ENGINEERING 
    DELHI COLLEGE OF ENGINEERING 
          UNIVERSITY OF DELHI
```
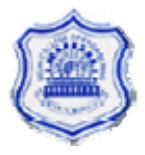

```
ElseIf i = 5 Then
            MPSystolicArray(i, j) = 80 / 120ElseIf i = 6 Then
            MPSystolicArray(i, j) = 80 / 125ElseIf i = 7 Then
            MPSystolicArray(i, j) = 80 / 130ElseIf i = 8 Then
            MPSystolicArray(i, j) = 85 / 115ElseIf i = 9 Then
            MPSystolicArray(i, j) = 85/120ElseIf i = 10 Then
            MPSystolicArray(i, j) = 85 / 125ElseIf i = 11 Then
            MPSystolicArray(i, j) = 85 / 130ElseIf i = 12 Then
            MPSystolicArray(i, j) = 90 / 115ElseIf i = 13 Then
            MPSystolicArray(i, j) = 90 / 120ElseIf i = 14 Then
            MPSystolicArray(i, j) = 90 / 125ElseIf i = 15 Then
            MPSystolicArray(i, j) = 90 / 130 End If 
        Else 
          If i = 0 Or i = 4 Or i = 8 Or i = 12 Then
            MPS vstolic Array(i, i) = 0.5ElseIf i = 1 Or i = 5 Or i = 9 Or i = 13 Then
            MPS ystolic Array (i, j) = 1.0ElseIf i = 2 Or i = 6 Or i = 10 Or i = 14 Then
            MPS ystolic Array (i, j) = 0.5ElseIf i = 3 Or i = 7 Or i = 11 Or i = 15 Then
            MPSystolicArray(i, j) = 0.1 End If 
        End If 
     Next 
   Next 
 End Sub 
 Private Sub CreateMPDiseaseArray() 
   Dim i, j As Integer 
  For i = 0 To 15
    For j = 0 To 4
       If i = 0 Then
         If i = 0 Then
            MPDiseaseArray(i, j) = 75/115ElseIf i = 1 Then
            MPDiseaseArray(i, j) = 75 / 120ElseIf i = 2 Then
            MPDiseaseArray(i, j) = 75/125ElseIf i = 3 Then
            MPDiseaseArray(i, j) = 75/130ElseIf i = 4 Then
```
MPDiseaseArray(i, j) =  $80 / 115$ ElseIf  $i = 5$  Then MPDiseaseArray(i, j) =  $80 / 120$ ElseIf  $i = 6$  Then MPDiseaseArray(i, j) =  $80 / 125$ ElseIf  $i = 7$  Then MPDiseaseArray(i, j) =  $80 / 130$ ElseIf  $i = 8$  Then MPDiseaseArray $(i, j) = 85 / 115$ ElseIf  $i = 9$  Then MPDiseaseArray(i, j) =  $85 / 120$ ElseIf  $i = 10$  Then MPDiseaseArray(i, j) =  $85 / 125$ ElseIf  $i = 11$  Then MPDiseaseArray(i, j) =  $85 / 130$ ElseIf  $i = 12$  Then MPDiseaseArray(i, j) =  $90 / 115$ ElseIf  $i = 13$  Then MPDiseaseArray(i, j) =  $90 / 120$ ElseIf  $i = 14$  Then MPDiseaseArray $(i, j) = 90 / 125$ ElseIf  $i = 15$  Then MPDiseaseArray(i, j) =  $90 / 130$  End If Else If  $i = 1$  Then MPDiseaseArray $(i, j) = 0.5$ ElseIf  $j = 2$  Then MPDiseaseArray $(i, j) = 1.0$ ElseIf  $i = 3$  Then MPDiseaseArray $(i, j) = 0.5$  Else MPDiseaseArray(i, j) =  $0.0$  End If End If Next Next End Sub Private Sub CreateMPMinimizeArray() Dim i, j As Integer For  $i = 0$  To 15 For  $i = 0$  To 4 If  $i = 0$  Then If  $i = 0$  Then MPMinimizeArray $(i, j) = 75 / 115$ ElseIf  $i = 1$  Then MPMinimizeArray $(i, j) = 75 / 120$ ElseIf  $i = 2$  Then MPMinimizeArray(i, i) =  $75/125$ ElseIf  $i = 3$  Then MPMinimizeArray $(i, j) = 75 / 130$ 

> 88 of 96 **DEPARTMENT OF ELECTRICAL ENGINEERING DELHI COLLEGE OF ENGINEERING UNIVERSITY OF DELHI**

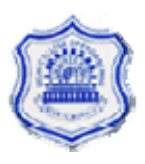

```
ElseIf i = 4 Then
              MPMinimizeArray(i, j) = 80 / 115ElseIf i = 5 Then
              MPMinimizeArray(i, j) = 80 / 120ElseIf i = 6 Then
              MPMinimizeArray(i, j) = 80 / 125ElseIf i = 7 Then
              MPMinimizeArray(i, j) = 80 / 130ElseIf i = 8 Then
              MPMinimizeArray(i, j) = 85 / 115ElseIf i = 9 Then
              MPMinimizeArray(i, j) = 85/120ElseIf i = 10 Then
              MPMinimizeArray(i, j) = 85 / 125ElseIf i = 11 Then
              MPMinimizeArray(i, j) = 85 / 130ElseIf i = 12 Then
              MPMinimizeArray(i, i) = 90/115ElseIf i = 13 Then
              MPMinimizeArray(i, j) = 90 / 120ElseIf i = 14 Then
              MPMinimizeArray(i, j) = 90 / 125ElseIf i = 15 Then
              MPMinimizeArray(i, j) = 90 / 130 End If 
          Else 
            If (MPSystolicArray(i, j) \leq MPDiastolicArray(i, j)) And MPSystolicArray(i, j) \leqMPDiseaseArray(i, j) Then 
              MPMinimizeArray(i, j) = MPSystolicArray(i, j)ElseIf (MPDiastolicArray(i, j) \leq MPSystolicArray(i, j)) And MPDiastolicArray(i,
j \le MPDi, j Then
              MPMinimizeArray(i, j) = MPDiastolicArray(i, j)ElseIf (MPDiseaseArray(i, j) \leq MPDiastolicArray(i, j)) And MPDiseaseArray(i, j)
\leq= MPSystolicArray(i, j) Then
              MPMinimizeArray(i, j) = MPDiseaseArray(i, j) End If 
          End If 
        Next 
     Next 
   End Sub 
   Private Sub btnBP_Click(ByVal sender As System.Object, ByVal e As System.EventArgs) 
Handles btnBP.Click 
      Dim i, j As Integer 
      Dim newx1, newx2, newx3, newx4 As Double 
      Dim pState As String 
      Dim mini As Double 
      Dim maxi As Double 
      Dim medi As Double 
      Dim wrongRange As Boolean 
      Dim bpvalue As String 
     If Generated = False Then
```
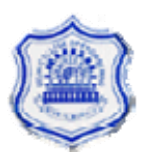

```
 MsgBox("Please Generate Pressure Tables") 
   Button1.Focus() 
   Exit Sub 
 ElseIf Trim(txtLower.Text) = "" Then 
   MsgBox("Please enter Diastolic Pressure") 
   txtLower.Focus() 
   Exit Sub 
ElseIf Trim(txtUpper.Text) = "" Then MsgBox("Please enter Systolic Pressure") 
   txtUpper.Focus() 
   Exit Sub 
 ElseIf Val(txtLower.Text) < 40 Or Val(txtLower.Text) > 120 Then 
   MsgBox("Diastolic Pressure value below 40 AND above 120 not acceptable") 
   txtLower.Focus() 
   Exit Sub 
ElseIf Val(txtUpper.Text) < 90 Or Val(txtUpper.Text) > 160 Then
   MsgBox("Systolic Pressure value below 90 AND Above 160 not acceptable") 
   txtUpper.Focus() 
   Exit Sub 
 End If 
wrongRange = Falsenewx1 = newx2 = newx3 = newx4 = 0.0If (Val(txtLower.Text) Mod 10) >= 3 Then
  txtLower.Text = ((Val(txtLower.Text) \setminus 10) * 10) + 5 Else 
  txtLower.Text = ((Val(txtLower.Text) \setminus 10) * 10) End If 
If (Val(txtUpper.Text) Mod 10) >= 3 Then
  txtUpper.Text = ((Val(txtUpper.Text) \setminus 10) * 10) + 5 Else 
  txtUpper.Text = ((Val(txtUpper.Text) \setminus 10) * 10) End If 
 'MsgBox(txtLower.Text) 
 'MsgBox(txtUpper.Text) 
 'Exit Sub 
txtBP.Text = Val(txtLower.Text) / Val(txtUpper.Text)For i = 0 To 15
  min = MinimizeArray(i, 0)maxi = HPMinimizeArray(i, 0)medi = MPMinimizeArray(i, 0)'If i = 8 Then
   'MsgBox("Low" & MinimizeArray(i, 0)) 
   'MsgBox("Medium" & MPMinimizeArray(i, 0)) 
   'MsgBox("High" & HPMinimizeArray(i, 0)) 
   'MsgBox(Val(txtBP.Text)) 
   'End If
```
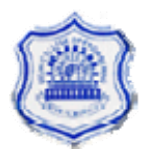

```
If (Math.Round(mini, 15) = Math.Round(Val(txtBP.Text), 15) Or (txtLower.Text = 75
And txtUpper.Text = 115) Then
         If (txtLower.Text \leq 75 And txtUpper.Text \leq 115) Or txtLower.Text \leq 70 Then
           If txtLower.Text >= 40 And txtUpper.Text <= 115 Then
             newx1 = MinimizeArray(i, 1)newx2 = MinimizeArray(i, 2)newx3 = MinimizeArray(i, 3)newx4 = MinimizeArray(i, 4) pState = "Low" 
              Exit For 
            End If 
          End If 
      ElseIf (Math.Round(medi, 15) = Math.Round(Val(txtBP.Text), 15)) Or (txtLower.Text =
80 And txtUpper.Text = 115) Or (txtLower.Text = 85 And txtUpper.Text = 130) Or 
(txtLower.Text = 85 And txtUpper.Text = 125) Then
         If (txtLower.Text \ge 75 And (txtLower.Text \lt = 90 And txtUpper.Text \lt = 120)) Or
(txtLower.Text \leq 85 And txtLower.Text \geq 75) Then
           newx1 = MPMinimizeArray(i, 1)newx2 = MPMinimizeArray(i, 2)newx3 = MPMinimizeArray(i, 3)newx4 = MPMinimizeArray(i, 4) pState = "Medium" 
            Exit For 
          End If 
      ElseIf Math.Round(maxi, 15) = Math.Round(Val(txtBP.Text), 15) Then
         If (txtLower.Text >= 85 And txtLower.Text \leq 120 And txtUpper.Text \leq 160) Then
           newx1 = HPMinimizeArray(i, 1)newx2 = HPMinimizeArray(i, 2)newx3 = HPMinimizeArray(i, 3)newx4 = HPMinimizeArray(i, 4) pState = "High" 
            Exit For 
          End If 
       End If 
     Next 
    If txtLower.Text > = 40 And txtLower.Text \leq 55 And txtUpper.Text \geq 90 And
txtUpper.Text \leq 120 Then
      newx1 = MinimizeArray(0, 1)newx2 = MinimizeArray(0, 2)newx3 = MinimizeArray(0, 3)newx4 = MinimizeArray(0, 4) pState = "Low" 
     End If 
    If txtLower.Text > = 60 And txtLower.Text \leq 70 And txtUpper.Text \geq 120 And
txtUpper.Text \leq 160 Then
      newx1 = MinimizeArray(0, 1)newx2 = MinimizeArray(0, 2)newx3 = MinimizeArray(0, 3)newx4 = MinimizeArray(0, 4) pState = "Low" 
     End If
```
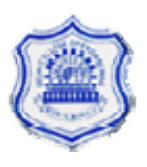

```
If txtLower.Text > = 90 And txtLower.Text \lt = 120 And txtUpper.Text > 140 And
txtUpper.Text \leq 160 Then
       newx1 = HPMinimizeArray(15, 1)newx2 = HPMinimizeArray(15, 2)newx3 = HPMinimizeArray(15, 3)newx4 = HPMinimizeArray(15, 4)pState = "High" End If 
     MsgBox(newx1 & "-" & newx2 & "-" & newx3 & "-" & newx4)
      If pState = "Low" Then 
       theValue = ((\text{newx1} * 1) + (\text{newx2} * 1.5) + (\text{newx3} * 2) + (\text{newx4} * 2.5)) / (\text{newx1} +newx2 + newx3 + newx4 ElseIf pState = "Medium" Then 
       theValue = ((\text{newx1} * 2.5) + (\text{newx2} * 3.0) + (\text{newx3} * 3.5) + (\text{newx4} * 4.0)) / (\text{newx1} +newx2 + newx3 + newx4MSgBox(((2.5 * 0.1) + (0.1 * 3) + (0.1 * 3.5)) / (0.1 + 0.1 + 0.1))ElseIf pState = "High" Then
       theValue = ((\text{newx1} * 3.5) + (\text{newx2} * 4) + (\text{newx3} * 4.5) + (\text{newx4} * 5.0)) / (\text{newx1} +newx2 + newx3 + newx4 End If 
     txtBP.Text = theValue MsgBox("Pressure is" & theValue & "and that is " & pState) 
   End Sub 
   'For Low Blood Pressure 
   Private Sub Mutate() 
      Dim str1 As String 
      Dim str2 As String 
      Dim newstr1 As String 
      Dim newstr2 As String 
     str1 = TextBox3.Textstr2 = TextBox4 Text
     newstr1 = str1.Remove(5, 4)
     newstr2 = str2.Remove(5, 4)
     TextBox6.Text = newstr1-Inset(4, "1010")TextBox5.Text = newstr2-Inset(4, "1010") End Sub 
   'For High Blood Pressure 
   Private Sub MutateHP() 
      Dim str1 As String 
      Dim str2 As String 
      Dim newstr1 As String 
      Dim newstr2 As String 
     str1 = TextBox3.Text str2 = TextBox4.Text 
     newstr1 = str1.Remove(9, 4)
     newstr2 = str2.Remove(9, 4)
     TextBox6.Text = newstr1.Jnset(8, "1010")TextBox5.Text = newstr2-Inset(8, "1010") End Sub
```
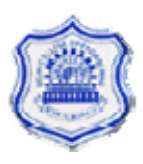

```
 'Common sub for all 
   Private Sub Randomclick() 
      Dim intResult As Long 
      Randomize() 
     intResult = Int((65535 * Rnd()) + 0)TextBox2.Text = intResult End Sub 
   'Common sub for all 
   Private Sub BinaryChange() 
     TextBox2.Text = LongToBinary(TextBox2.Text)TextBox2.Text = Mid(TextBox2.Text, 1, 16) End Sub 
   'Common sub for all 
   Function Bin2Dec(ByVal Num As String) As Long 
      Dim n, a As Integer 
     Dim x As String 
    n = Len(Num) - 1a = nDo While n > -1x = Mid(Num, ((a + 1) - n), 1)Bin2Dec = IIf((x = "1"), Bin2Dec + (2 \land (n)), Bin2Dec)
       n = n - 1 Loop 
   End Function 
   'Common sub for all 
   Private Function LongToBinary(ByVal long_value As Long, Optional ByVal separate_bytes 
As Boolean = True) As String
      Dim hex_string As String 
      Dim digit_num As Integer 
      Dim digit_value As Integer 
      Dim nibble_string As String 
      Dim result_string As String 
      Dim factor As Integer 
      Dim bit As Integer 
      ' Convert into hex. 
     hex_string = Hex$(long_value) 
      ' Zero-pad to a full 8 characters. 
     'hex_string = Right\$(String\$(8, "0") \& hex_string, 8)hex\_string = hex\_string.PadRight(8, "0") ' Read the hexadecimal digits 
      ' one at a time from right to left. 
     For digit_num = 8 To 1 Step -1
        ' Convert this hexadecimal digit into a 
        ' binary nibble. 
       digit_value = CLng("&H" & Mid$(hex_string, digit_number, 1)) ' Convert the value into bits. 
       factor = 1 nibble_string = "" 
       For bit = 3 To 0 Step -1
```
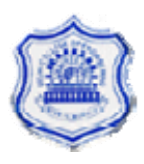

```
 If digit_value And factor Then 
            nibble_string = "1" \& nibble_string
           Else 
             nibble_string = "0" & nibble_string 
           End If 
          factor = factor * 2
        Next bit 
        ' Add the nibble's string to the left of the 
        ' result string. 
       result string = nibble string & result string
     Next digit_num
      ' Add spaces between bytes if desired. 
      'If separate_bytes Then 
       result\_string =Mid$(result_string, 1, 8) & " " & _
          Mid\(result string, 9, 8) & " " &
          Mid\(result string, 17, 8) & " " &
          Mid$(result_string, 25, 8)
      'End If 
      ' Return the result. 
     LongToBinary = result\_string End Function 
   'Common sub for all 
   Private Sub crossover() 
      Dim str1 As String 
      Dim str2 As String 
      Dim crsValuStr1 As String 
      Dim crsValuStr2 As String 
      Dim newstr1 As String 
      Dim newstr2 As String 
     str1 = TextBox1 Text
     str2 = TextBox2.TextcrsValuStr1 = Mid(str1, 5, 8)crsValuStr2 = Mid(str2, 5, 8)newstr1 = str1.Remove(5, 8)
     newstr2 = str2.Remove(5, 8)
     TextBox3.Text = newstr1-Inset(4, crsValuStr2)TextBox4.Text = newstr2-Inset(4, crsValuStr1) End Sub 
   Private Sub btnOutput_Click(ByVal sender As System.Object, ByVal e As 
System.EventArgs) Handles btnOutput.Click 
      CreateExcelForm() 
   End Sub 
   Private Sub Button1_Click(ByVal sender As System.Object, ByVal e As System.EventArgs)
```
Handles Button1.Click StartHPProcess()

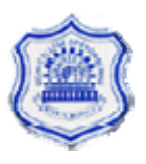

```
 CreateMPDiastolicArray() 
   CreateMPSystolicArray() 
   CreateMPDiseaseArray() 
   CreateMPMinimizeArray() 
  General = True End Sub
```
 'Private Sub Button2\_Click(ByVal sender As System.Object, ByVal e As System.EventArgs) Handles Button2.Click

 ' Dim i, j As Integer ' For  $i = 0$  To  $15$ 

 ' MsgBox("1- " & HPMinimizeArray(i, 1) & "2- " & HPMinimizeArray(i, 2) & "3- " & HPMinimizeArray(i, 3) & "4- " & HPMinimizeArray(i, 4))

' Next

'End Sub

End Class

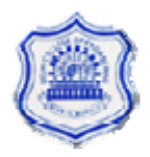

## **REFERENCES**

- 1. S.Rajasekaran, G.A. Vijayalakshmi Pai: Neural Networks, Fuzzy Logic,and Genetic Algorithms.
- 2. Soh, c.k and J.yang: Fuzzy controlled Genetic Algorithm Search for shape optimization.
- 3. Witold Pedrycz and Fernando Gomide: An Introduction to Fuzzy Sets, Analysis and Design.
- 4. Internet search www/Google,com website
- 5. IEEE journals.

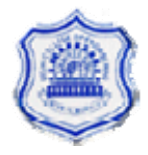